# HINARI Short Course

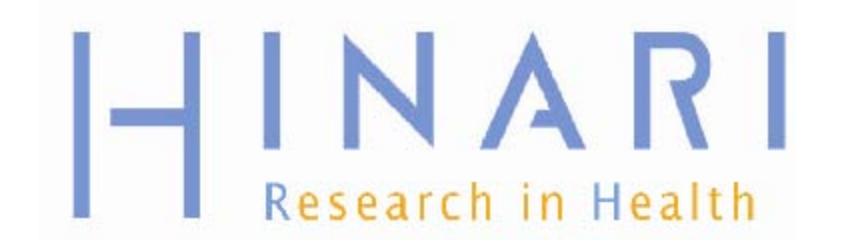

# Table of Contents

- Background and Do's and Don'ts
- Searching Strategies & Boolean Operators
- Sign In Procedures
- HINARI Website Features
- Partner Publishers' Websites Features
- PubMed Searching from HINARI
	- Overview of PubMed Website
	- Limits and Advanced Search
	- My NCBI
- Training Materials Overview

# HINARI

- The HINARI Access to Research Programme is coordinated by the World Health Organization (WHO)
- HINARI is a public-private partnership between the WHO, publishers and other health care content owners
- To provide biomedical and health care research<br>and guideline information to non-profit academic and guideline information to non-profit academic<br>and research institutions, governmental and policy making departments in low income countries.
- AGORA (agricultural research) and OARE (environmental research) are similar programs

#### http://www.research4life.org/

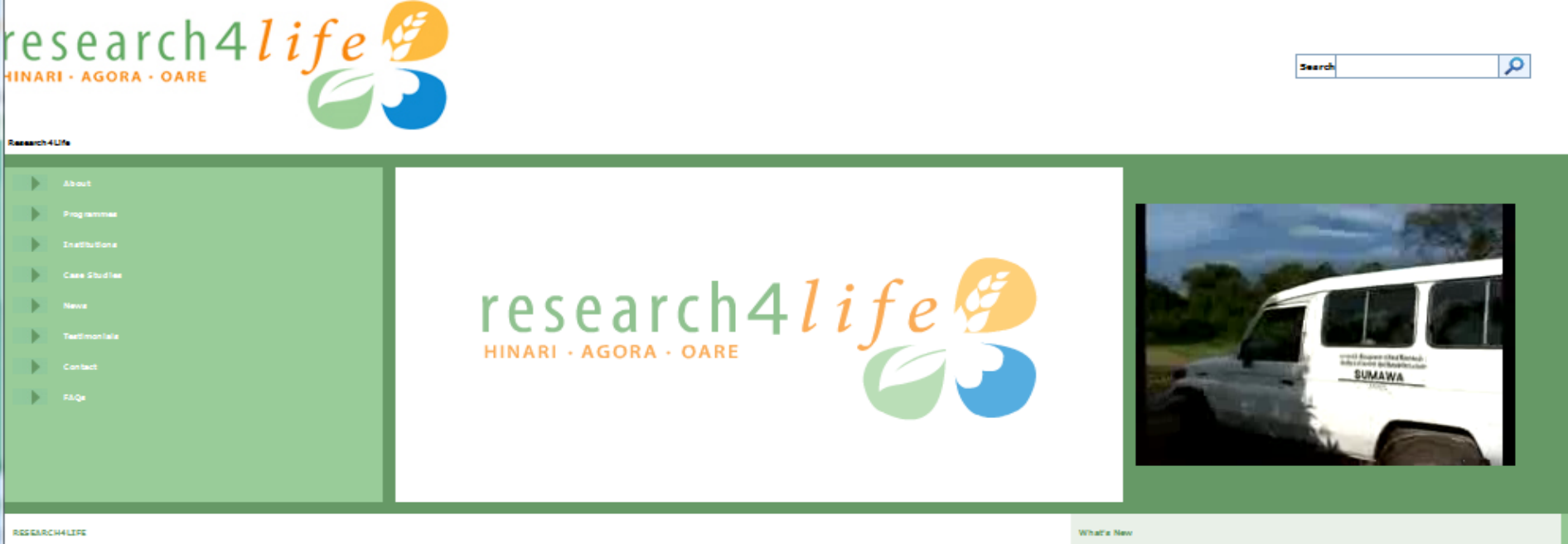

The denotion in the material context in a general official formy your unit material material material supply be completed in the material intervals we will be completed in the material in the material in the material in th

Seserch4.We is the colective nume for three public chicken that may be the scholar whole interest in the main providing the develops and also access to their factor in and cole interest and access to the main the cole in t

Shou 2002, SusanchAlfa programme have bright the knowledge age and has the material material including the most power counter. ResearchAlfa is a public private part math, RAO, UNID, Consil and and and the United States of scientific knowledge gap between industrialized countries and the developing world.

Access to environmental research in developing nations has grown to 1500 institutions in less than

Research-UKs today announces that the Online Access to Research in the Environment (OARE) programme has<br>registered 1500 hatchclose since its luxurel in 2005, an increase of nearly 700 percent. This means that color<br>researc

 $\Box$  MAR

GORA

Laurence in 2002, <u>Lauren</u>ce in manged by the World Health Organization in **Laurence in 2003, 2003** in managed by the Food and Agriculture Organization in partnership<br>partnership with University University of Over 2008 and

Learning in 2006, 2008 is managed by the United Nations Contempts in Council and the School contempt of the School contempt of the School contempt of the School contempt of the School contempt of the School contempt of th biobachnology, environmental engineering, energy, and many other disciplines.

**Statble Countrie** 

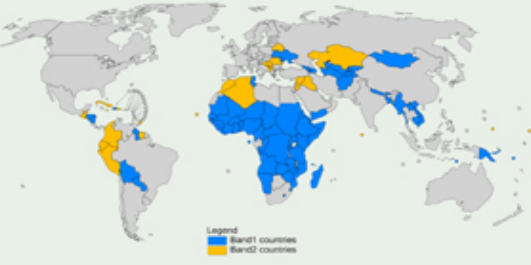

**Microsoft** 

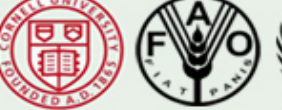

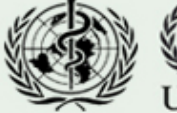

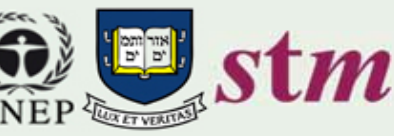

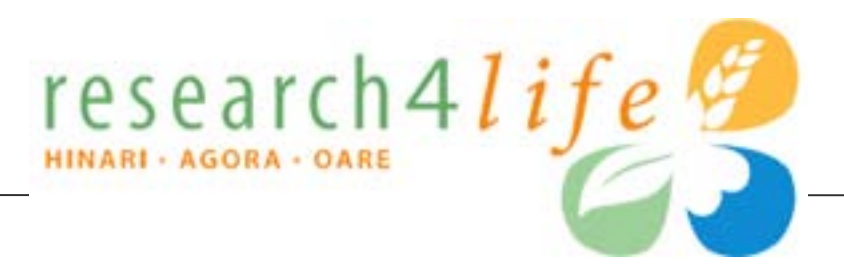

### HINARI: health research (7000 journals) **<http://www.who.int/hinari/en/>**

AGORA: agriculture research (1278 journals) **<http://www.aginternetwork.org/en/>**

OARE: environment research (2990 journals) **h[ttp://www.oaresciences.org/en/](http://www.oaresciences.org/en/)**

updated: 2010 04

## Eligibility/Registration

- Institutions in countries with GNI (gross national income) per capita below \$1600 are eligible for free access (Band 1)
- Institutions in countries with GNI per capita between \$1601-\$4700 pay a fee of \$1000 per year / institution (Band 2)
- For details, see **www.who.int/hinari/eligibility/en/**

### Who is Eligible for HINARI-AGORA-OARE?

#### Countries, areas and territories eligible for HINARI, AGORA and OARE

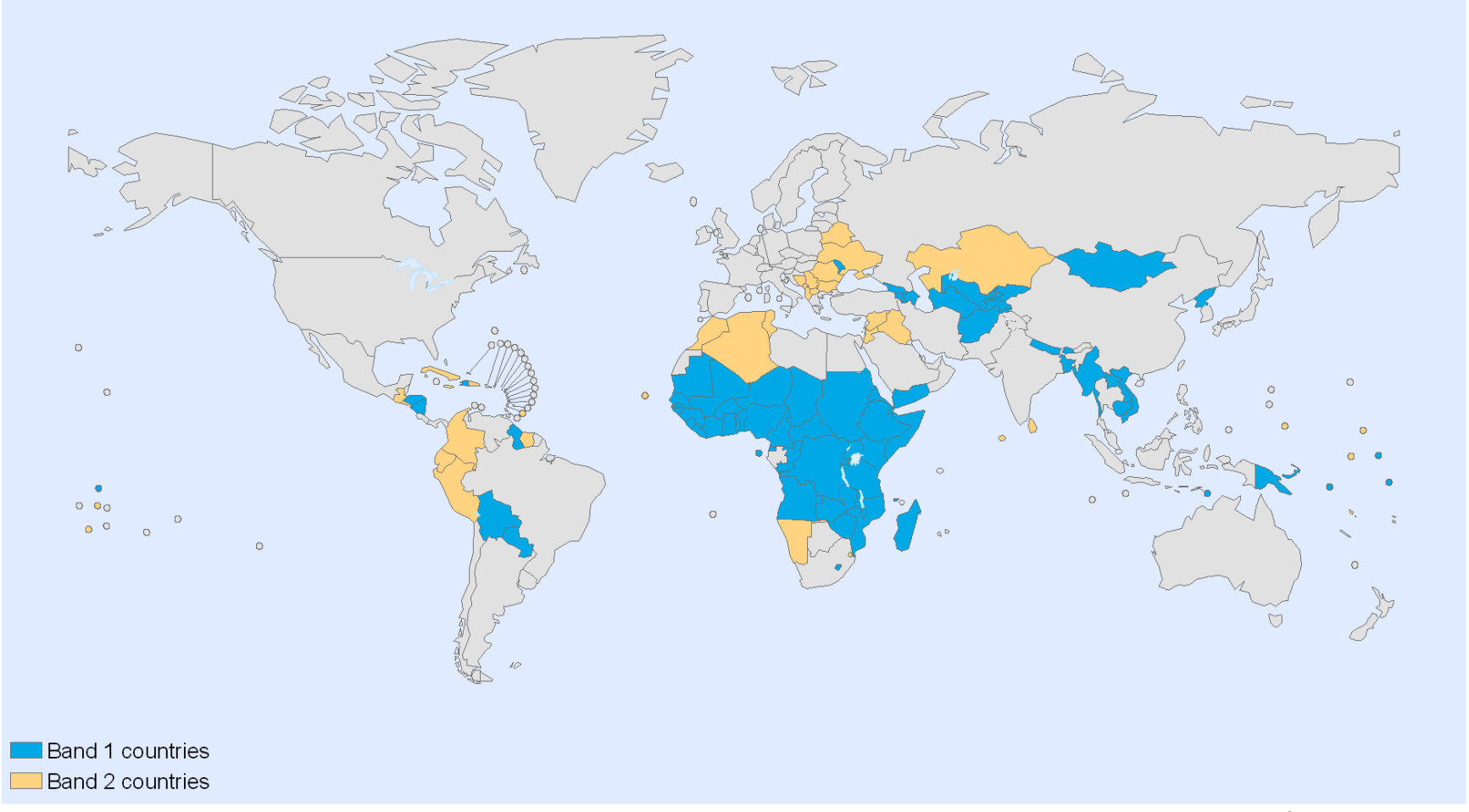

The boundaries and names shown and the designations used on this map do not imply the expression of any opinion whatsoever on the part of the World Health Organization concerning the legal status of any country, territory, city or area or of its authorities, or concerning the delimitation of its frontiers or boundaries. Dotted lines on maps represent approximate border lines for which there may not yet be full agreement.

Data Source: World Health Organization Map Production: Public Health Information and Geographic Information Systems (GIS) World Health Organization

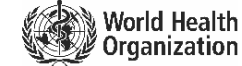

© WHO 2009. All rights reserved

## Primary Target Audiences

Eligible categories of institutions are:

- national universities
- research institutes
- professional schools (medicine, nursing, pharmacy, public health, dentistry)
- teaching hospitals
- government: ministries and agencies
- national medical libraries
- locally based non-governmental agencies

All permanent and visiting faculty, staff members and students are entitled to access and can obtain the institutional User Name and Password.

### Partners

### **Q** Principal Publishers

- **□** Elsevier Science
- □ Springer
- Wiley-Blackwell
- $\Box$  Sage
- $\Box$  Taylor & Francis
- $\Box$  Lippincott/Williams & Wilkins
- □ BioOne
- □ Oxford University Press
- $\Box$  Nature Publishing
- □ Other science/technical/ medical publishers

### **Q** Program Partners

- World Health Organization WHO
- □ Food and Agriculture Org. FAO
- **□ United Nations Environment** Programme – UNEP
- Yale University Library
- □ Mann Library/Cornell University
- □ International Association of Scientific, Technical and Medical Publishers – STM
- **□** Information Training and Outreach Centre for Africa
- $\Box$  National Library of Medicine
- □ Microsoft
- □ Librarians Without Borders/MLA

http://extranet.who.int/hinari/en/partners.php

## HINARI Do's/Users

- Material owned by the Publishers made available through HINARI can be used by Authorized Users or Walk-in Users
	- An Authorized User: an institution's or government department's employee, permanent or visiting faculty, or student
	- Walk-in User: anyone who comes to the Institution's premises and is permitted by the Institution to access services there

## HINARI Do's/Articles

### For HINARI Band 1 participants:

- institution may supply printed or digital materials (documents) to the institution's employees, faculty members, students or another Authorized User
- remote access is permissible but limited to computers owned personally by employees or by institution
- Professors/lecturers can place publisher's material in print Course Packs or placed in Electronic Reserves for students (delete after the end of the course)

## HINARI Don'ts/Articles

- Downloading/Printing: users cannot download complete journal issues or books (per journal issue or book, 15% limit)
- Course Packs: professors/lecturers
	- cannot make a profit from the publisher's material
	- can charge for cost of printing only

## HINARI Don'ts/Articles

- Document supply: Cannot distribute documents obtained through HINARI to any other individuals or organizations outside the registered institution
- Document fees: The institution may not supply the document for a fee except to recover cost of printing
- Uploading: Cannot upload the material to or post to a publicly available website or elsewhere

### HINARI Don'ts/Content & Software

• Cannot modify, adapt, transform or create any derivative work from the publisher's material, software or hosting agent or tamper with the access software

## HINARI Don'ts/Access

- Do not give the Publisher's Material or User Name/Password to other individuals or institutions
	- if others are interested in HINARI, send them to their institutions' libraries
- Do not access HINARI while traveling outside the country
- Do not put the User Name/ Password on the Institution's website or any other Internet page
- Do not share or publish the ID and password through public sites on the Internet: Groups, Wikis or Blogs
	- can put a link to initial page of HINARI or have information about HINARI

## Suggestion

- Modify the 'Do's and Don'ts Template' (Word document) for your institution
- Print copies and distribute to HINARI users when you supply the IDs and Passwords
- Have each new users read the 'Do's and Don'ts' and sign that they understand and accept the limits
- You will have fulfilled your responsibilities as a provider of the Institutional IDs and Passwords

#### **HINARI USAGE POLICY**

**Institution:** \_\_\_\_\_\_\_\_\_\_

**Institutional ID**: \_\_\_\_\_\_\_\_\_\_\_

**Password:**  $\blacksquare$ 

#### **HINARI DO's**

•Material owned by the Publishers made available through HINARI can be used by Authorized Users or Walk-in Users

- •An Authorized User is an institution's or government department's employee, permanent or visiting faculty, or student
- •Walk-in User are anyone who comes to the Institution's premises and is permitted by the Institution to access services there
- •Institution may supply printed or digital materials (documents) only to the institution's employees, faculty members, students or another Authorized User
- •Remote access is permissible but limited to computers owned personally by employees or by institution
- •Publisher's material may be placed in electronic reserves for students to access in specified education courses (delete after the end of the course)
- •Course Packs: professors/lecturers may make copies in print or digital form of the Publisher's Material for use by students **HINARI DON'Ts**
- •Do not put the ID and password on the Institution's website; a link to the initial page of HINARI or information about the program is acceptable.
- •Do not share or publish the ID and password through public sites on the Internet: Groups, Wikis or Blogs.
- •Do not give the Publisher's Material or ID/password to other individuals or institutions (if others at your institution are interested, send them to the Library or Director)
- •Do not access HINARI while traveling outside the country
- •Downloading or printing: users cannot download or print complete journal issues or books (per journal issue or book, 15% limit)
- •Course Packs: professors/lecturers only can recover the cost of producing such course packs from the students; cannot make a profit from the Publisher's Material
- •Document supply: cannot distribute documents obtained through HINARI to any other individuals /organizations outside the **Institution**
- Uploading: cannot upload/post the material to a publicly available website or elsewhere
- •Content and Software: cannot modify, adapt, transform or create any derivative work from the publisher's material, software or •hosting agent or tamper with the access software

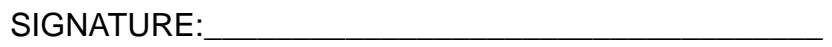

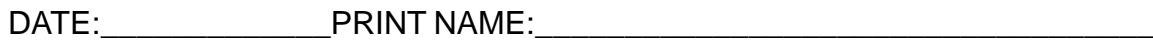

For copy of this document, see HINARI\_Usage\_Policy\_Template...doc Last updated: 2010 12

### Exercise 1

### Complete exercise 1 in the workbook.

## Planning a Search Strategy

- 1. Define your information need
	- what sort of information are you looking for?
	- who is going to use this information?
- 2. Choose your search terms
	- unique words, key phrases
	- synonyms, alternate spelling, plurals, capitols
	- broader topics
- 3. Decide which sources to use
	- gateways, databases, catalogs
	- journals or books
	- reference resources e.g. encyclopedias, dictionaries
	- grey literature e.g. governmental or nongovernmental organizations publications, websites
- 4. Find out how the search tool functions (as they vary somewhat) – discussed in following slides
- 5. Run your search
	- use the terms/keywords you have decided on, sources you have selected
	- read the 'help' information
- 6. Review and refine you search
	- be prepared to review/revise your search
	- try new sources of information
	- save the search and citations for future use
	- promote use of high-quality resources

### Example: To find information on health problems of water pollution

- Keywords–'water' 'pollution' 'health'
- Broader topics–'environmental degradation' or 'agricultural management' or 'health'
- Synonyms
	- Water: rivers, lakes, sea, coastal, 'domestic water', etc
	- Pollution: 'oil spills', chemical, biological, toxicity, etc
	- Health: illness, disease, etc
- Alternative spellings: none
- Plurals: river(s), lake(s), disease(s)
- Capitals: e.g. name of a specific lake, disease, region

### Boolean (Search) Operators

- Connect terms and locate records containing matching terms
- Inserted in a search box **AND, OR, NOT**
- Must be in UPPERCASE when used
- AND, NOT operators are processed in a left- to right sequence. These are processed first before the OR operators
- OR operators are also processed from leftto-right

### AND Operator (to combine two concepts)

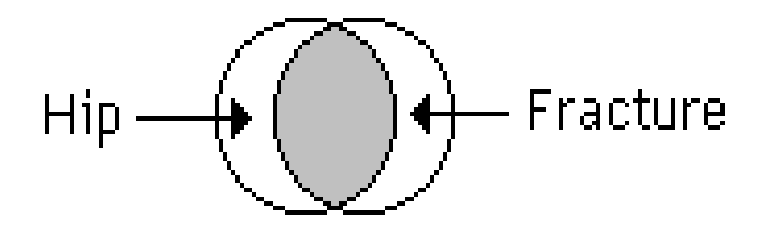

hip **AND** fracture

the **AND** operator is used to combine two concepts e.g. hip **AND** fracture – in the shaded area

### AND Operator (to combine three concepts)

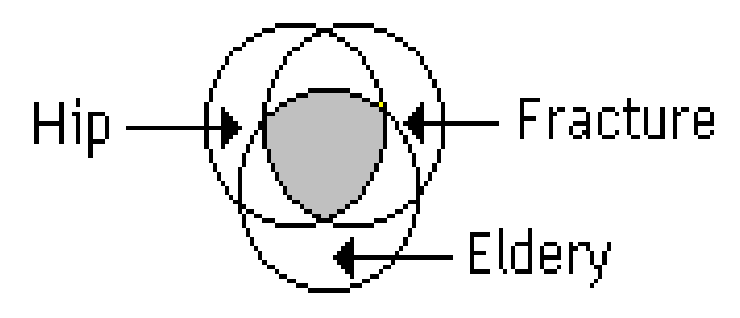

hip AND fracture AND elderly

the **AND** operator is used to combine three concepts e.g. hip **AND** fracture **AND** elderly – in the shaded area

### OR Operator (info containing one or other term)

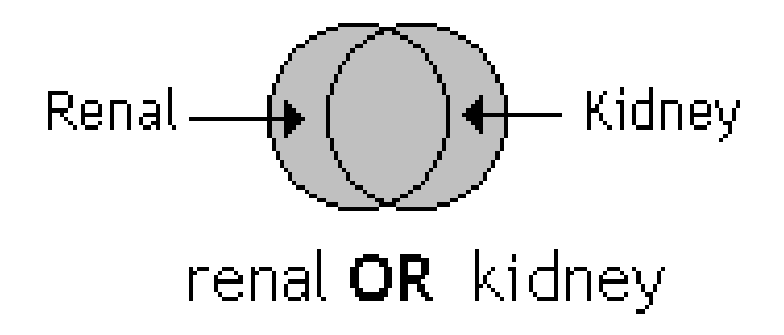

#### renal **OR** kidney – in the shaded area with the overlap in the middle having both search terms

### NOT Operator (in one term or the other)

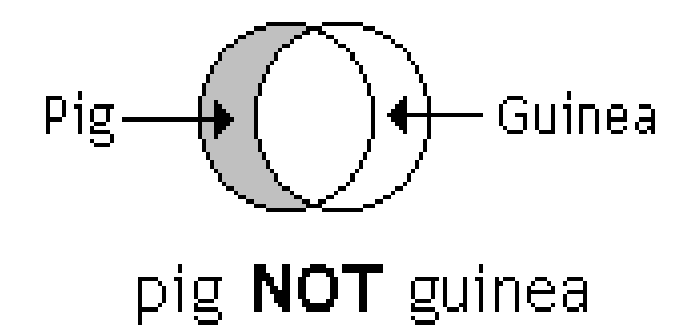

pig **NOT** guinea – in the shaded area; eliminates items in 2nd term (guinea) or both terms

## Other search engine functions

- Phrase or proximity searching: **"…"** or **(…)**
	- allows you to search for an exact phrase **"**information literacy**"**

prevention and **(**malaria parasite**)**

• Truncation/wildcards: **\***

– allow you to search alternative spellings child**\*** for child OR childs OR children parasite**\*** for parasite OR parasites

- Alternate spellings: **?**
	- can be used to substitute for characters anywhere in a word

wom**?**n would search for "woman" and "women"

### Africa AND (malaria OR tuberculosis)

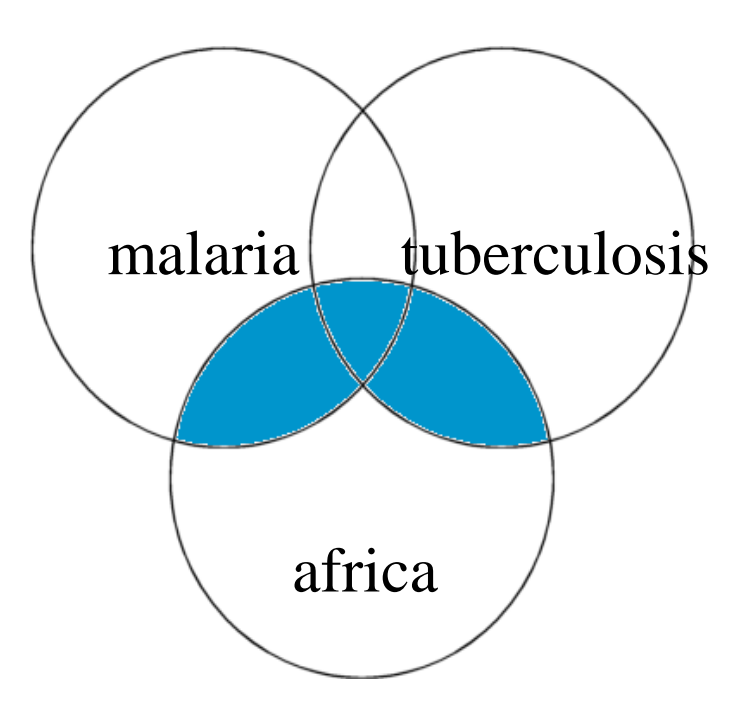

Africa AND (malaria or tuberculosis) – in the shaded area The **(OR)** operator retains items in each term and the **AND** operator is used to combine two concepts

## More Search Techniques

- Field Specific Searching
	- author, title, journal, date, url, etc.
- Language Restrictions, Humans or Animals, Gender and other limits

(to be discussed in PubMed LIMITS)

- Relevancy Ranking
	- a grading that gives extra weight to a document when the search terms appear in the headline or are capitalized
	- every found document is calculated as 100% multiply by the angle formed by weights vector for request and weights vector for document found

## Evaluating Web Information

- Criteria for Evaluation
	- **Accuracy**
	- Authority
	- **Currency**
	- Coverage
	- **Objectivity**
- Criteria for evaluating Health Information

**http://www.nlm.nih.gov/medlineplus/evaluatinghealthinformation. html**

## Google Search: Dengue Fever

- **[CDC: Dengue fever and dengue hemorrhagic fever.](http://www.cdc.gov/ncidod/dvbid/dengue/)** The Centers for Disease Control and Prevention presents detailed information about this mosquito-born. www.cdc.gov/ncidod/dvbid/dengue/ - 37k –
- **[Dengue fever, disease information, NCID, CDC](http://www.cdc.gov/node.do/id/0900f3ec80006ce4)** Infectious Disease Information. Dengue Fever and Dengue Hemorrhagic Fever (Dengue Virus Infection). www.cdc.gov/node.do/id/0900f3ec80006ce4 - 17k
- **[Dengue Fever](http://www.niaid.nih.gov/factsheets/dengue.htm)** Factsheet with cause, symptoms, diagnosis, treatment, and prevention.
	- www.niaid.nih.gov/factsheets/dengue.htm 13k -
- **[Dengue Fever -](http://www.denguefevermusic.com/) Main** Subscribe to denguefever news.
	- www.denguefevermusic.com/ 8k –
- **[Wikipedia, the free encyclopedia](http://en.wikipedia.org/wiki/Dengue_fever)** Dengue and dengue hemorrhagic fever (DHF) are acute febrile diseases,
	- en.wikipedia.org/wiki/Dengue\_fever 39k –
- [WHO: Dengue and Dengue H](http://www.who.int/mediacentre/factsheets/fs117/)aemorrhagic Fever Includes cause, prevalence, www.who.int/mediacentre/factsheets/fs117/ - 24k –
- **eMedicine - [Dengue Fever : Article by Daniel D Price, MD](http://www.emedicine.com/emerg/topic124.htm)** Dengue Fever www.emedicine.com/emerg/topic124.htm - 75k -

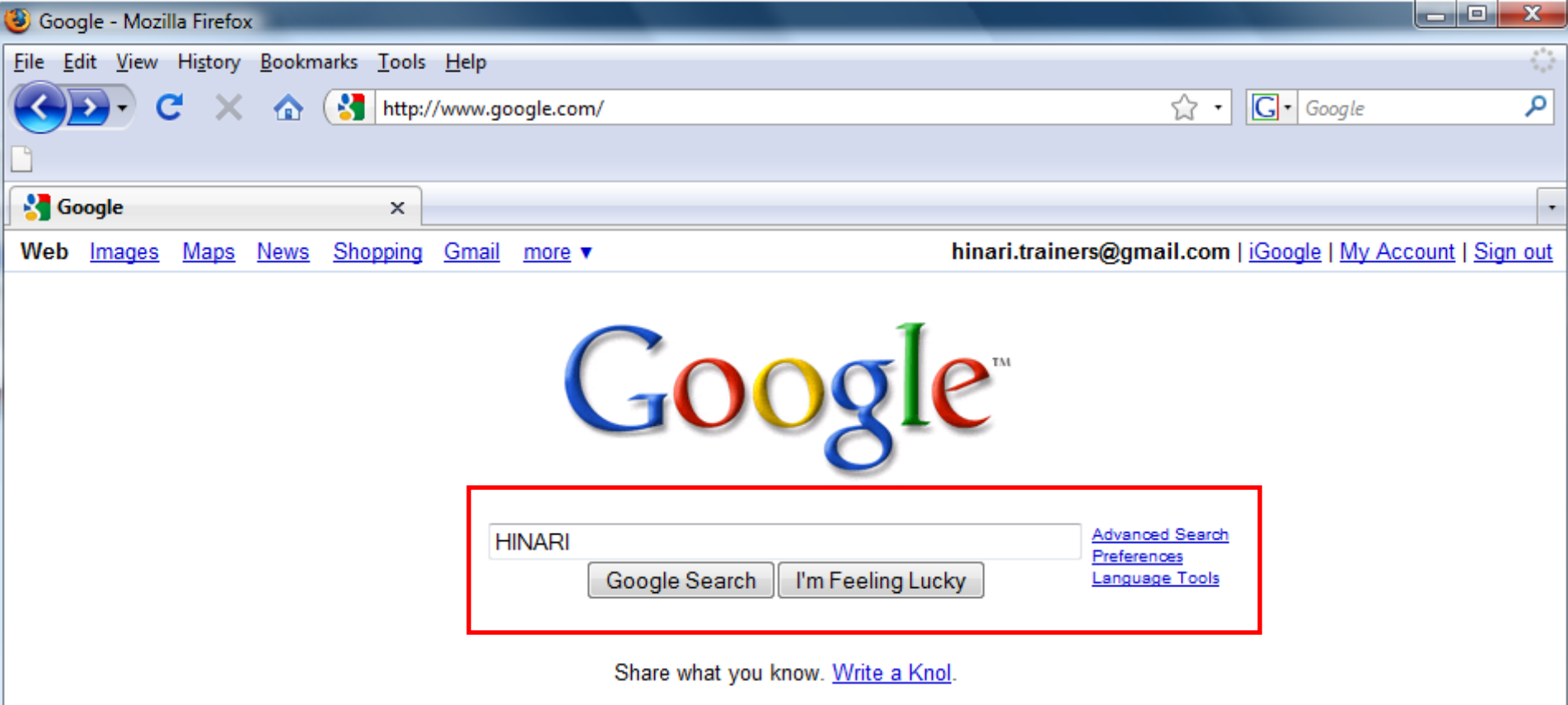

<u>ogle</u>

This is the Google search engine. Type your query into the Google Search box and click on the Google Search button.

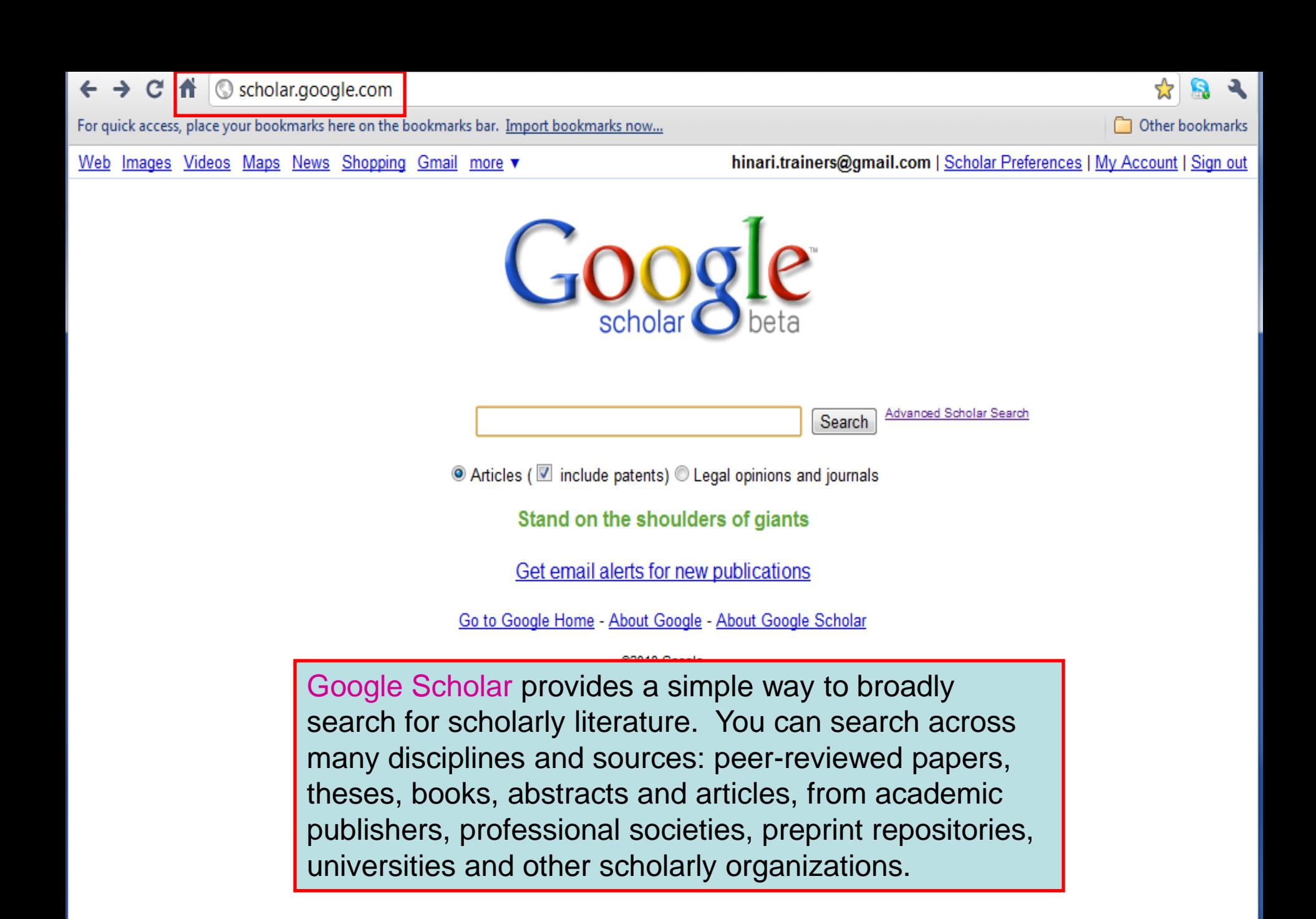

### Exercise 2

### Complete exercise 2 in the workbook.

## HINARI Website

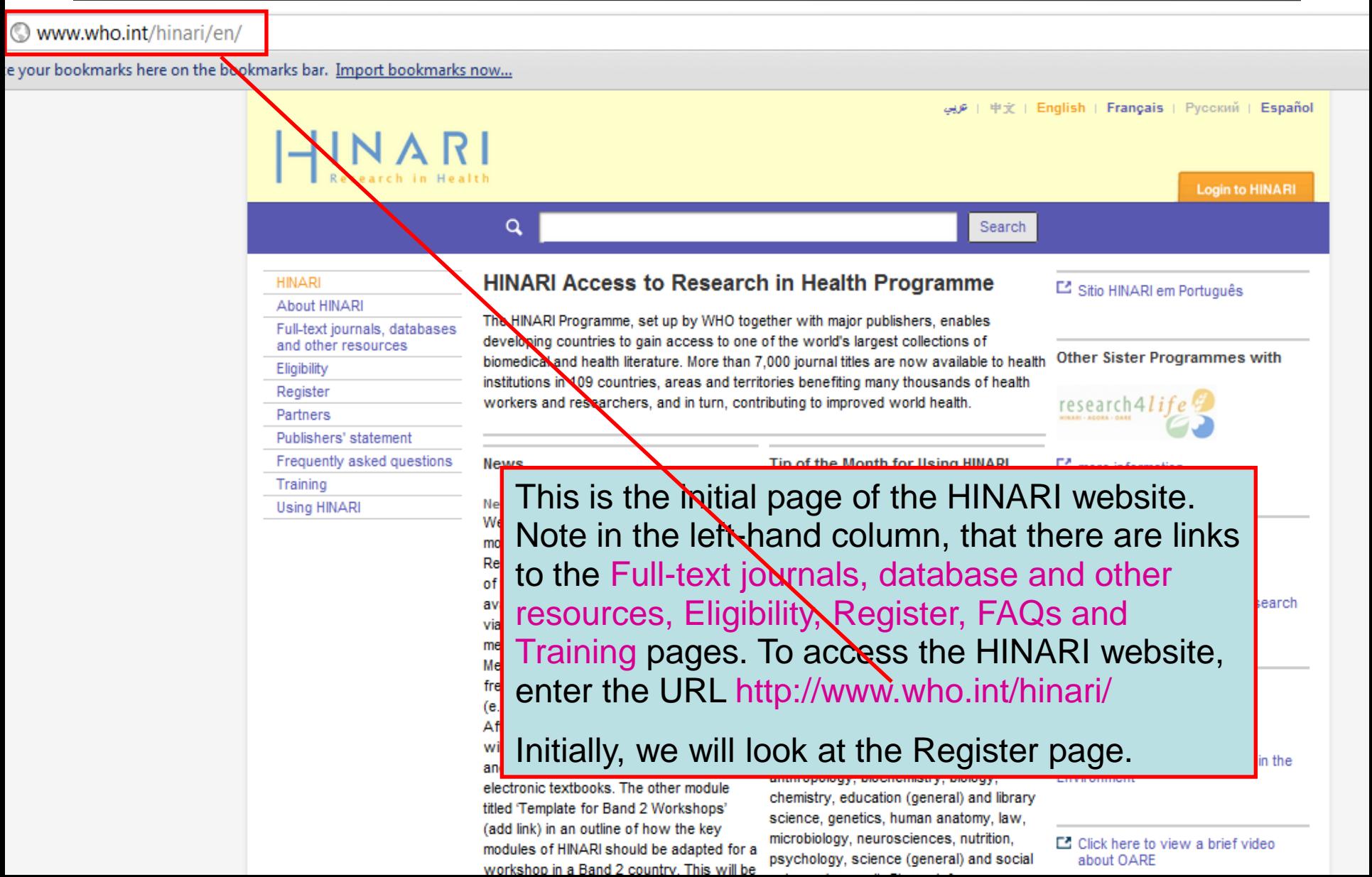

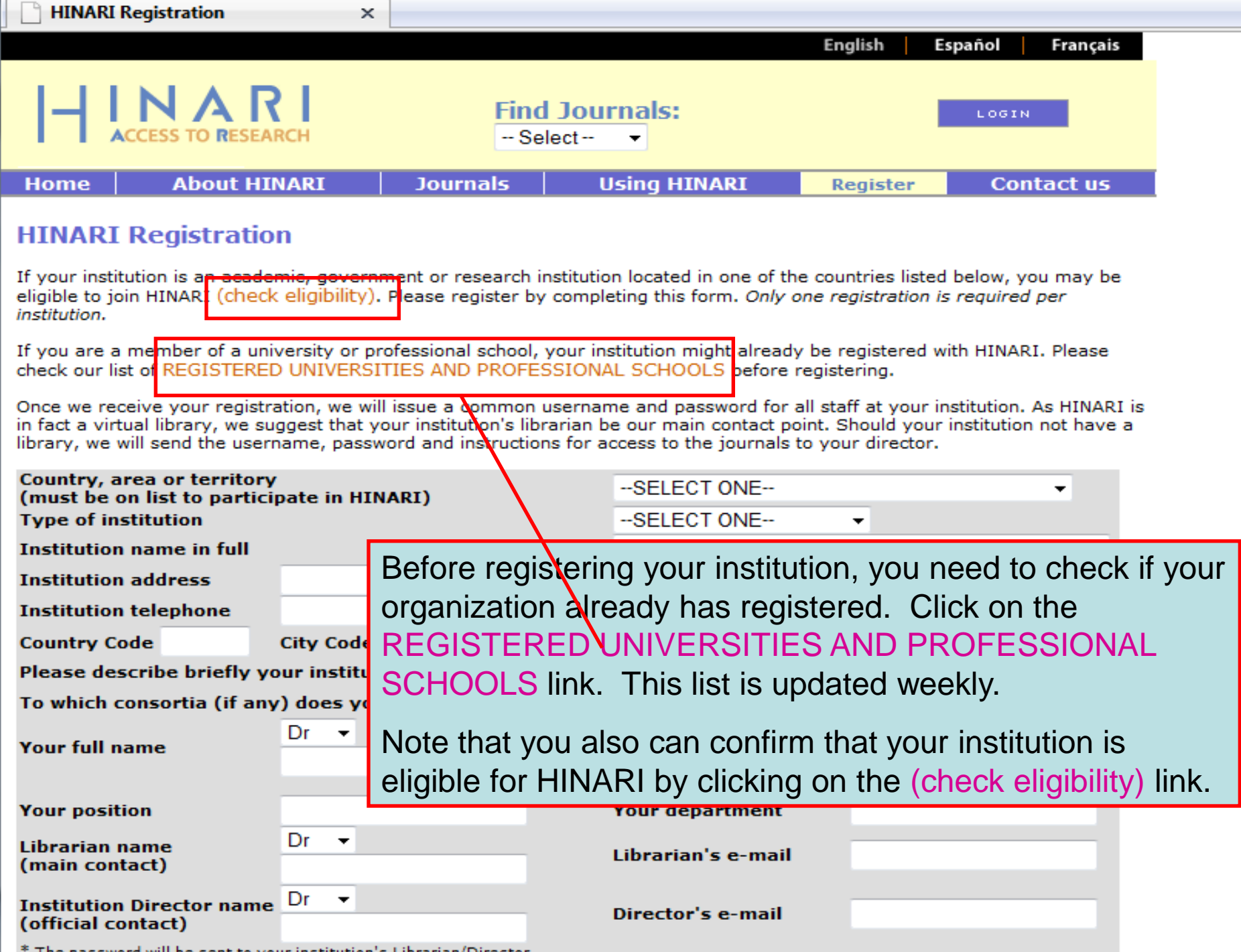

 $\vert \vert$  \* The password will be sent to your institution's Librarian/Director.
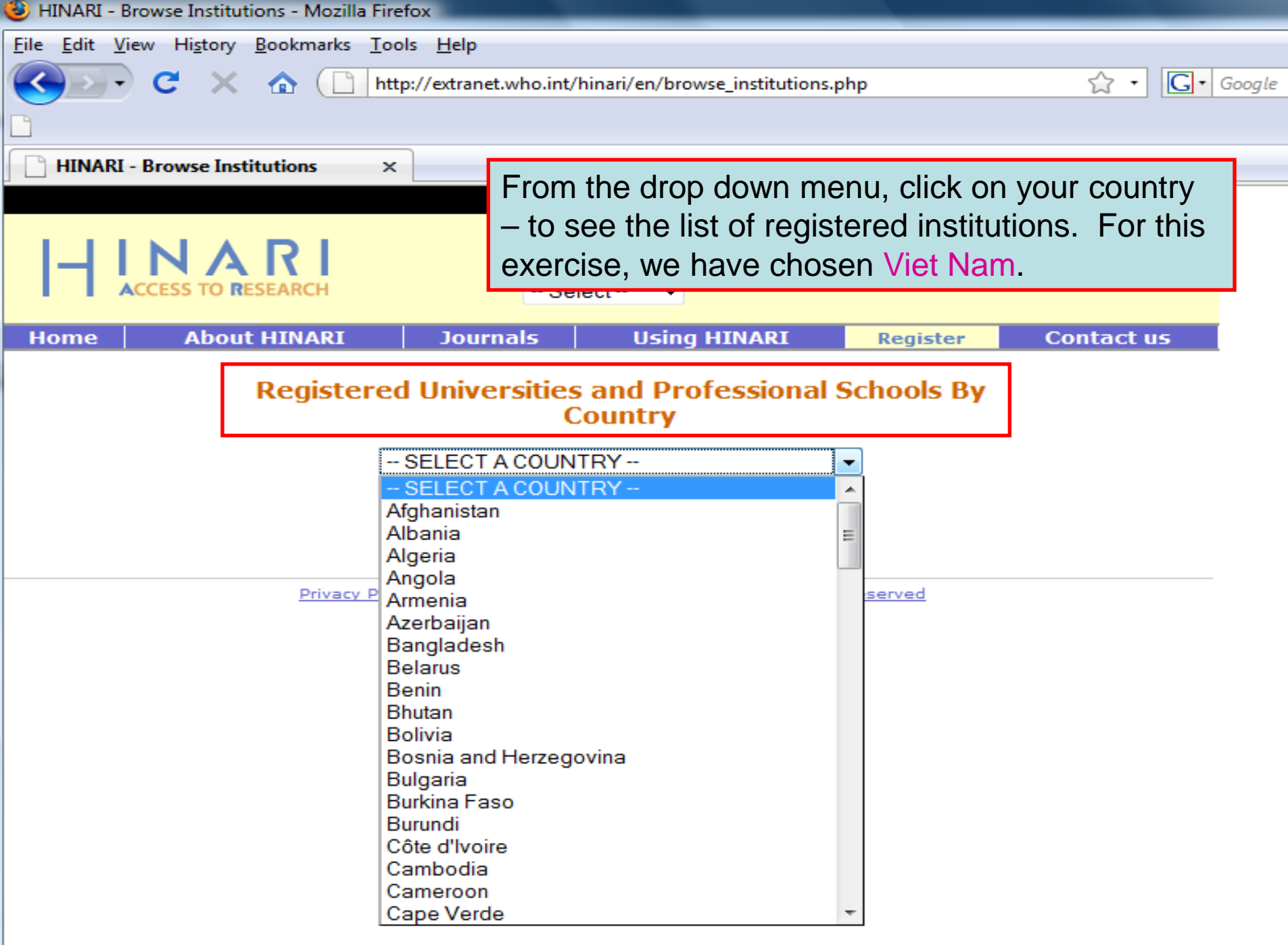

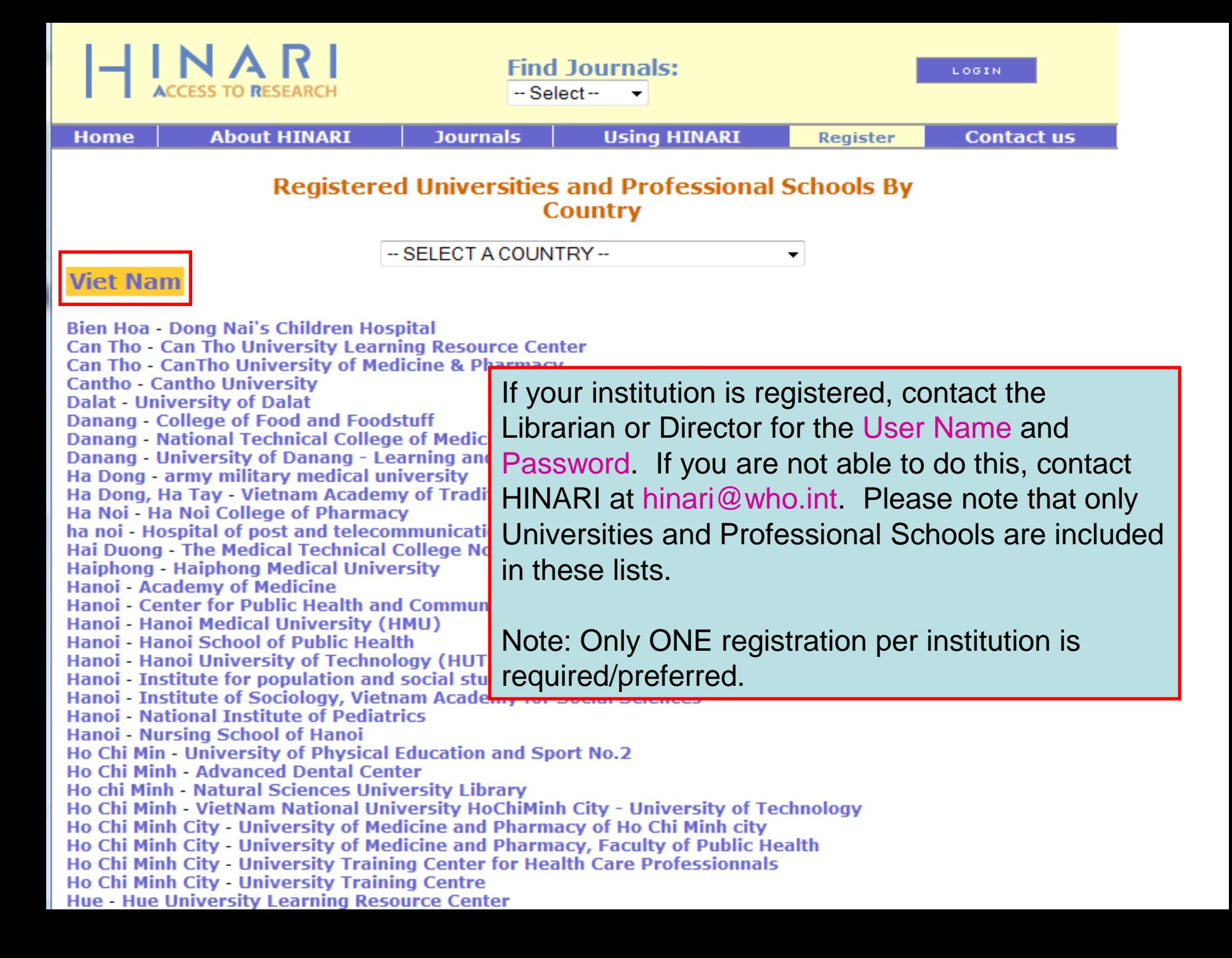

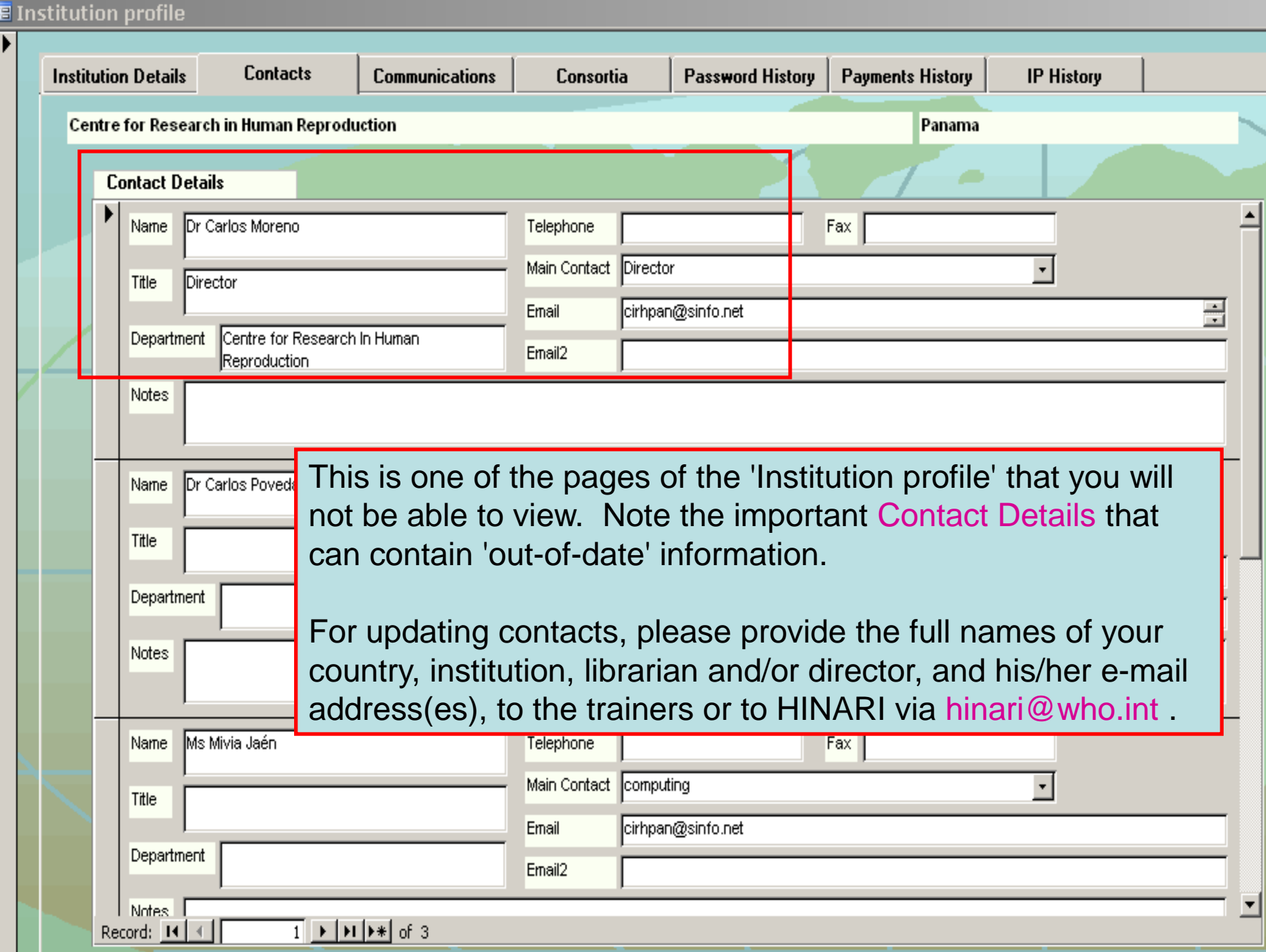

For quick access, place your bookmarks here on the bookmarks bar. Import bookmarks now...

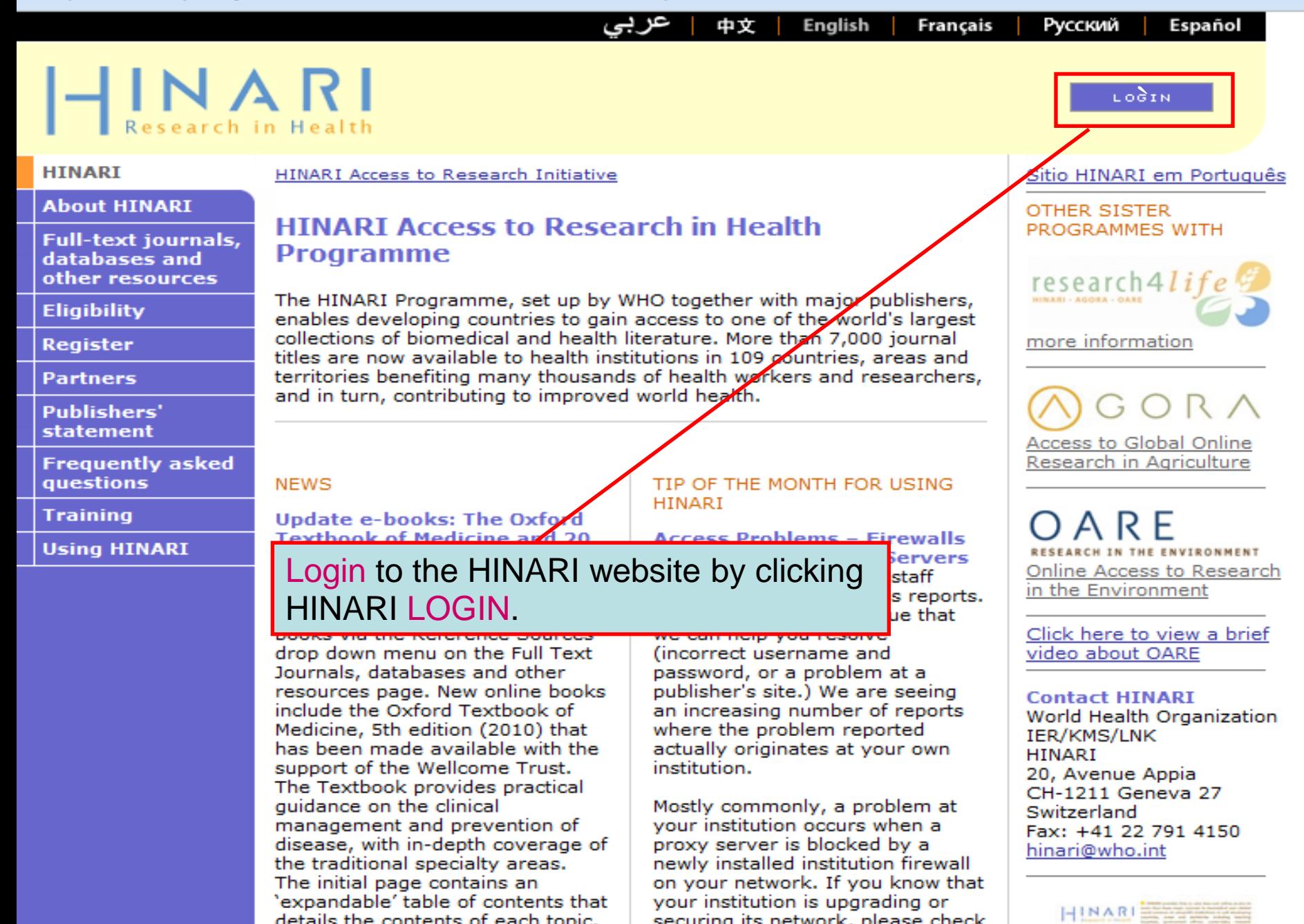

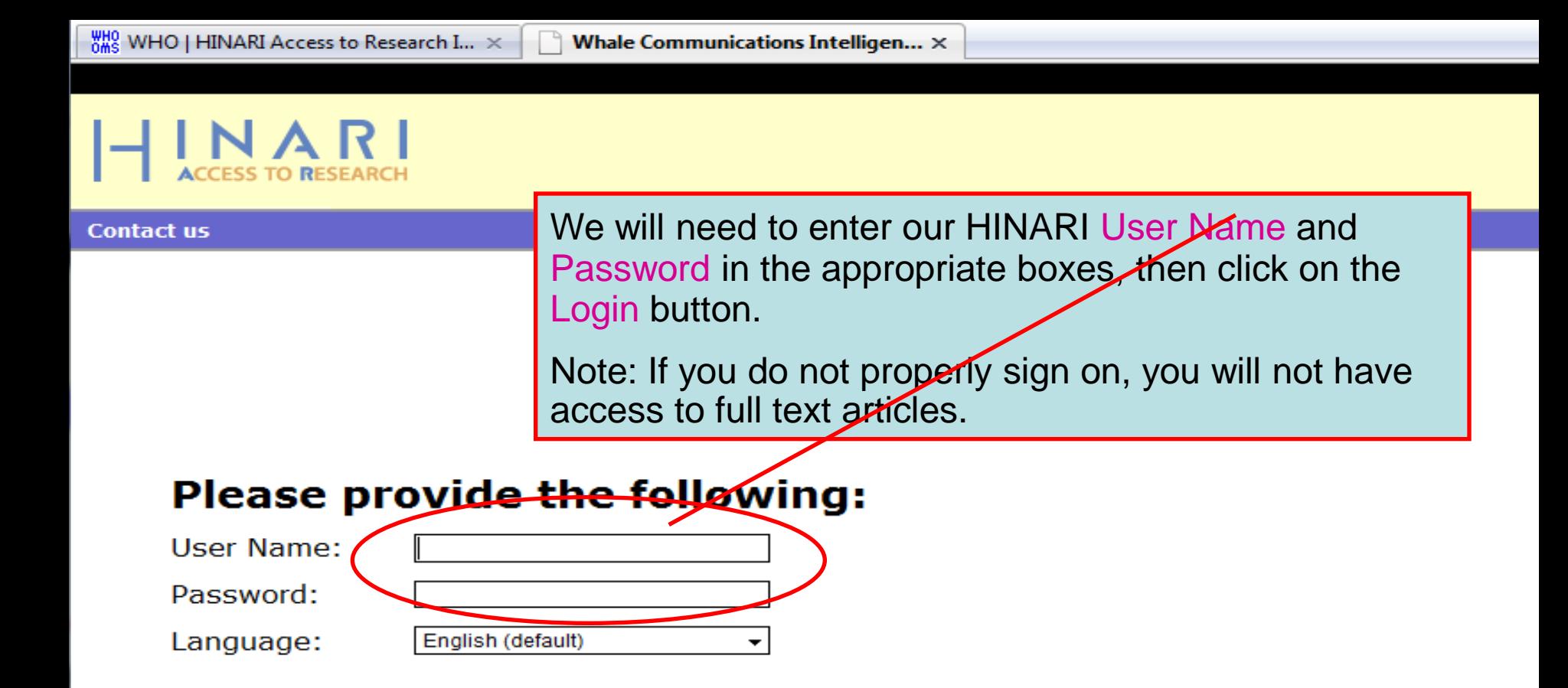

Attention: for security reasons, when you finish working with the site, please make sure you do one of the following:

- Use the Logout button, to log out of the site, or,
- Close all browser windows, including applications that were opened in a new window.

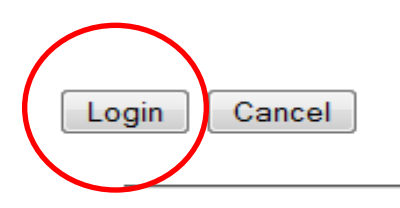

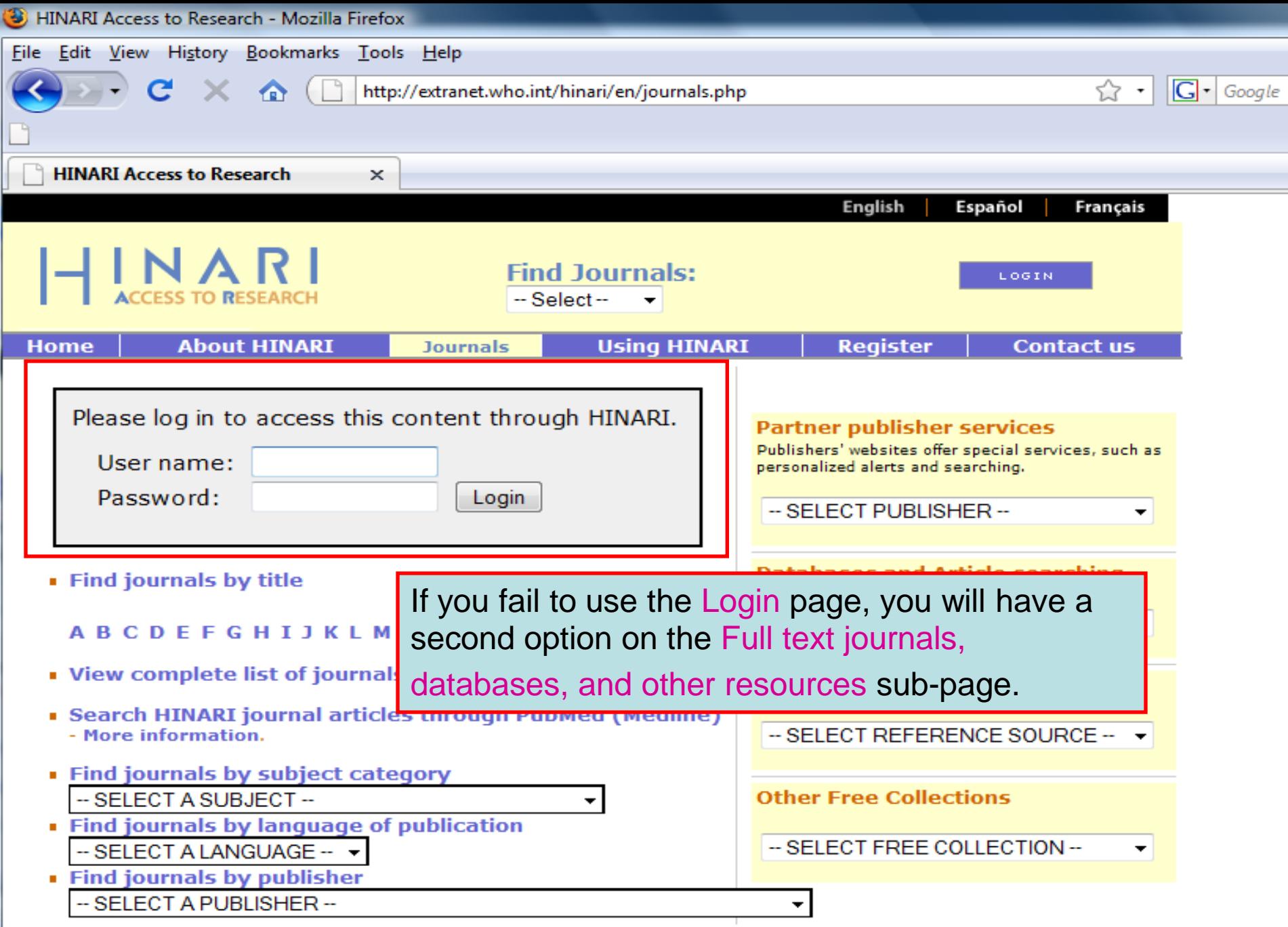

Privacy Policy | © World Health Organization 2006. All rights reserved

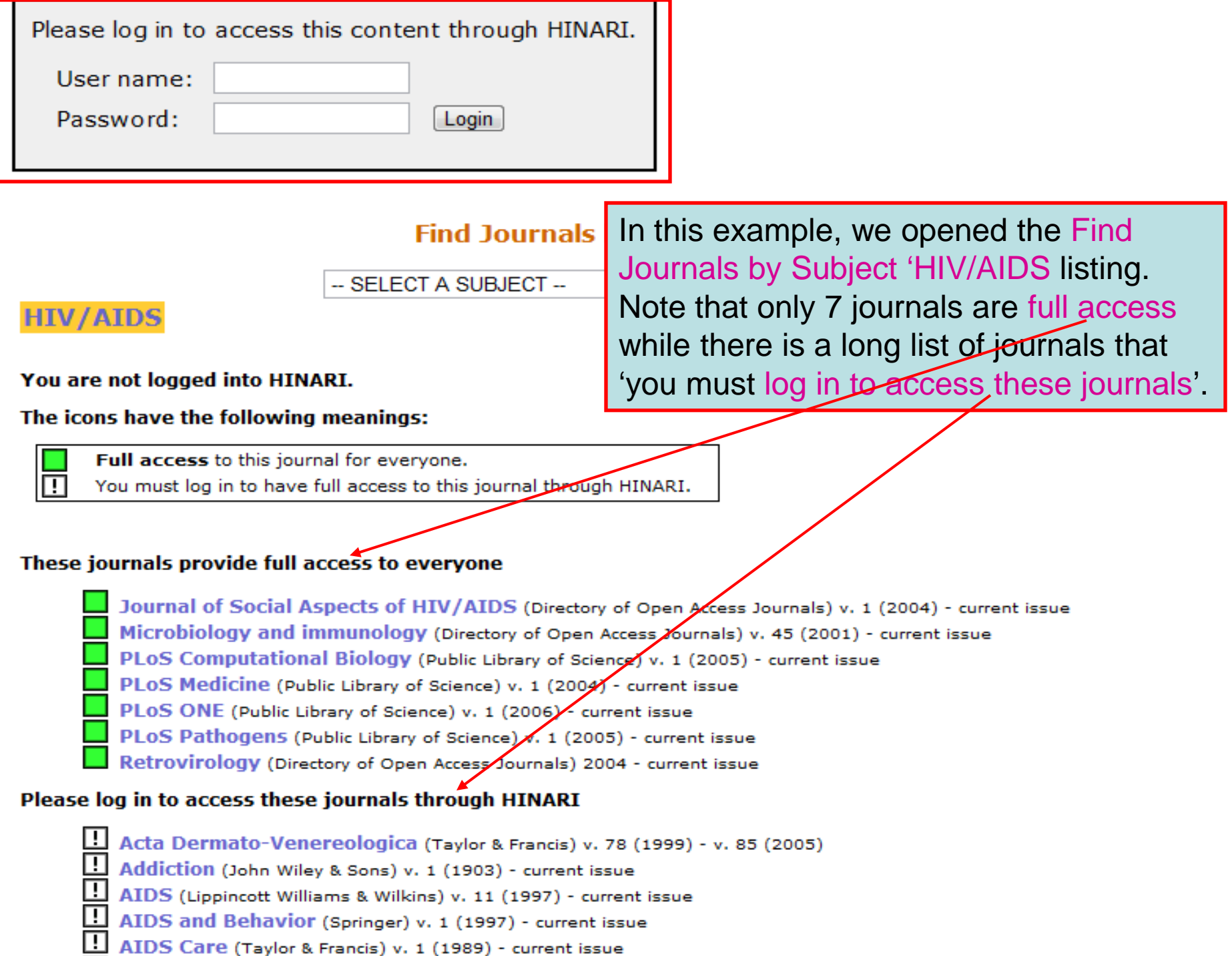

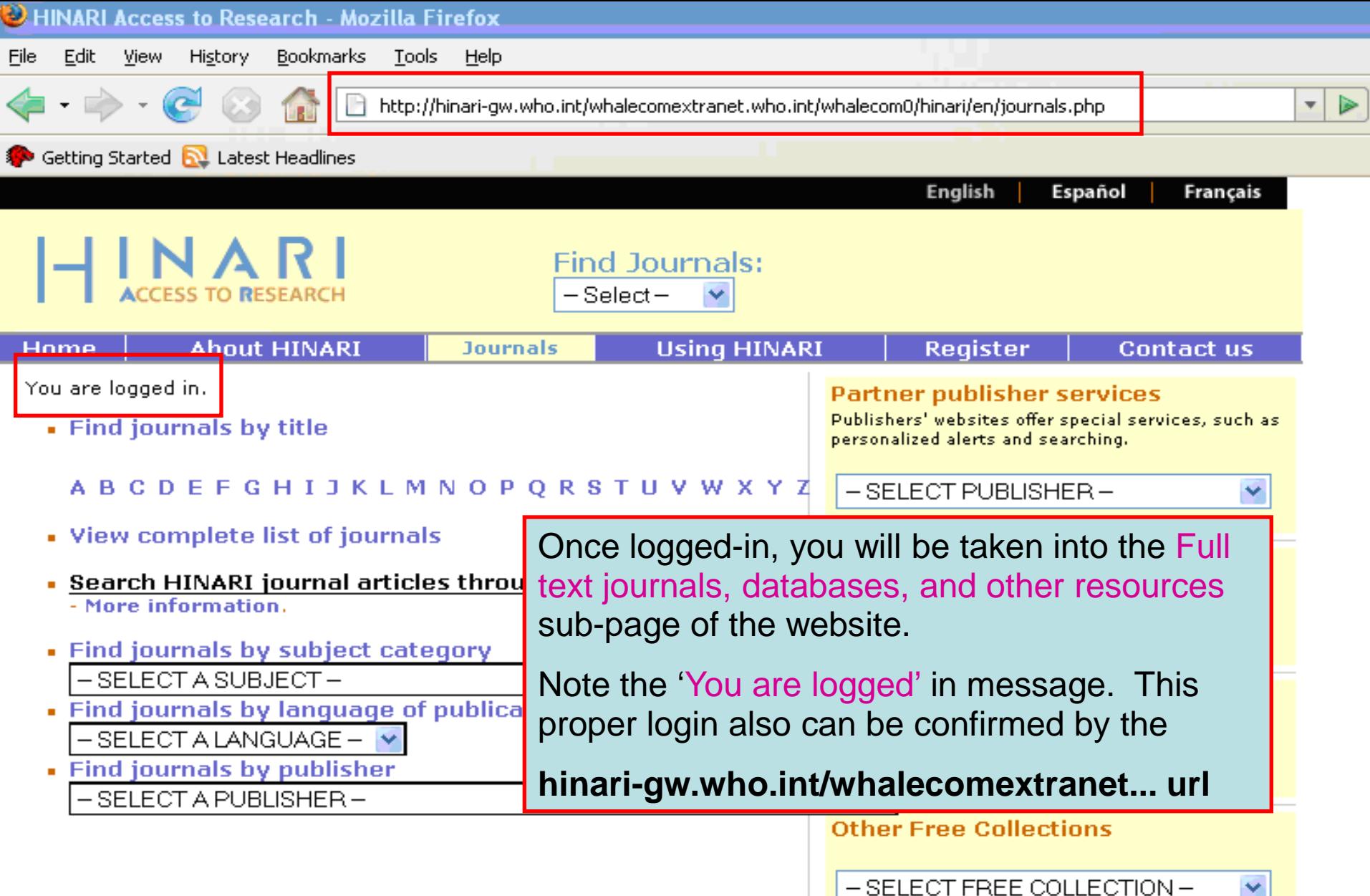

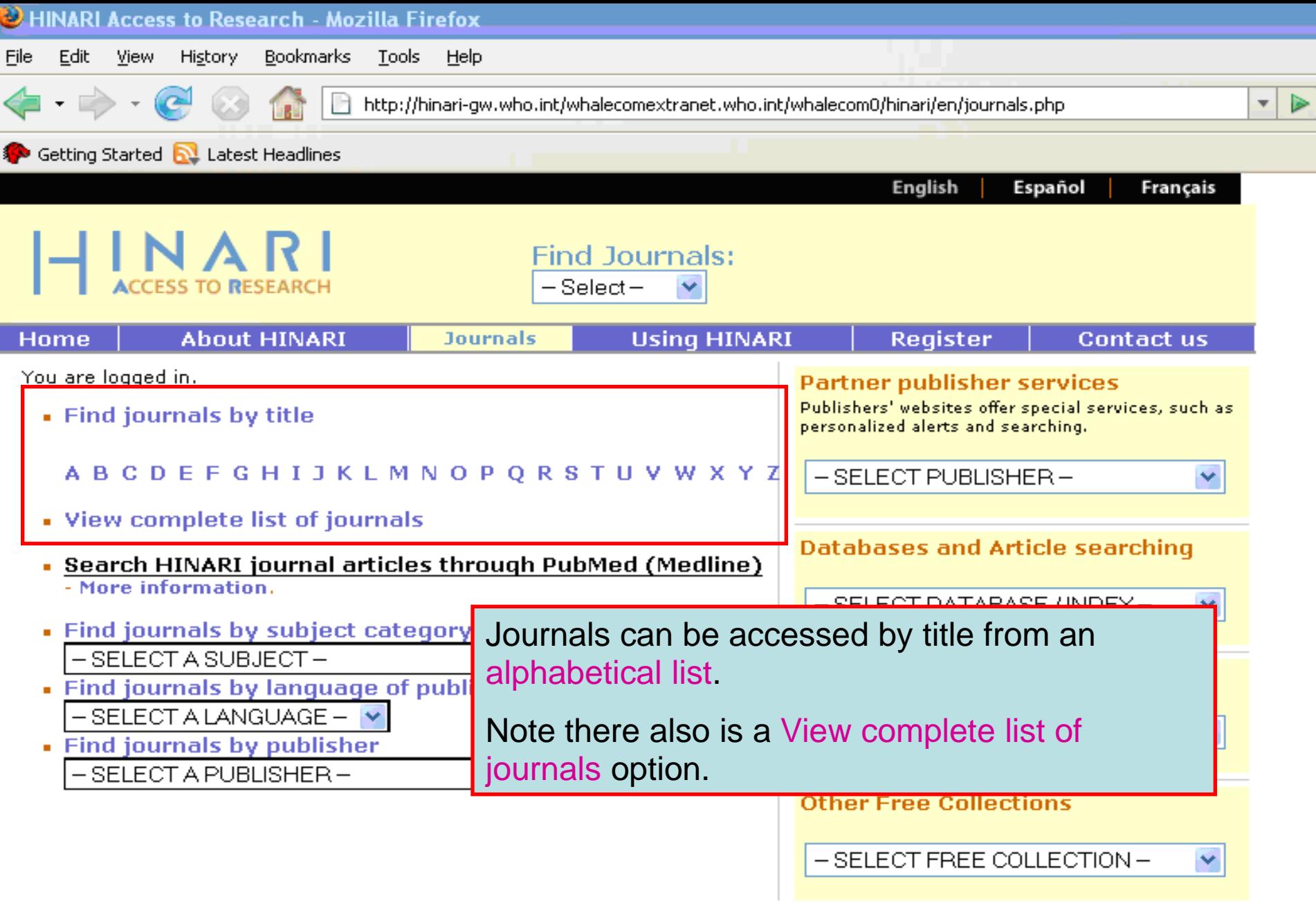

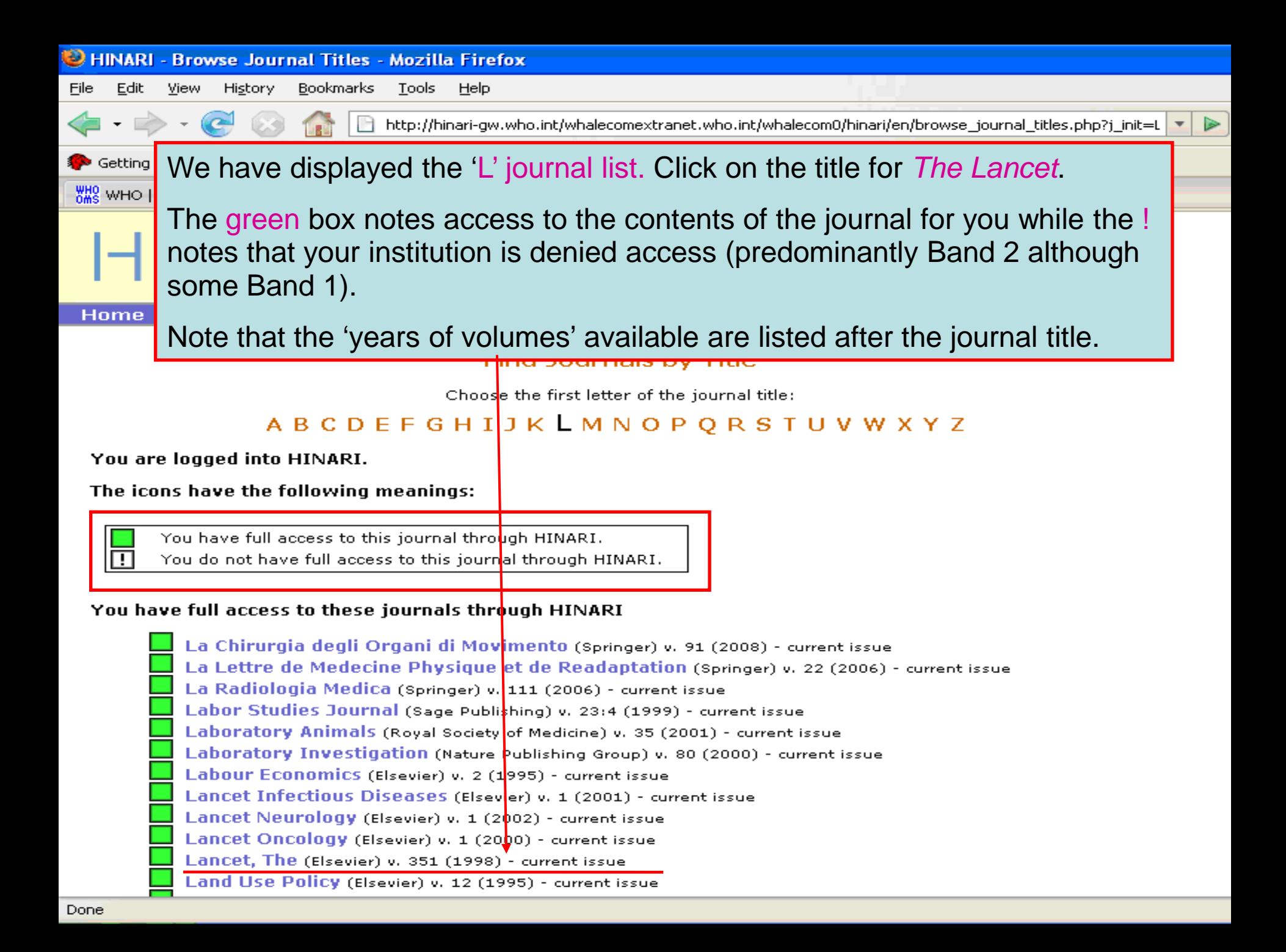

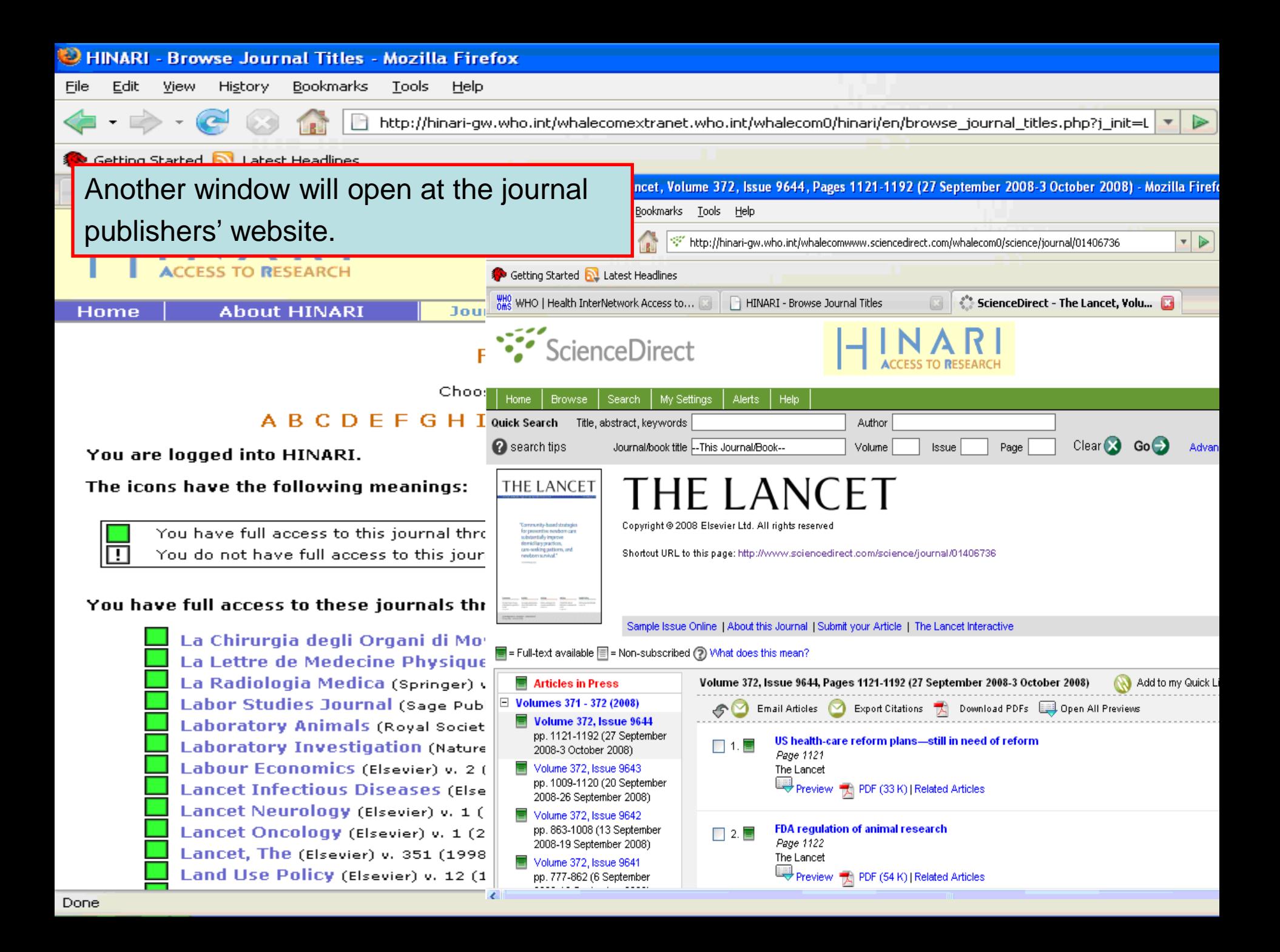

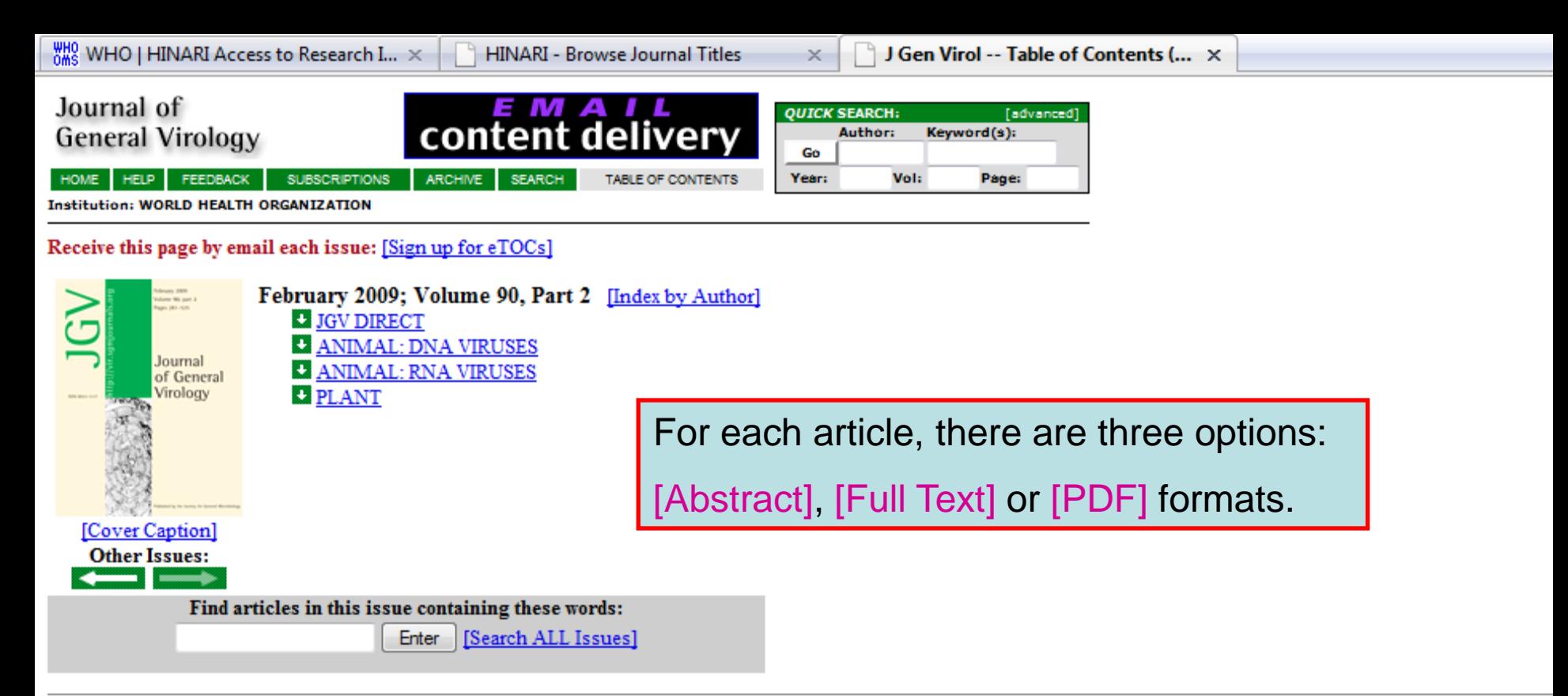

#### Table of Contents (PDF)

To see an article, click its [Full Text] or [PDF] link. To review many abstracts, check the boxes to the left of the titles you want, and click the 'Get All Checked Abstract(s)' button.

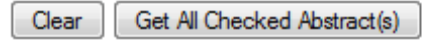

#### **JGV DIRECT:M**

Martin Högbom, Katrin Jäger, Ivonne Robel, Torsten Unge, and Jacques Rohayem The active form of the norovirus RNA-dependent KNA polymerase is a homodimer with cooperative activity J Gen Virol 2009 90: 281-201. [Abstract] [Free Full Text] [PDF] IMMEDIATE OPEN ACCESS ARTICLE

Grishma R. Parikh, Jonathan D. Oliver, and Lyric C. Bartholomay A haemocyte tropism for an arbovirus J Gen Virol 2009 90: 292-296. [Abstract] [Free Full Text] [PDF] IMMEDIATE OPEN ACCESS ARTICLE

Xiaohong Shi and Richard M. Elliott

Generation and analysis of recombinant Bunyamwera orthobunyayiruses expressing V5 enitone tagged L proteins

#### **ABSTRACT**

Introns from the Epstein-Barr virus (EBV) BART RNAs produce up to 20 micro RNAs (miRNAs) but the spliced exons of the BART RNAs have also been investigated as possible mRNAs, with the potential to express the RPMS1 and A73 proteins. Recombinant RPMS1 and A73 proteins were expressed in Escherichia coli and used to make new monoclonal antibodies that reacted specifically with artificially expressed RPMS1 and A73. These antibodies did not detect endogenous expression of A73 and RPMS1 proteins in a panel of EBV-infected cell lines representing the different known types of EBV infection. BART

 $\triangle$  TOP **ABSTRACT INTRODUCTION IETHODS ESULTS DISCUSSION** 

**REFERENCES** 

ause of the clear potential relevance of

 $\triangle$  TOP

RNA could not be detected on Northern blots of cytoplasmic poly $(A)^+$ RNA from the C666.1 NPC cell line and BART RNA was found to be mainly in the nucleus of C666.1 cells, arguing against an mRNA role for BART RNAs. In contrast, some early lytic cycle EBV mRNAs were found to be expressed in C666.1 cells. Artificially expressed A73 protein was known to be able to bind to the cellular RACK1 protein and has now also been shown to be able to regulate calcium flux, presumably via RACK1. Overall, the results support the conclusion that the miRNAs are functionally important products of BART transcription in the cell lines studied because the A73 and RPMS1 proteins could not be detected in natural EBV

 $\times$ 

infections. Howeve their biochemical fu

A journal of the Society for General Microbiology

You can get the article in Full Text or HTML format that includes links to sections of the **INTR** article, bibliographic citations or related articles.

The BART RNAs are a heterogeneously spliced group of Epstein-Barr virus (EBV) RNAs transcribed rightward from position **ABSTRACT INTRODUCTION** 138 352 to 160 531 on the EBV wild-type genetic map (Sadler & Raab-Traub, 1995. Smith et al., 2000. de Jesus et al., 2003. El **METHODS RESULTS** ). BART RNAs have been detected in peripheral blood of normal EBV carriers (Chen et al., 1999[1]) and in all EBV-associated **DISCUSSION** diseases that have been examined, including Burkitt's lymphoma (Tao et al., 1998.), gastric carcinoma (Sugiura et al., 1996.), **REFERENCES** salivary gland carcinomas (Raab-Traub et al., 1991), oral hairy leukoplakia (Webster-Cyriaque & Raab-Traub, 1998), nasal natural killer and T cell lymphomas (Chiang et al., 1996); van Gorp et al., 1996). Hodgkin's lymphoma (Deacon et al., 1993) and hepatocellydar carcinomas (Sugawara et al., 1999(2)). Most of the viral micro RNAs (miRNAs) that are expressed in EBV latent infections are derived from the BART RNAs (Ca et al., 2006E; Griffiths-Jones et al., 2006E; Grundhoff et al., 2006E; Pfeffer et al., 2004E). The BART miRNAs are thought to be derived mainly from introns prior to splicing of the BART primary transcripts (Edwards et al., 2008). Few functional targets have yet been identified for the EBV miRNAs but there is evidence that miR BART2 can regulate the EBV DNA polymerase gene (Barth et al., 2008) and miR BART 1-5p and 17-5p can regulate EBV LMP1 (Lo et al., 2007).

The BART RNAs (also known as complementary strand transcripts or BARF0 RNAs) were originally identified by analysis of cDNA libraries established from the nude-mouse-passaged nasopharyngeal carcinoma (NPC) cell line C15 (Gilligan et al., 1990. Hitt et al., 1989. A 4.0 kb cDNA clone (RPMS1, Smith et al., 2000D) containing six exons was isolated that spanned the whole BART region but many other spliced partial cDNA clones of BART RNA containing combinations of the 16 different alternate exons have been described previously (Sadler & Raab-Traub, 1995). Prior to the discovery of the EBV miRNAs, some open reading frames (ORFs) in the spliced BART cDNAs were investigated as potential proteincoding sequences, if the BARTs were acting as mRNA. We have previously studied the RPMS1 and A73 ORFs, which could be translated in vitro

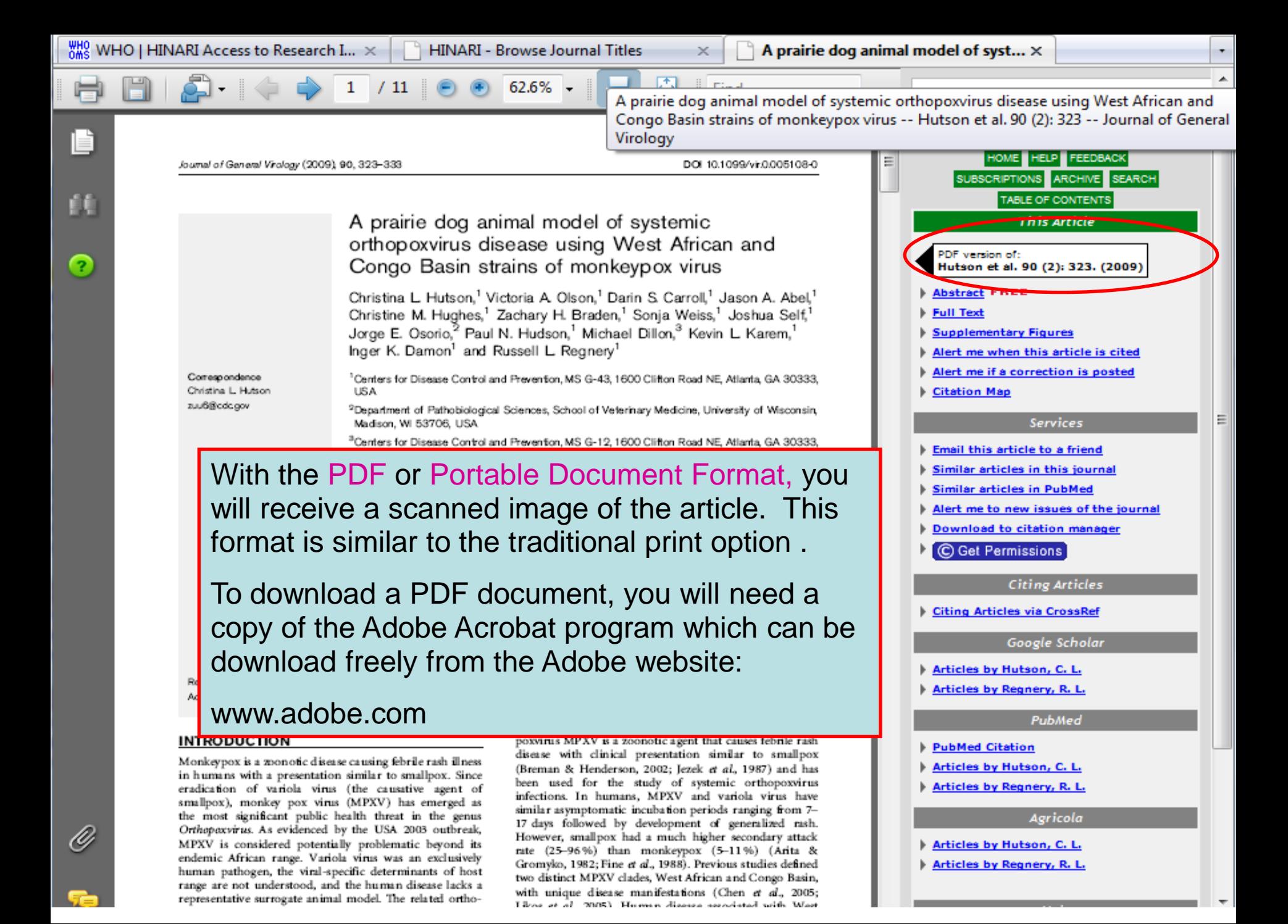

GO

**B** 

**Blood -- Sign In Page** 

**PDF** 

×

×

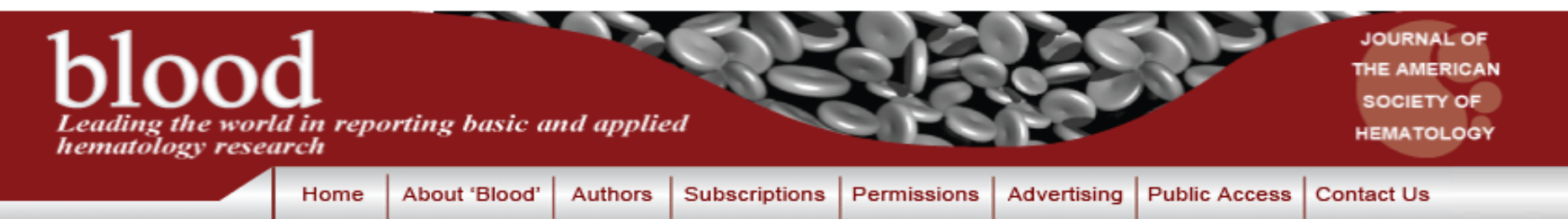

#### **SEARCH:**

**Advanced** 

This item requires a subscription to Blood Online.

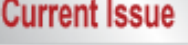

**First Edition** 

**Archives** 

**Submit to Blood** 

**Search Blood** 

ASH™

**Meeting Abstracts E-Mail Alerts** 

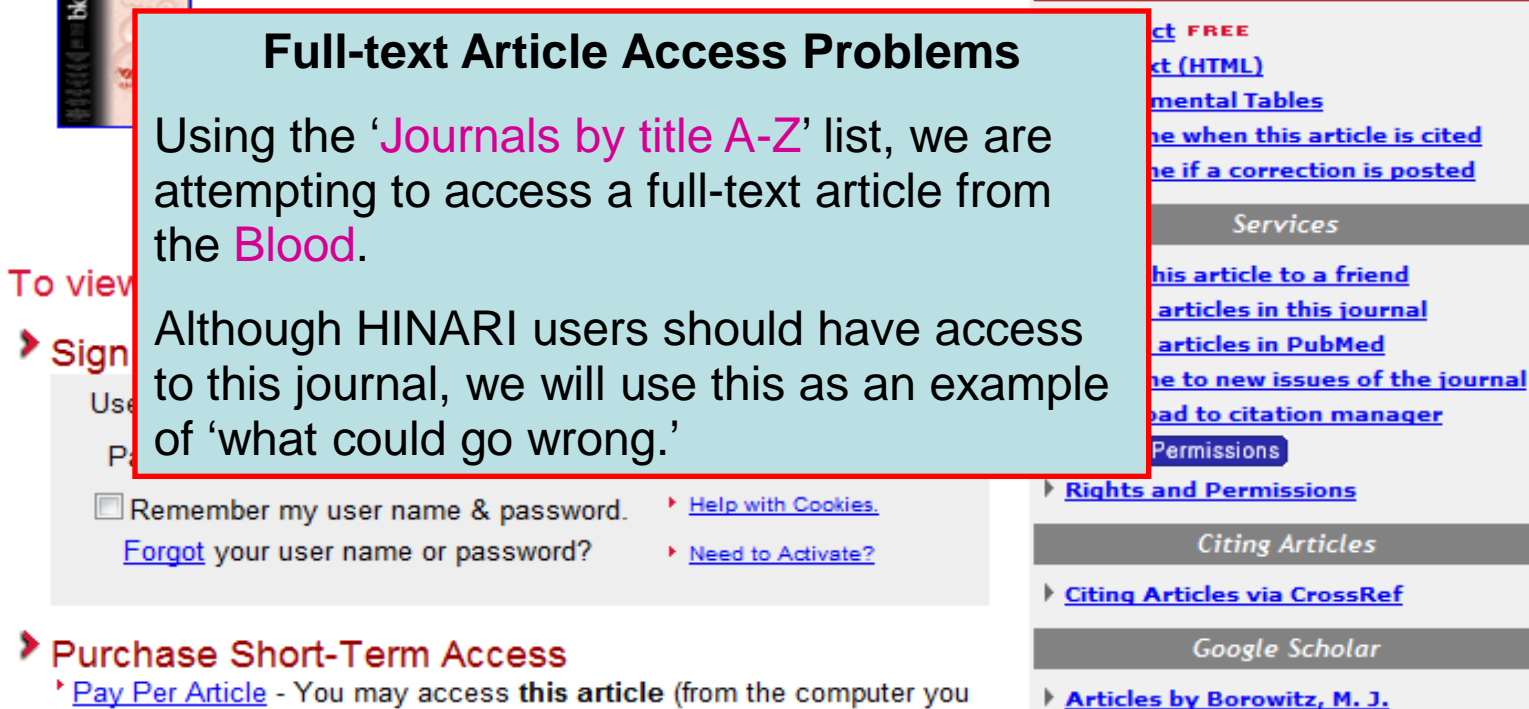

are currently using) for 1 day for US\$35.00.

Regain Access - You can regain access to a recent Pay Per Article purchase if your access period has not yet expired.

**PubMed** 

Articles by Camitta, B. M.

**This Article** 

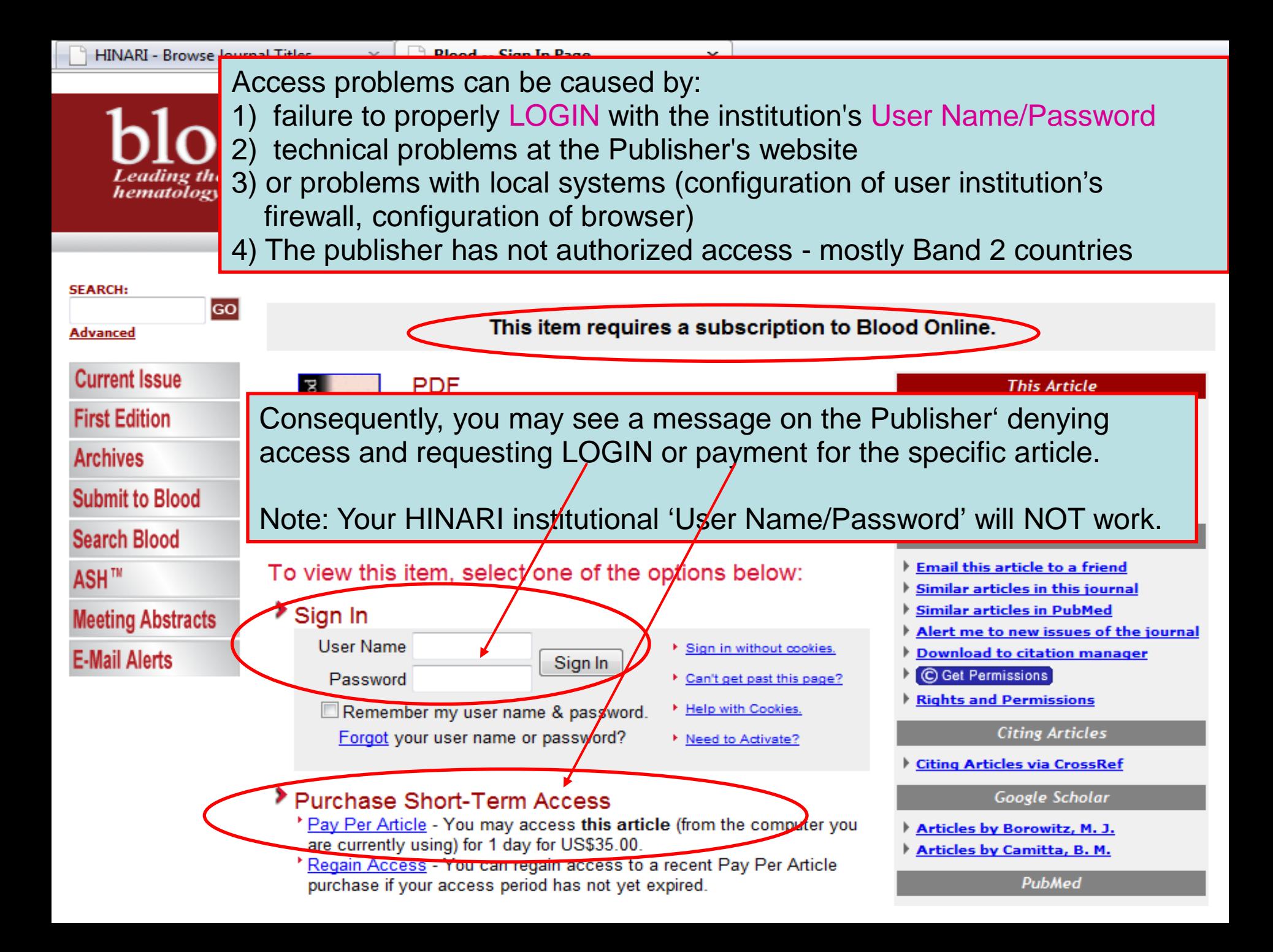

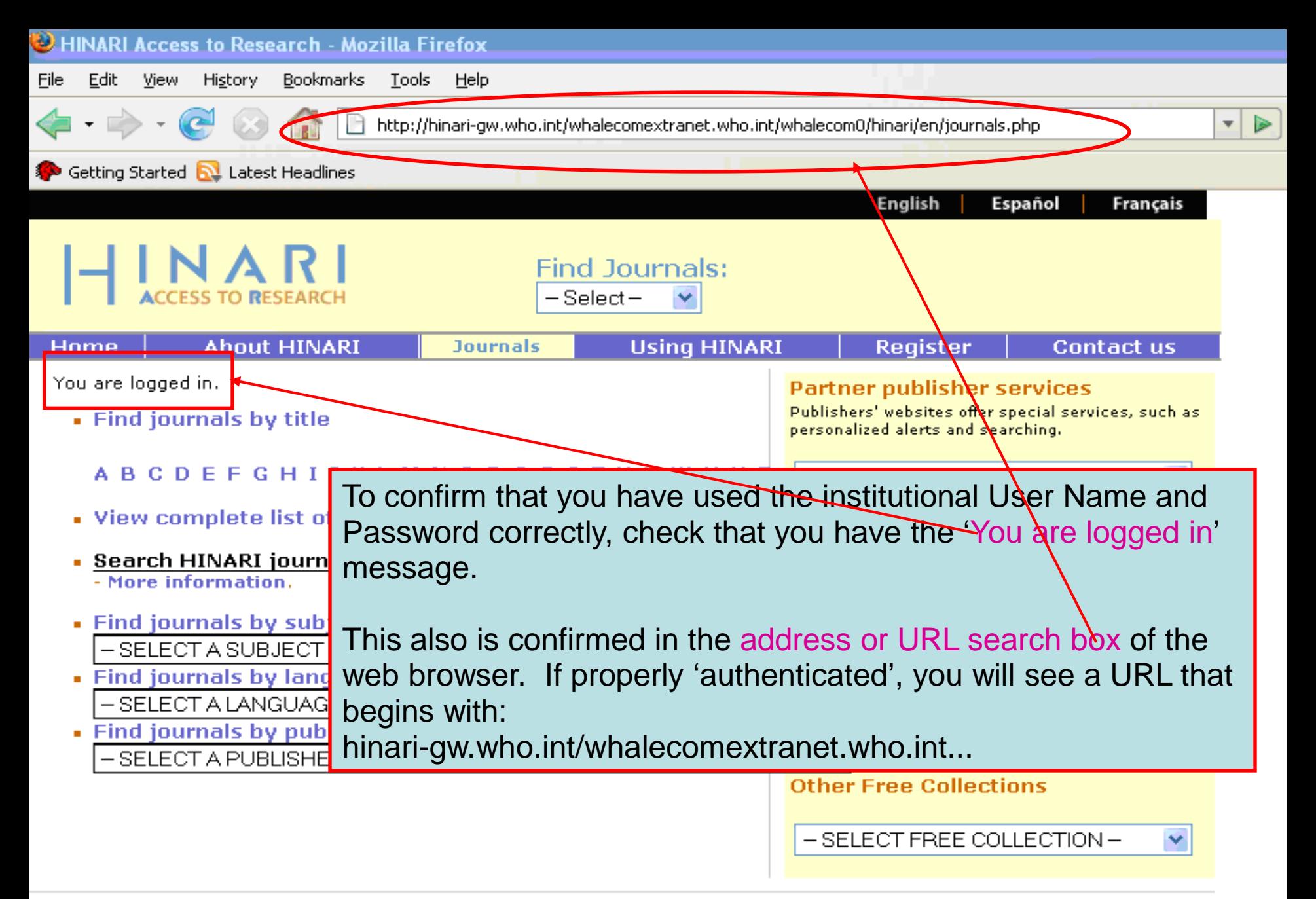

## Institutional Firewall Problems

In this situation, a proxy server is blocked by the institution's firewall. Please check with your computer department to make sure the institution's firewall does not block proxy servers. The computer system must be able to access HINARI's proxy server. Insure that you are permitted access to the IP 158.232.242.4 through your institution's firewall. Otherwise, you will not be able to login properly and access HINARI's full-text articles.

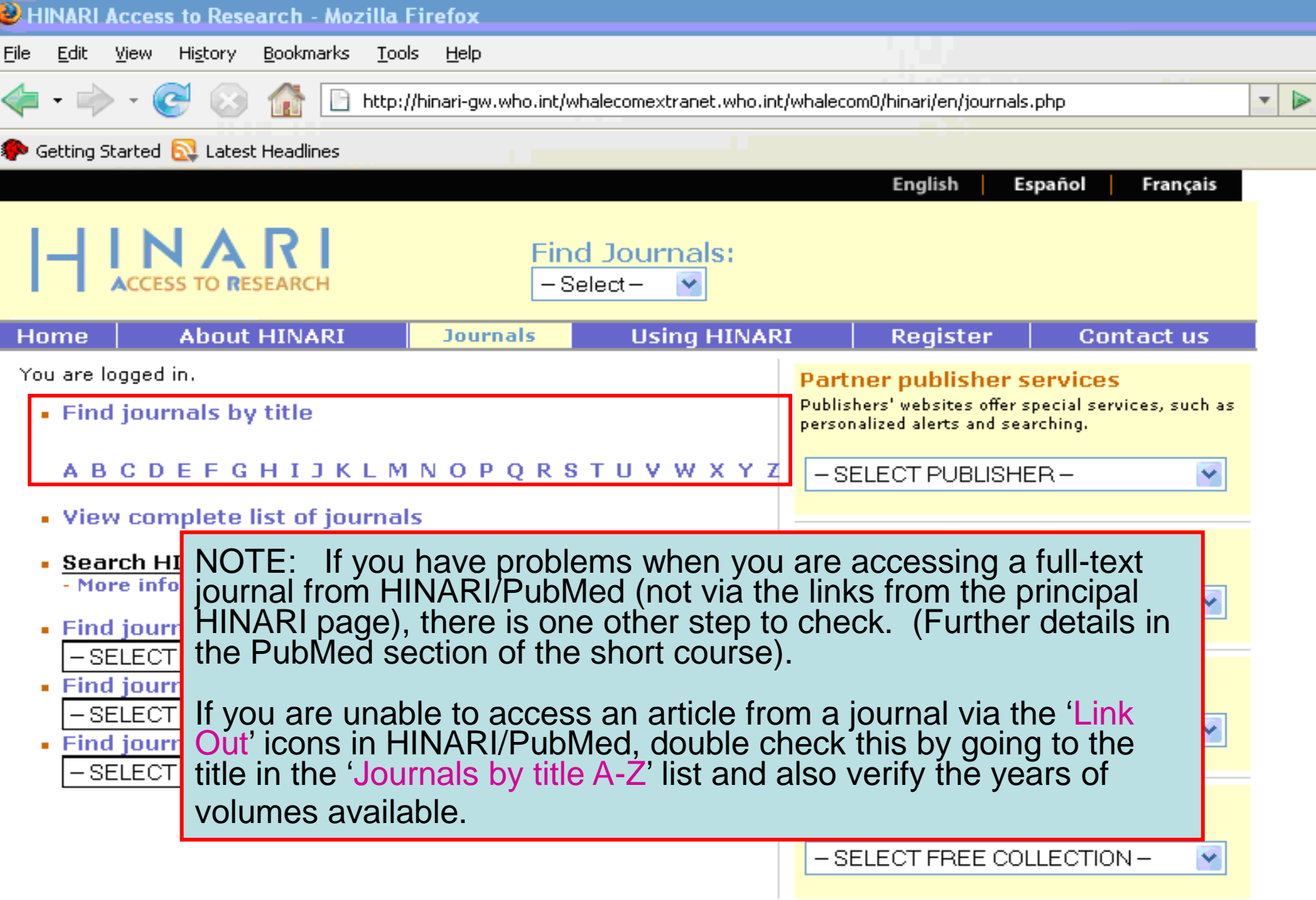

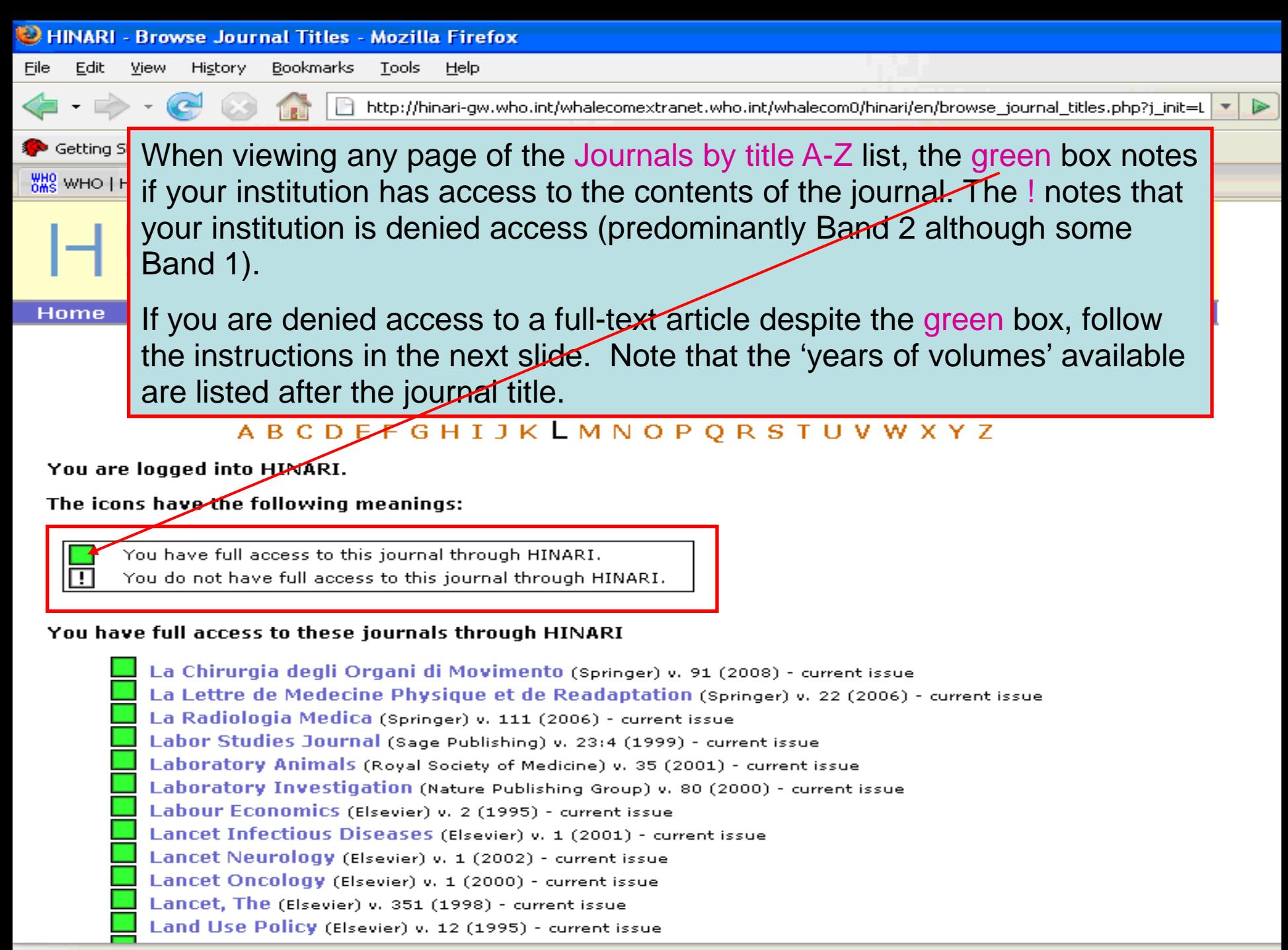

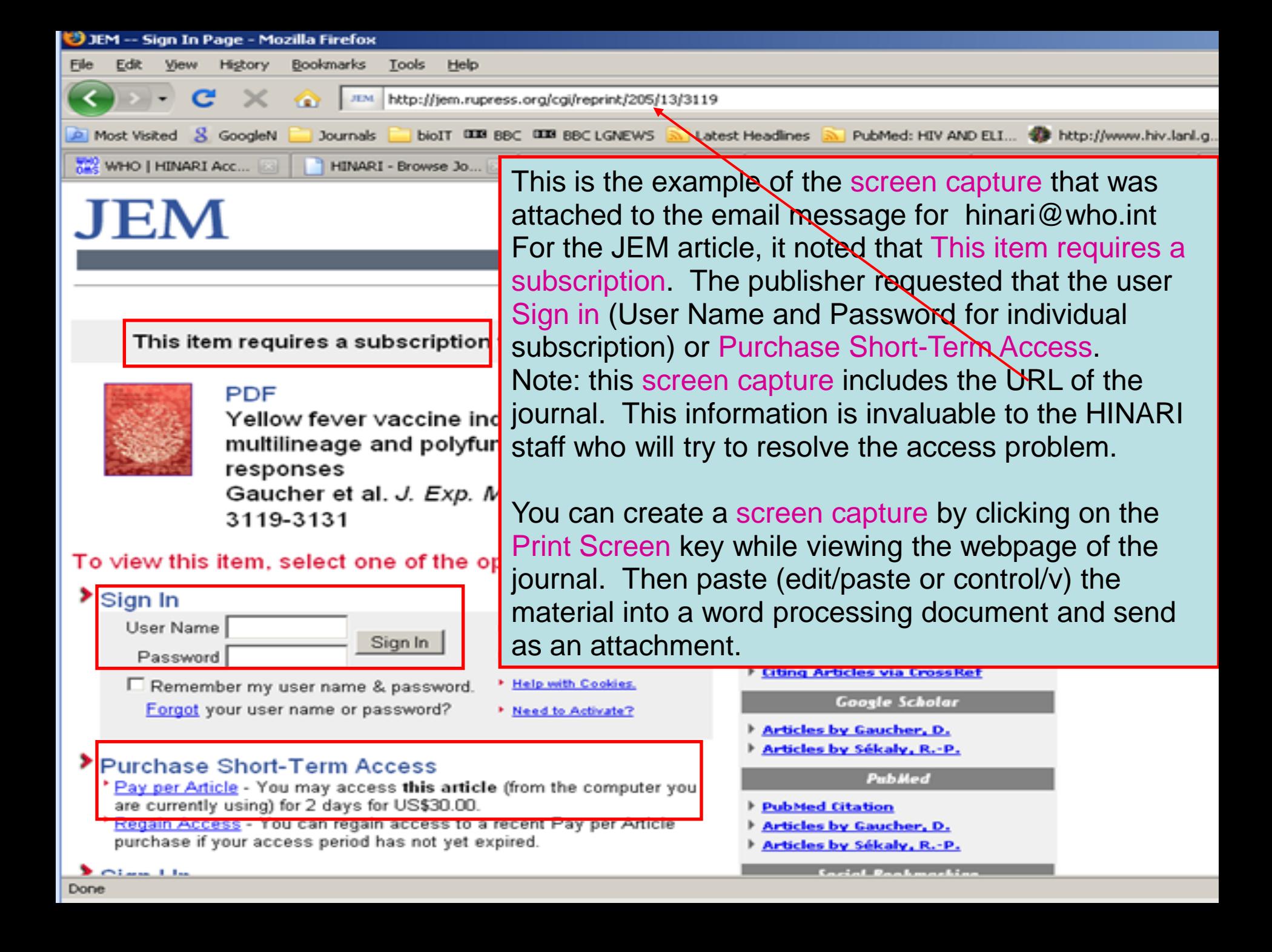

From: Pietro Pala [mailto:Pietro.Pala@mrcuganda.org] Sent: 08 January 2009 15:20 To: hinari

Subject: access to Journal of Experimental Medicine

### Dear HINARI staff.

I am trying to access The Journal of Experimental Medicine full-text articles through HINARI, but I get re-directed to a request to pay. The url that appears on the Archive page on the publisher's website is not the same as requested from the HINARI page (the login information is removed) and the browser gets served the general access Archive page from which free access is only available for articles older than 6 months - i.e. the same as for the general public. My login was 'UGA002'. I am attaching some screen captures. Could you please help correcting this?

Many thanks, Pietro Pala

Dr. Pietro Pala Medical Research Council ( Uganda Virus Research Inst

Double check that you have completed the HNARI LOGIN. If this is not the problem, notify HINARI staff (hinari@who.int) so that they can communicate with the<br>Publisher and resolve the problem. This example is an<br>email received from a HINARI user in Uganda.

Note: make sure you include your institutional User Name, the name of the journal(s), publisher(s) and other details. Also include a screen capture that contains the URL P.O. Box 49, Entebbe, Ugat (Internet address) of the journal (seen next slide).

JEM access problems with HINARI ppt

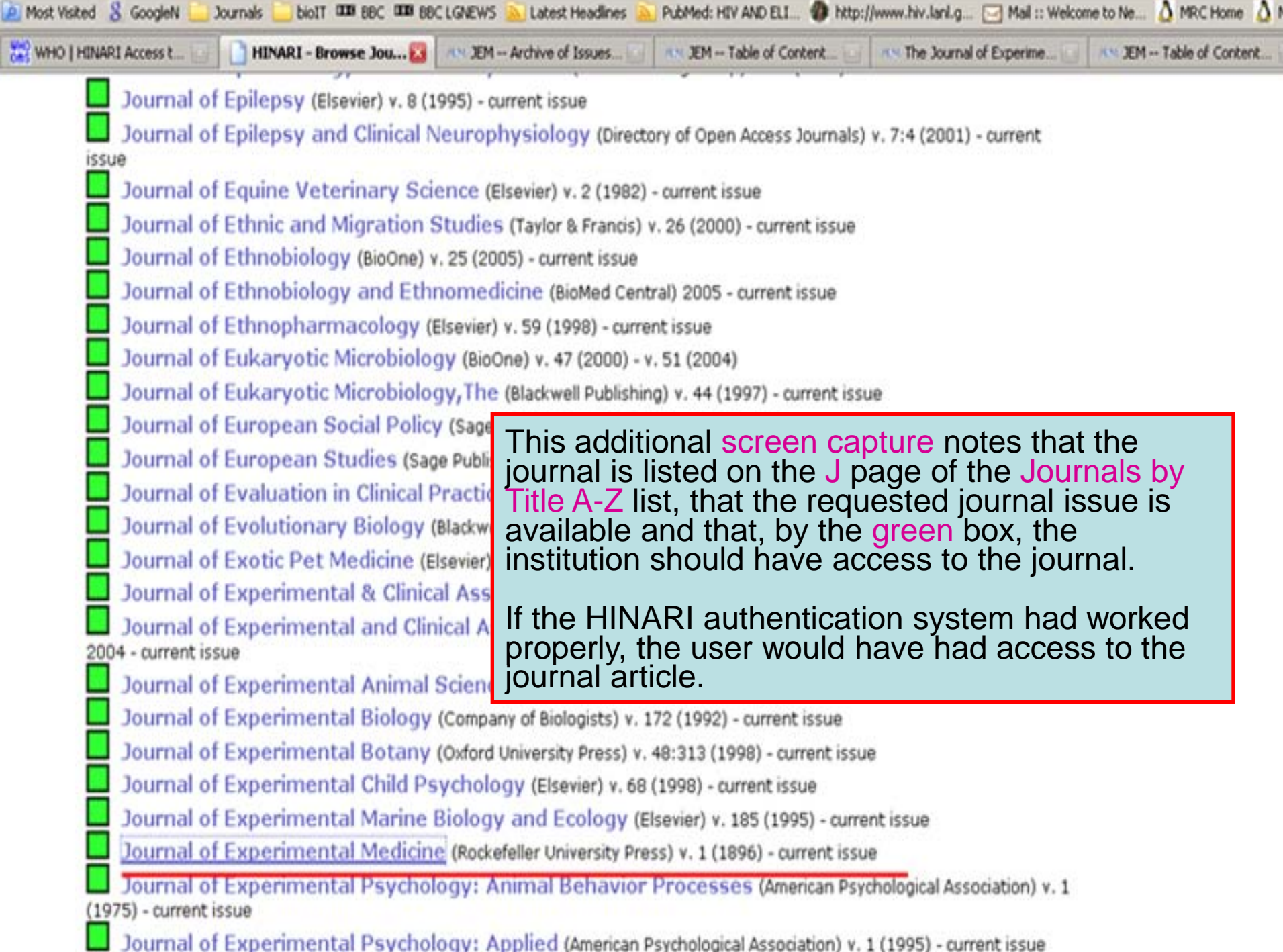

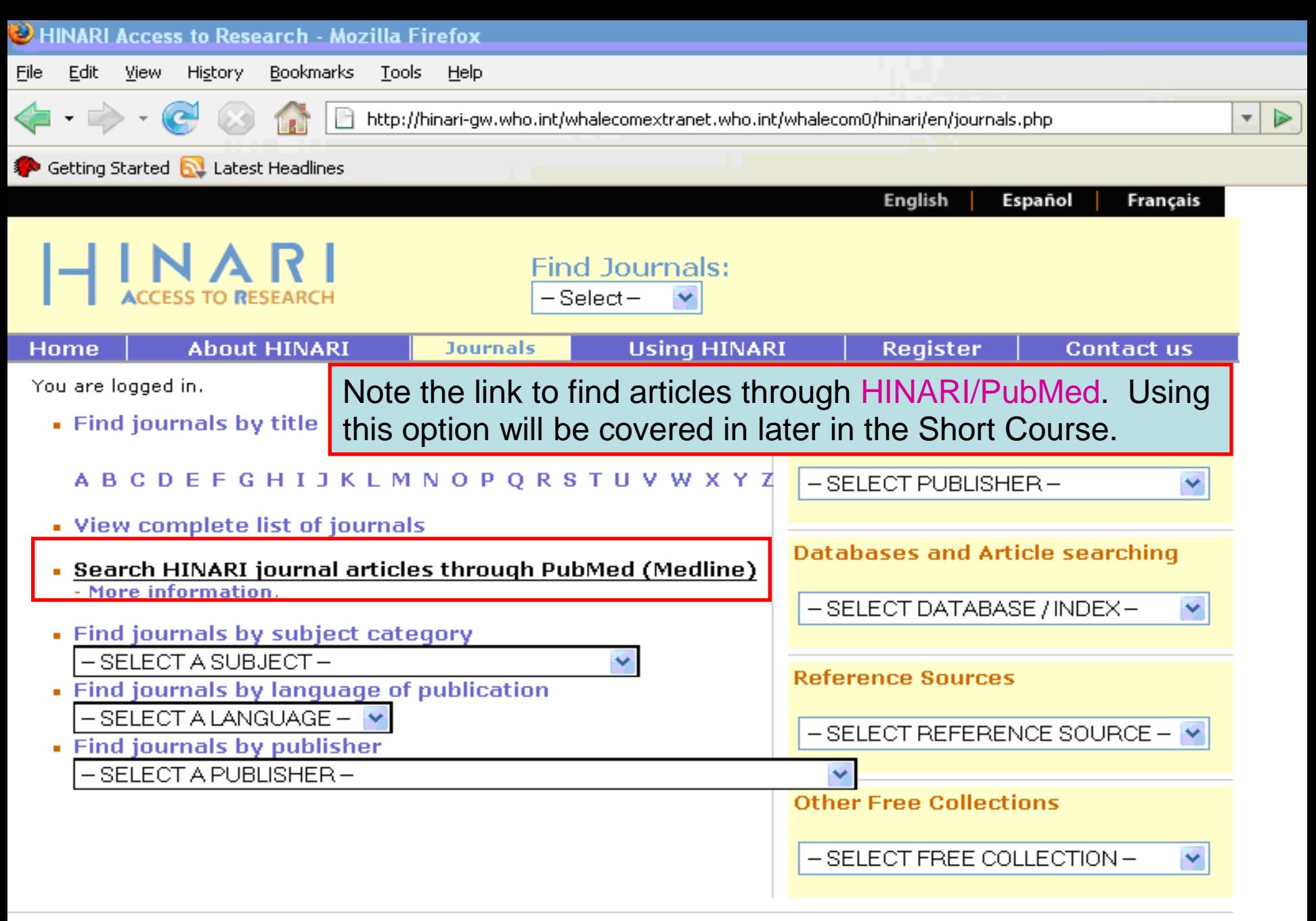

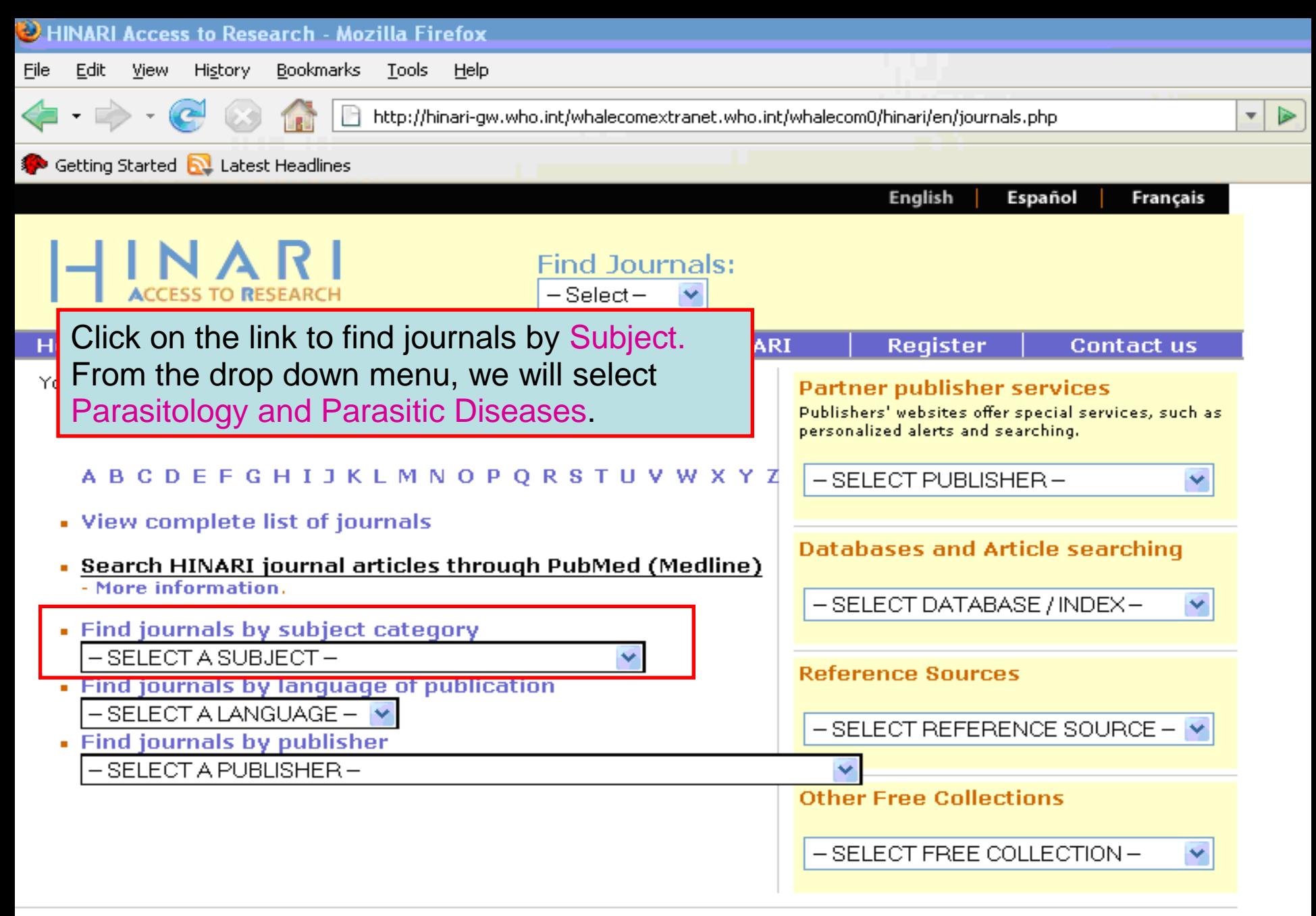

#### **Find Journals by Subject**

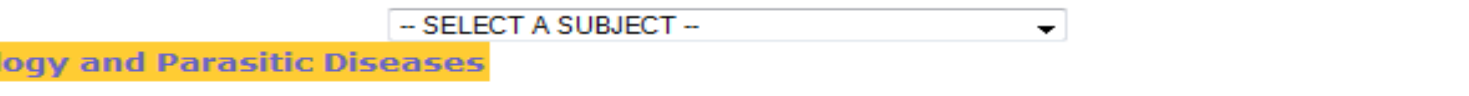

You are logged into HINARI.

The icons have the following meanings:

You have full access to this journal through HINARI.

You do not have full access to this journal through HINARI.

#### You have full access to these journals through HINARI

Annals of Tropical Medicine and Parasitology (Maney Publishing) v. 96 (2002) - current issue

**Annals of Tropical Medicine And Parasitology (Taylor &** Antiviral Research (Elsevier) v. 37 (1998) - current issue Boletín chileno de parasitología (SciELO (Chile)) v. 54 (1999 Comparative Parasitology (BioOne) v. 69 (2002) - current issu Experimental & Applied Acarology (Springer) v. 1 (1985) Experimental Parasitology (Elsevier) v. 88 (1998) - current is **International Journal for Parasitology (Elsevier) v. 28 (1** Journal of Helminthology (Cambridge University Press) v. 73 ( Journal of Parasitology (BioOne) v. 86 (2000) - current issue Memórias do Instituto Oswaldo Cruz (Bioline International) Molecular and Biochemical Parasitology (Elsevier) v. 91 Parasite Immunology (Blackwell Publishing) v. 19 (1997) - curr Parasitología al día (SciELO (Chile)) v. 21:3 (1997) - v. 25 (200 Parasitología Latinoamericana (SdELO (Chile)) v. 57 (2002) - current issue Parasitology (Cambridge University Press) v. 114 (1997) - current issue Parasitology International (Elsevier) v. 46 (1997) - current issue Parasitology Research (Springer) v. 1 (1928) - current issue Parasitology Today (Elsevier) v. 11 (1995) - current issue Systematic Parasitology (Springer) v. 1 (1979) - current issue Trends in Parasitology (Elsevier) v. 17 (2001) - current issue Veterinary Parasitology (Elsevier) v. 56 (1995) - current issue

Viral Immunology (Mary Ann Liebert, Inc.) v. 13:3 (2000) - current issue

An alphabetical list of Parasitology and Parasitic Diseases journals is now displayed with links to the journal websites. Click on the title *Trends in Parasitology* 

After the title of the journal, the available volumes/issues are listed.

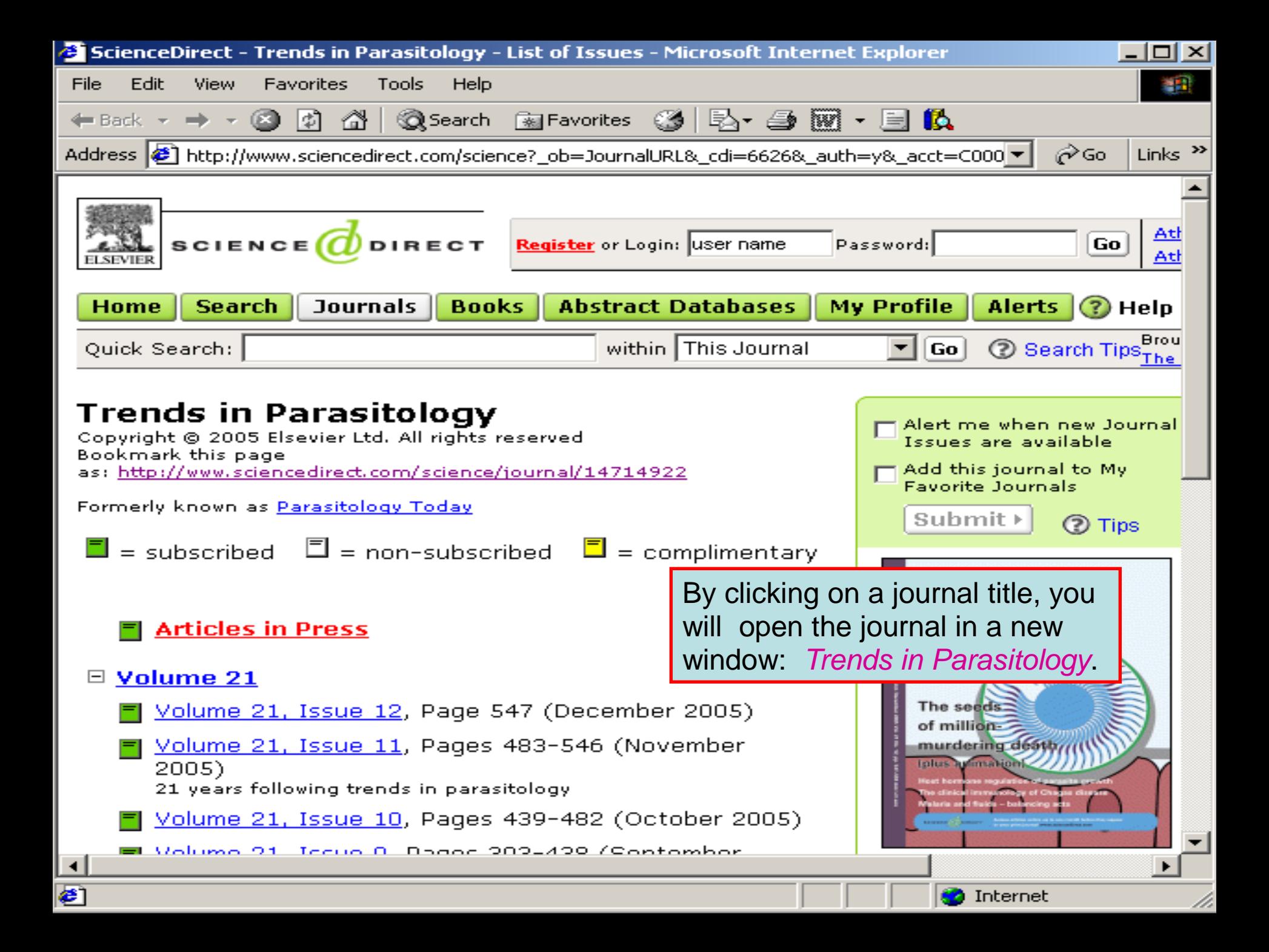

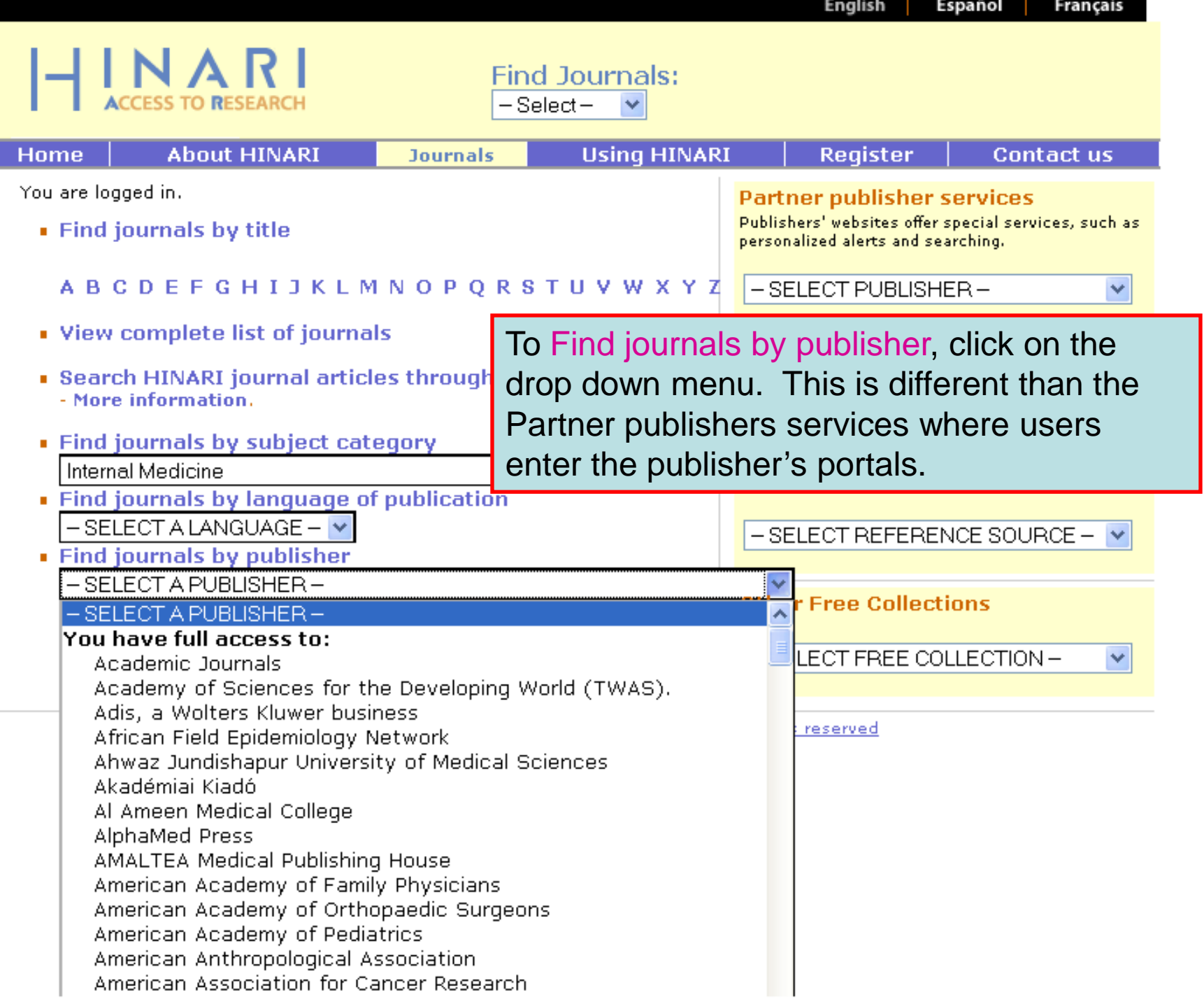

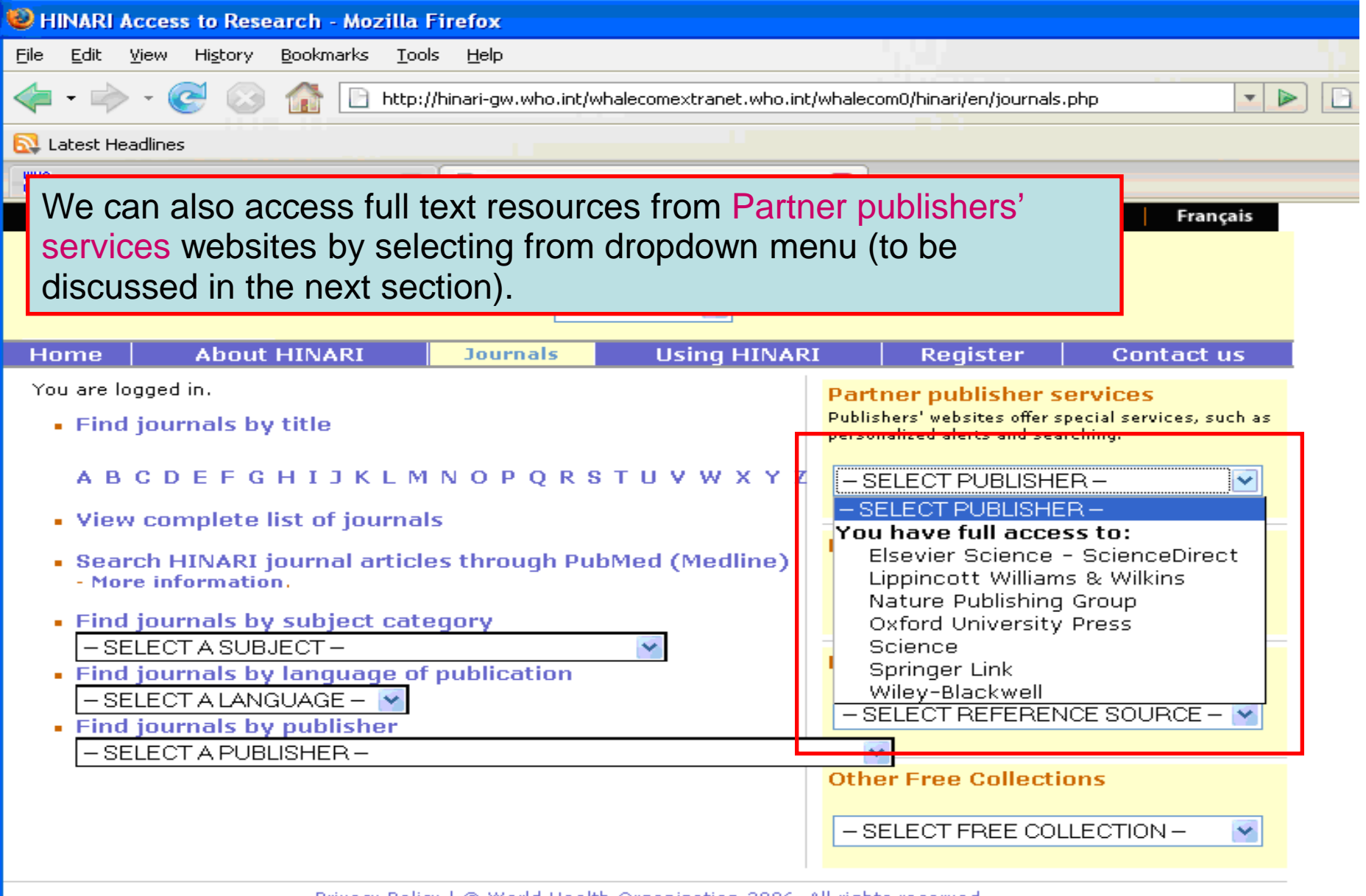

Privacy Policy | @ World Health Organization 2006. All rights reserved

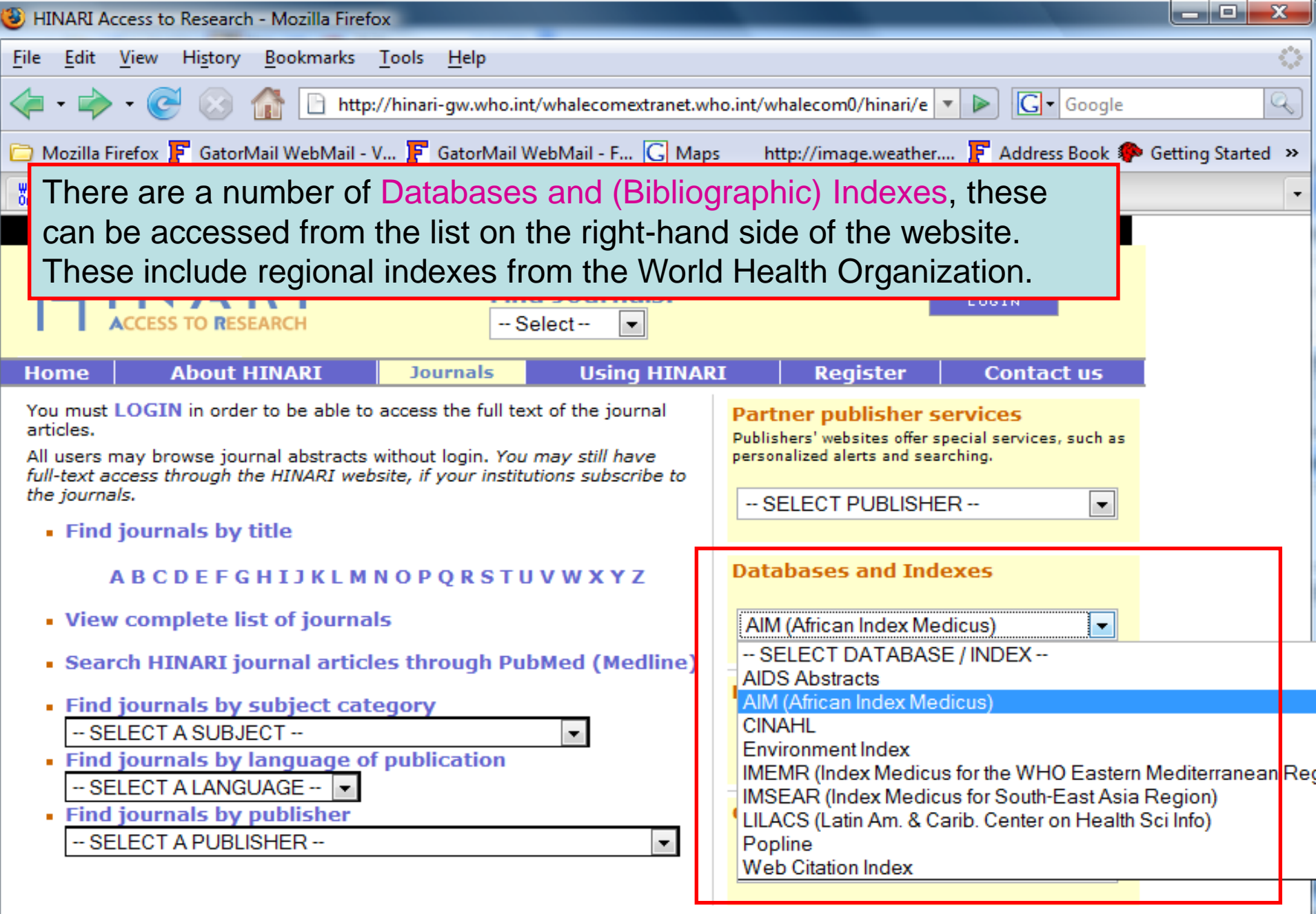

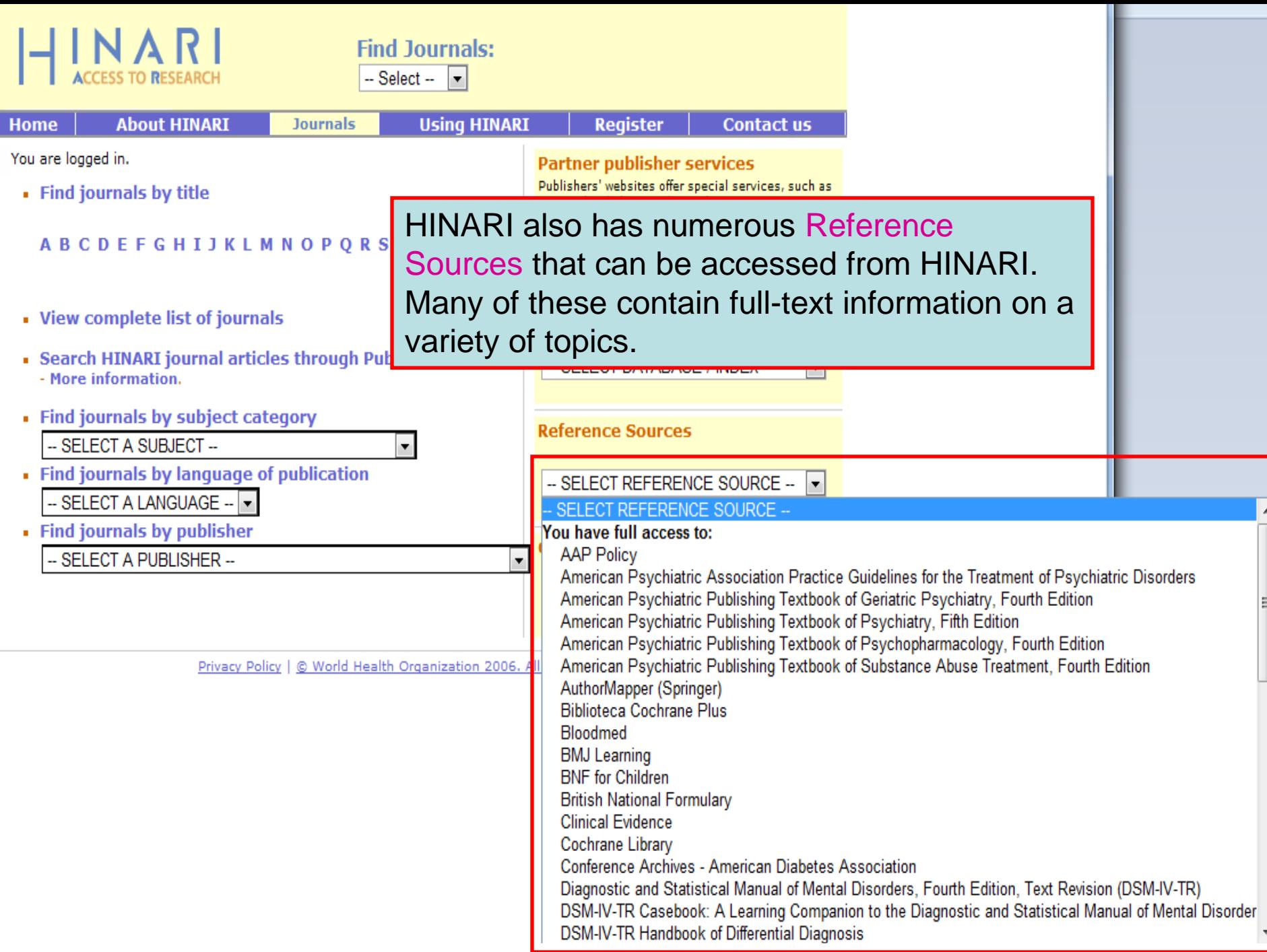

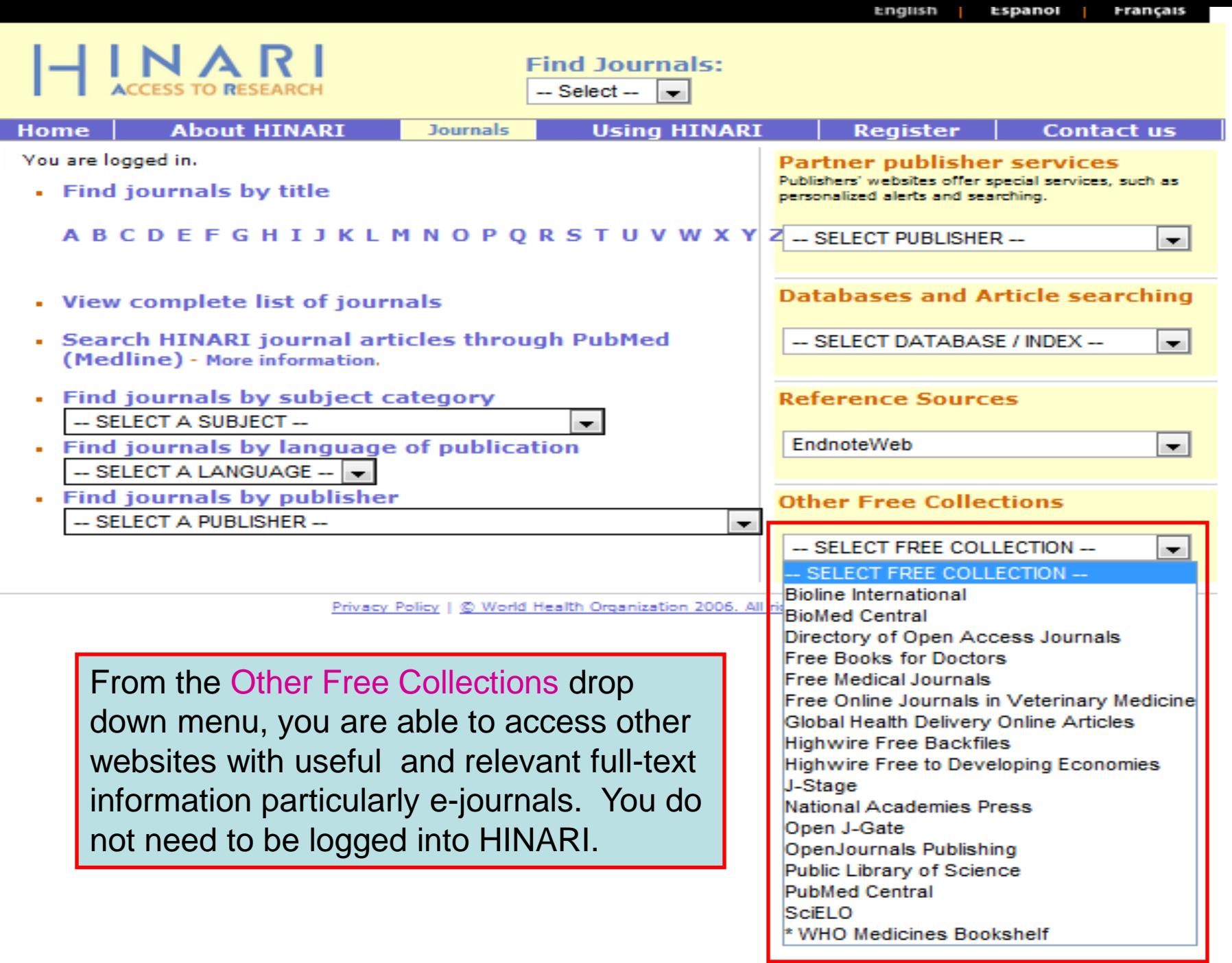

## Exercises 3-4

### Complete exercises 3-4 in the workbook.

# Partner Publishers' Websites

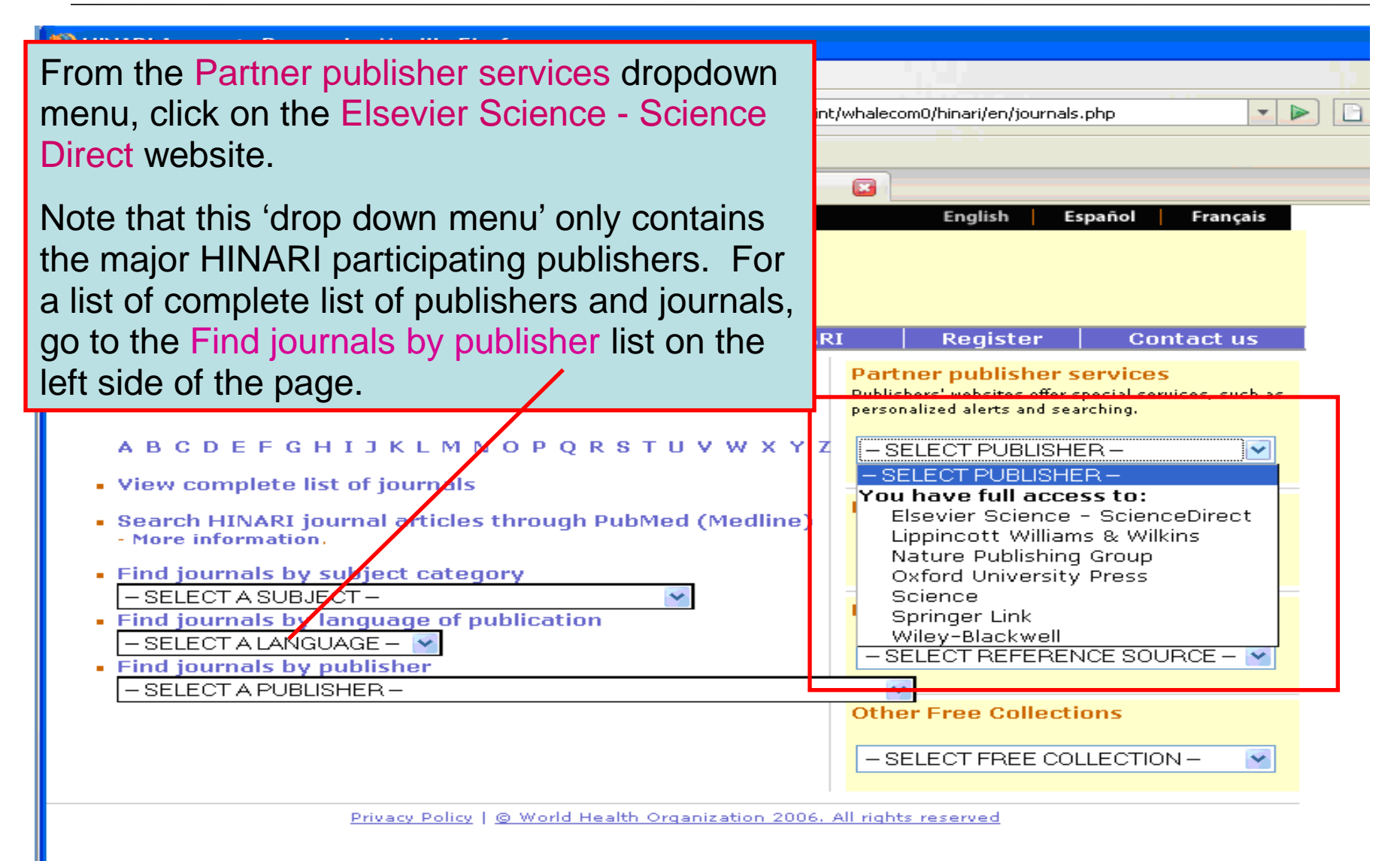

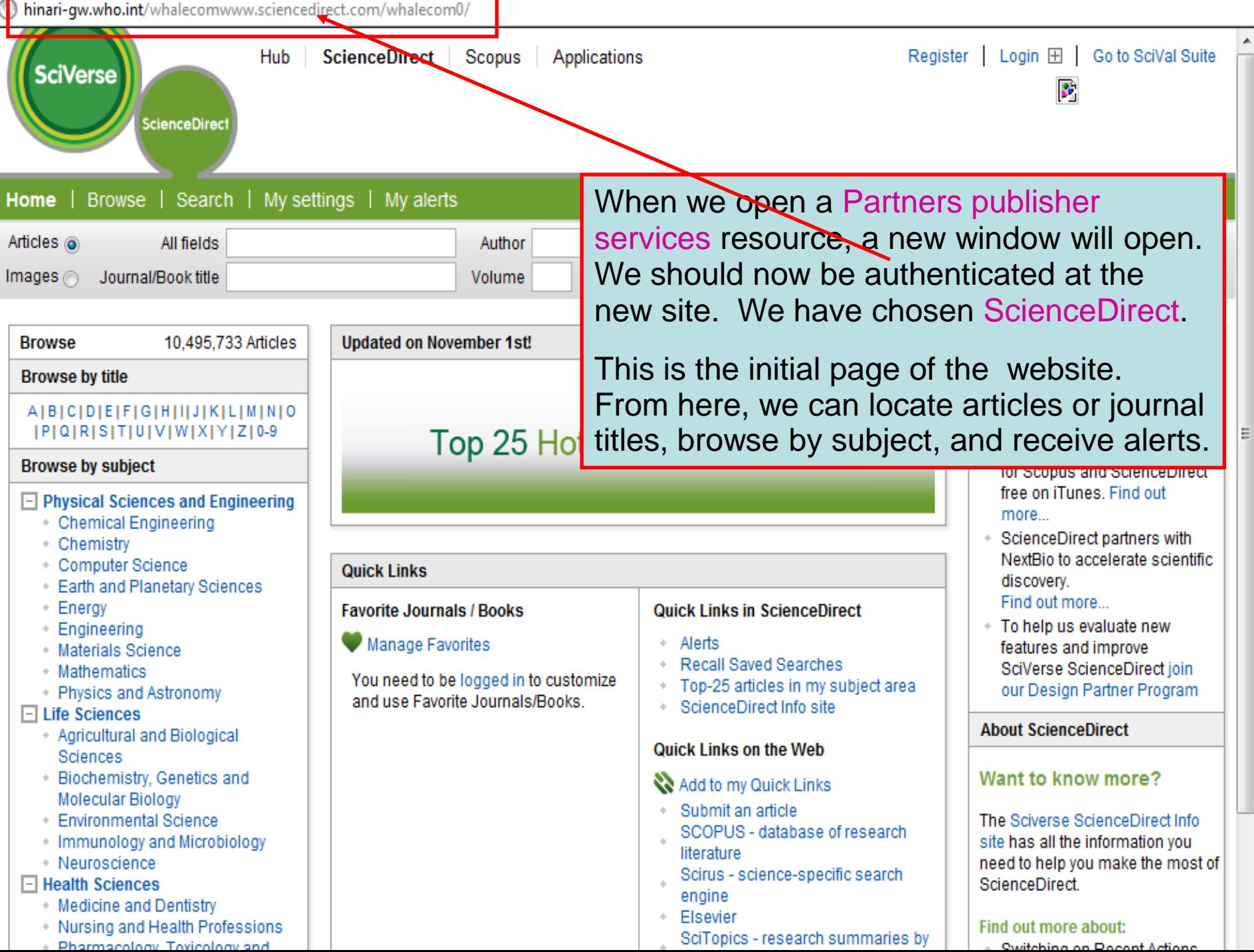

C hinari-gw.who.int/whalecomwww.sciencedirect.com/whalecom0/

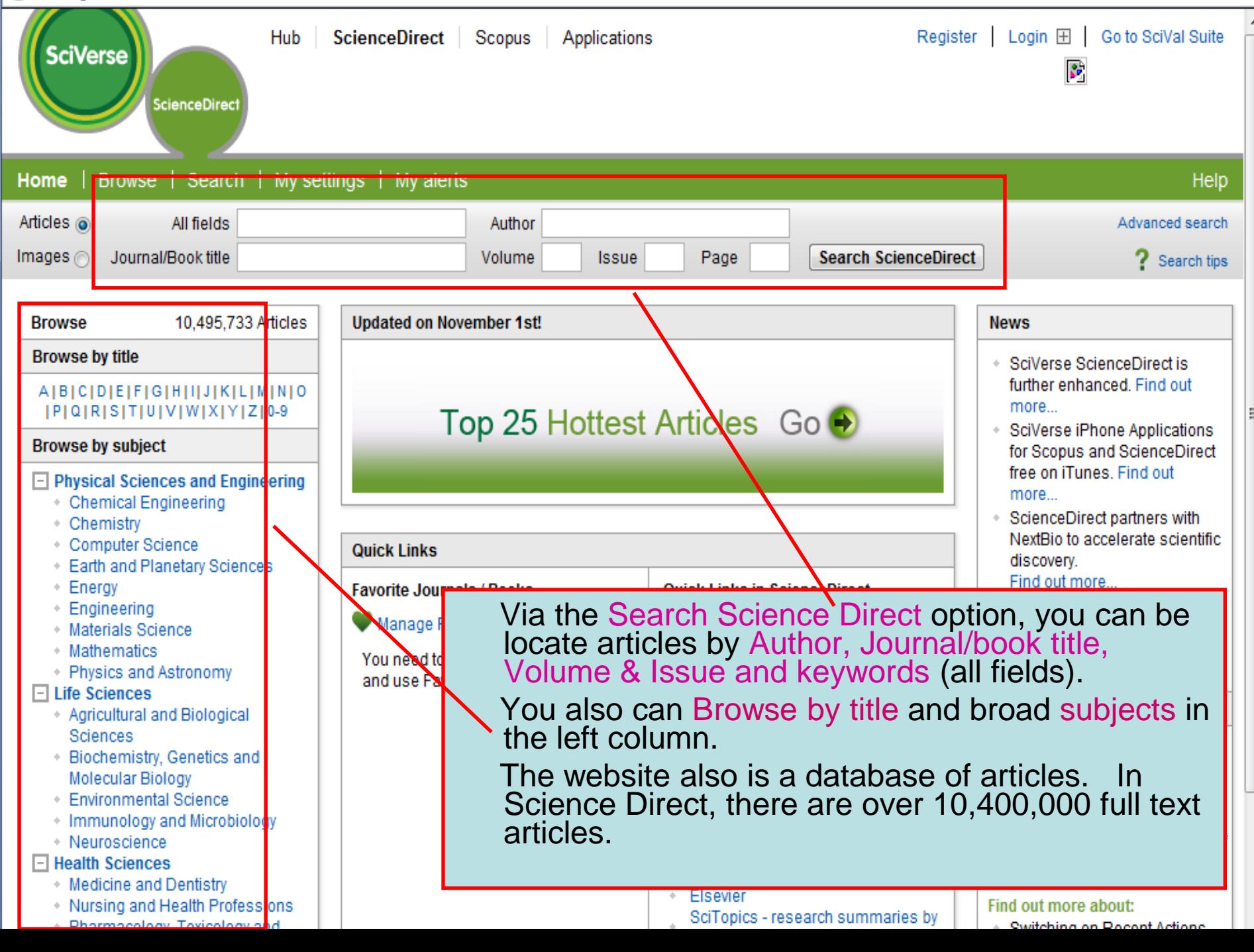
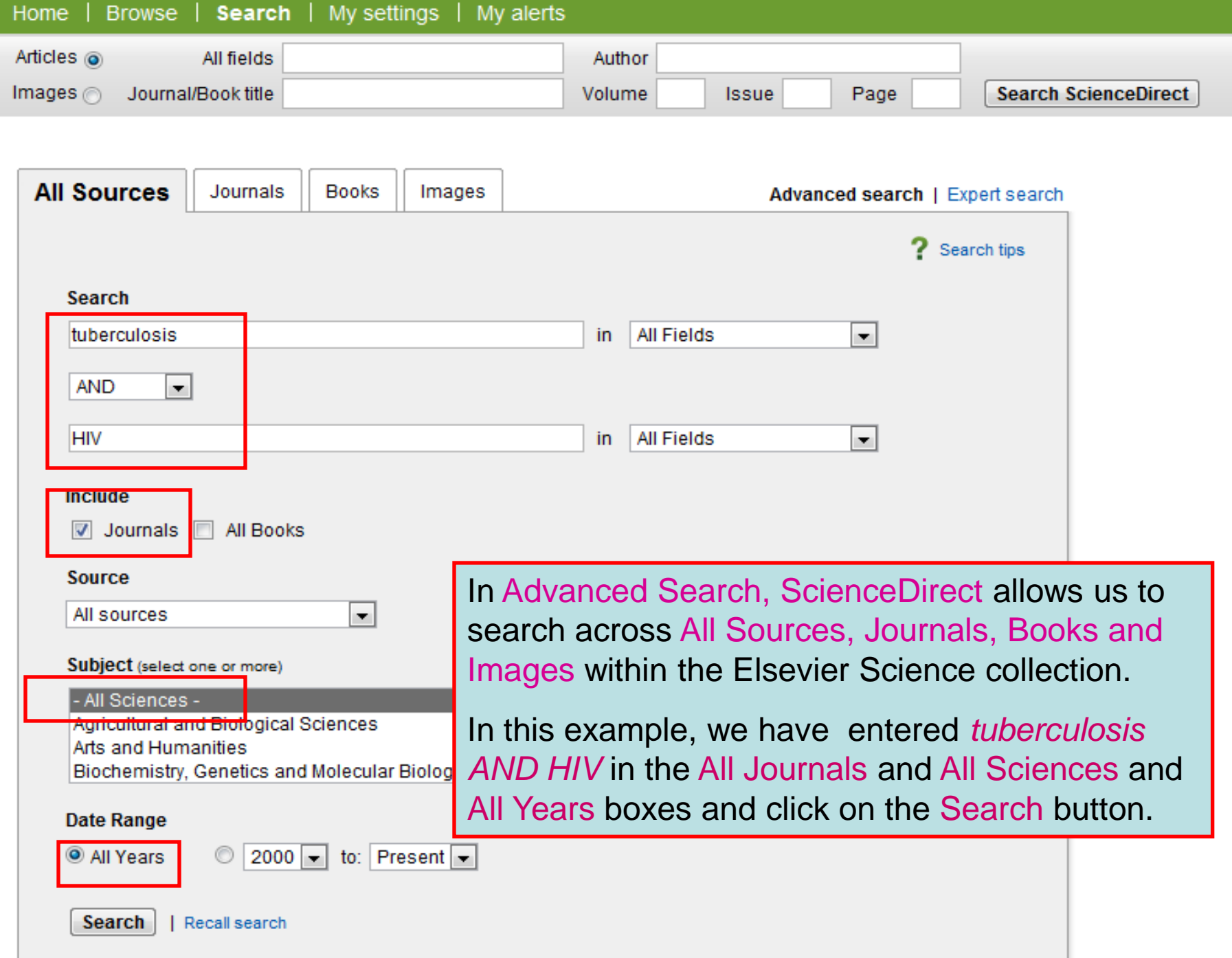

http://highwire.stanford.edu/lists/

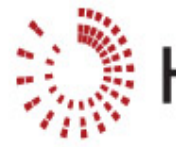

Librarians

Info. Lists & L

Search

**Browse** 

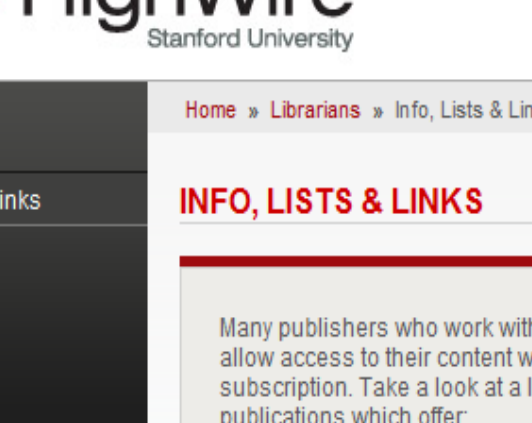

#### HighWire by the numbers

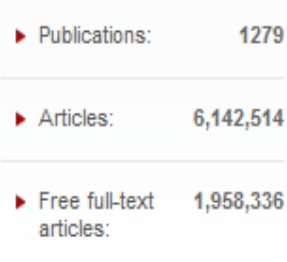

Article counts, detail by publication

Hiah\\/ira

k wi

**FREE** Free full-text content

Titles offering free back issues, trials or entirely free sites

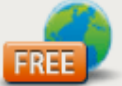

**FREE** access to developing economies

Titles offering free access to readers in low income countries via optional programs at HighWire, HINARI, AGORA, etc

#### Pay-per-view access

Titles which offer individual articles or time limited access for a fee

For quick access, place your bookmarks here in the bookmarks bar.<br>
This is the HighWire Press initial page. From this site, we can locate articles or journal titles or subjects and set up an email alert.

> The Free Access to Developing Economies link is located on the initial page. Also of interest is the Free full-text content link.

There is a link to both pages in the Other Free Collections drop down menu on HINARI's Full-text Journals, databases and other resources page.

> Look up URL, ISSN, frequency of publications, DOI prefix numbers, subscription links, and much more

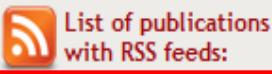

Most recent sites or titles launched on HighWire

▶ Upcoming sites or titles on **HighWire** 

Note: You can access the HighWire Press full text articles since this publisher identifies computer (IP) addresses from eligible countries. This is the ONLY exception to not needing to use your institution's User Name and Password.

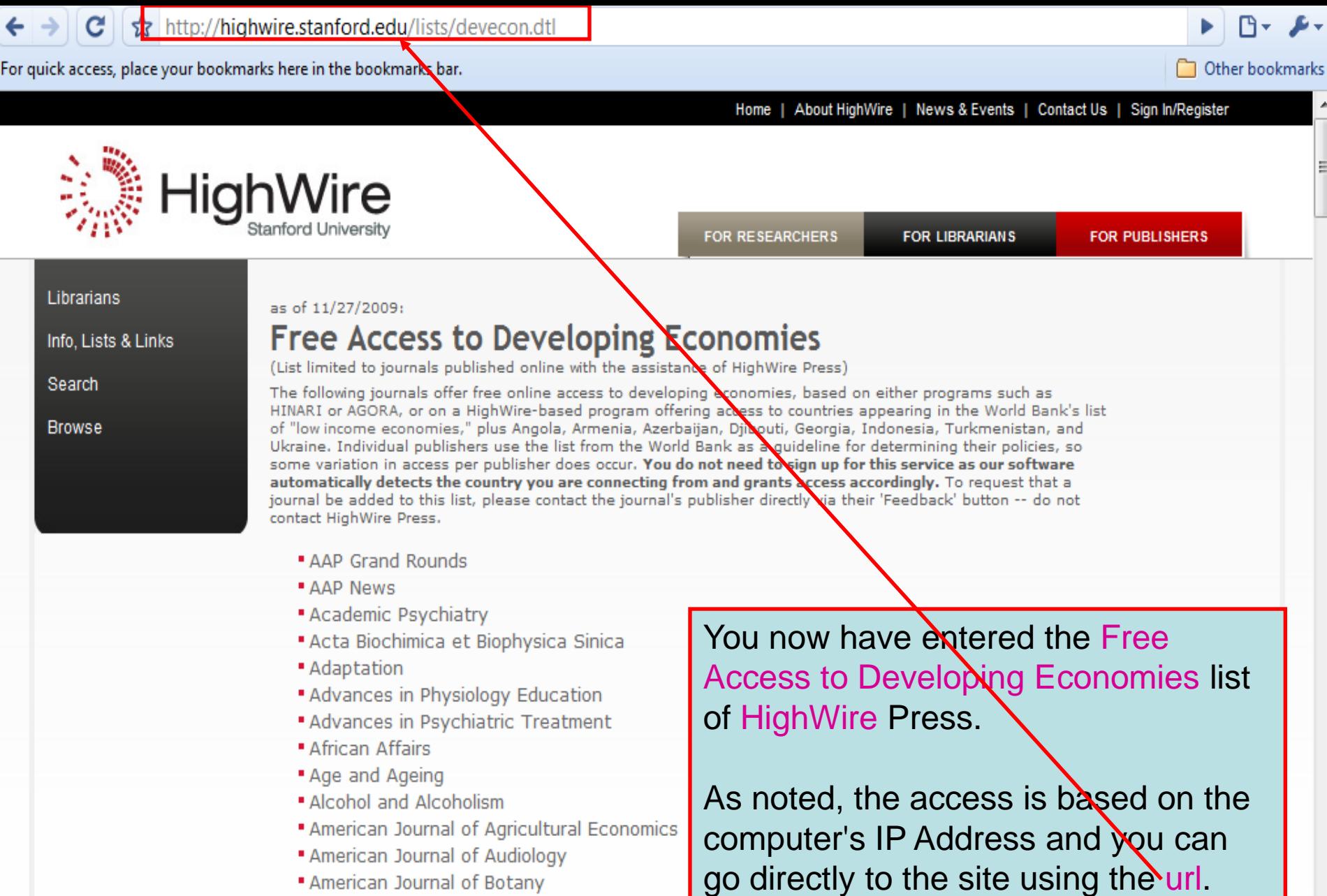

- " American Journal of Epidemiology
- " American Journal of Neuroradiology
- " American Journal Of Pathology
- · American Journal of Psychiatry
	-

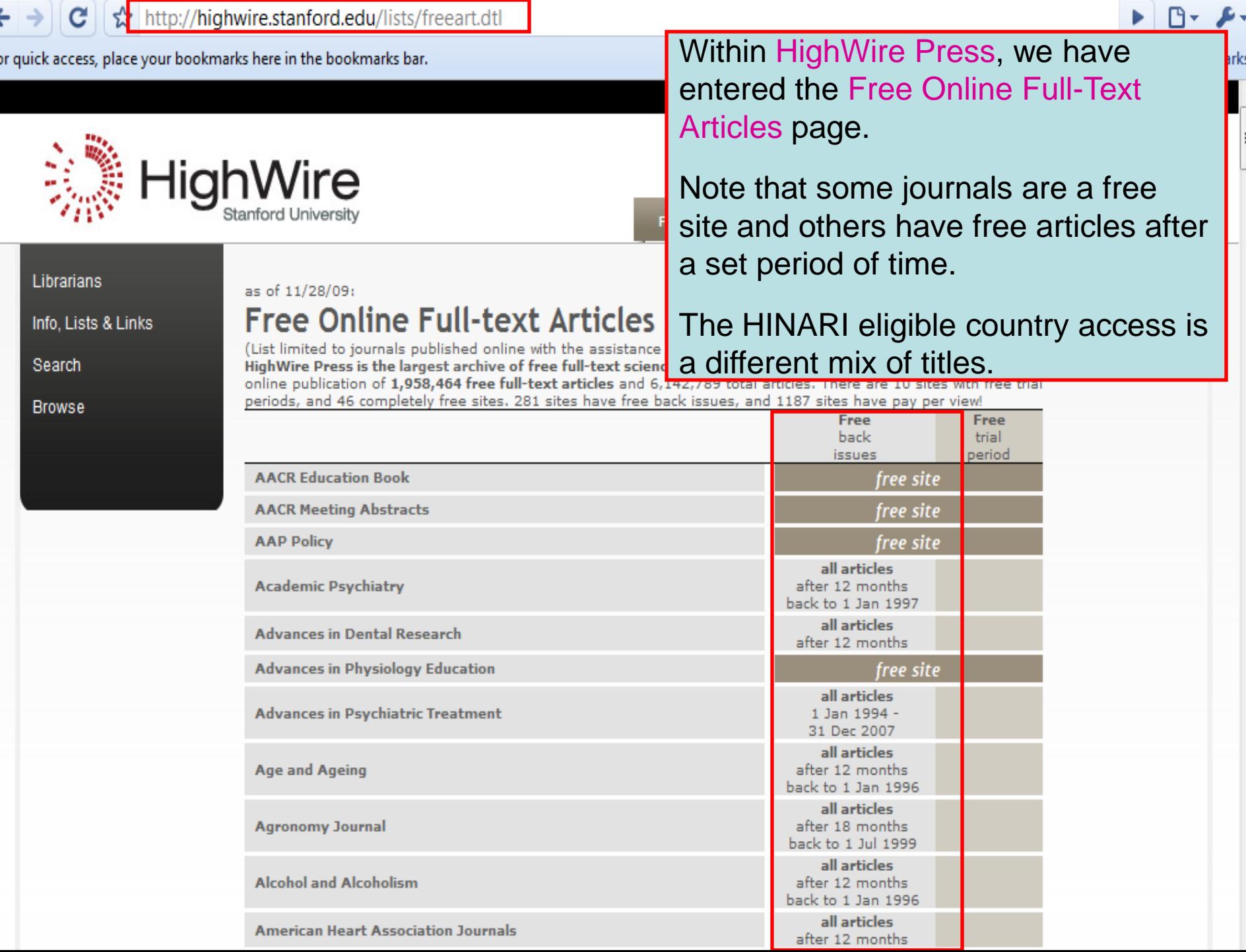

Fo

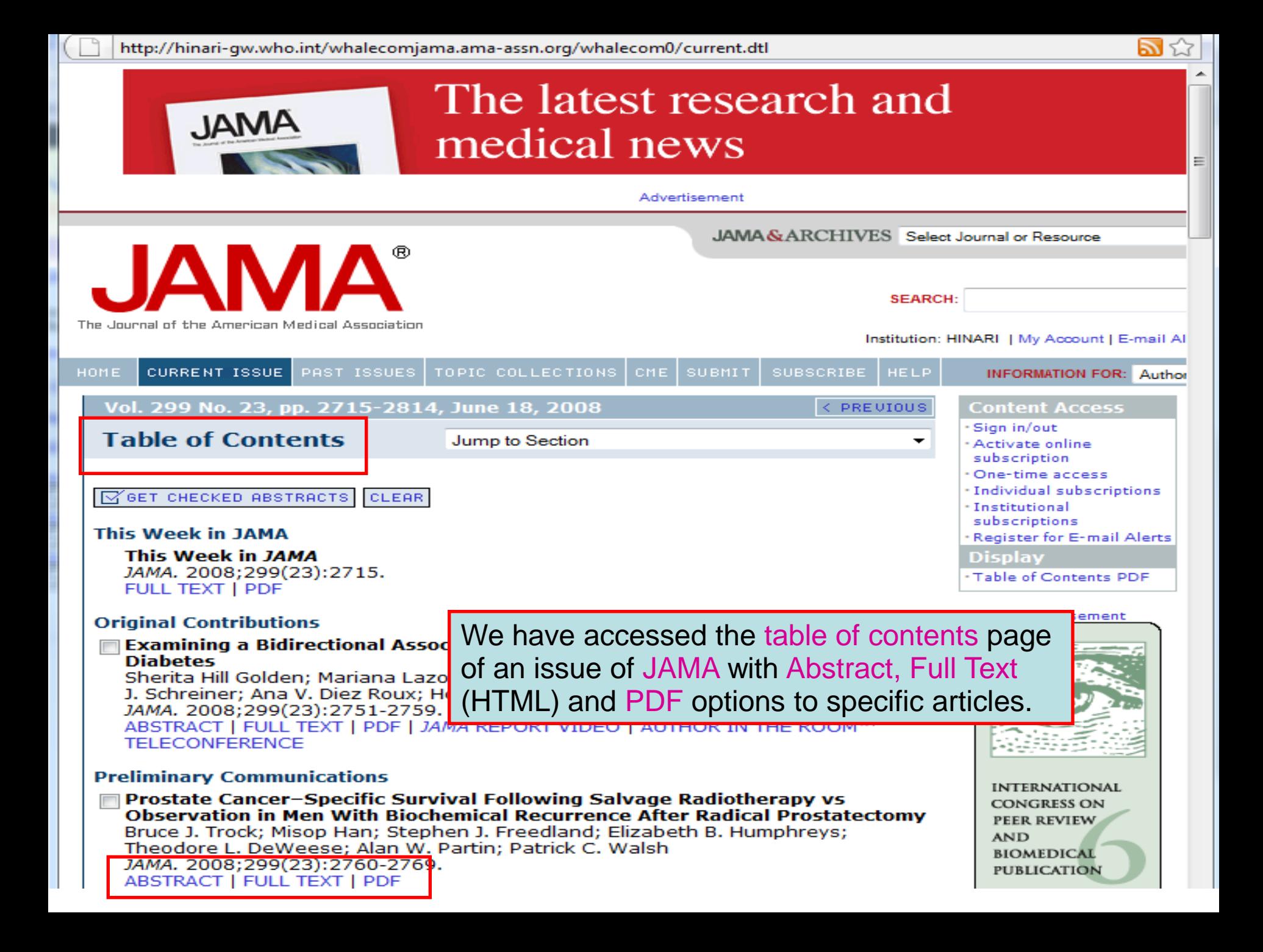

## **WILEY IF ONLINE LIBRARY**

Enter password<br>PUBLICATIONS | BROWSE BY SUBJECT | RESOURCES | ABOUT US

**LOGIN** 

Enter e-mail address

**NOT REGISTERED? FORGOTTEN PASSWORD? INSTITUTIONAL LOGIN >** 

### **WILEY ENABLES DISCOVERY**

**SEARCH** 

a All co

PUBLICA

QRST

Share knowledge across disciplines, professions and borders

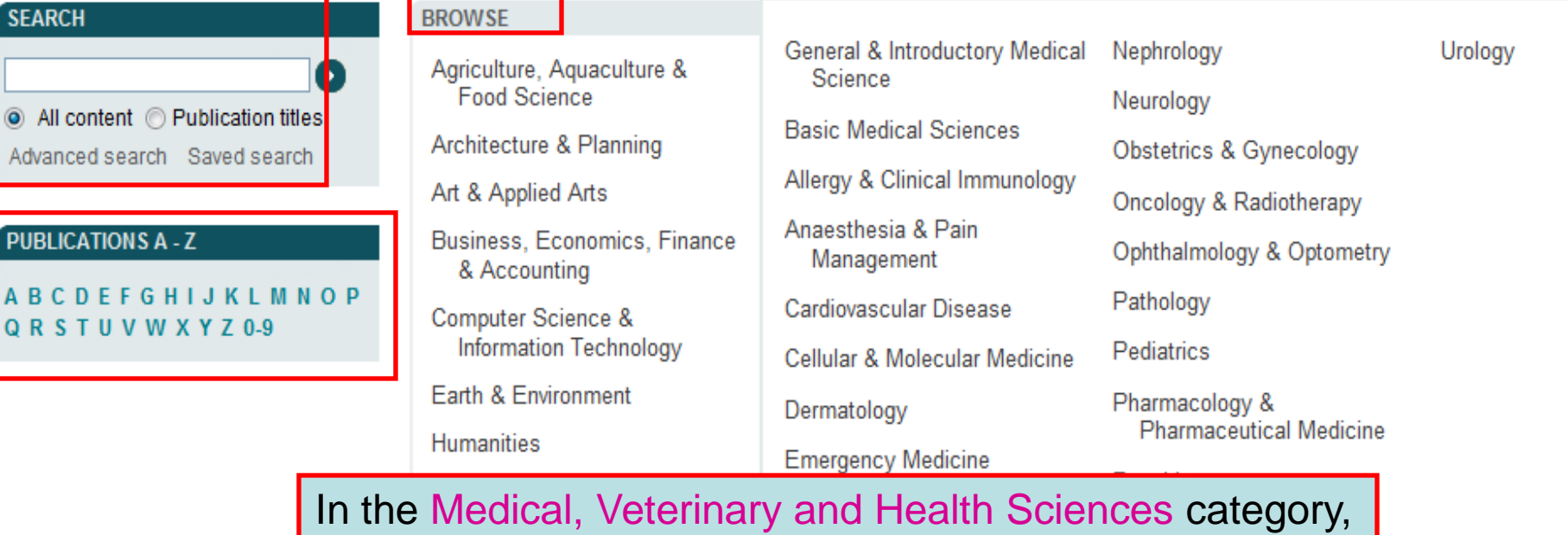

you can Browse By Category or Publication Titles and keyword Search options.

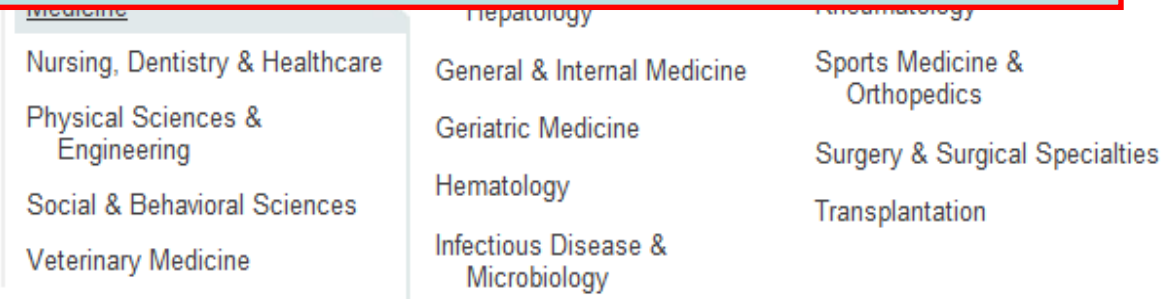

## Exercises 5-7

## Complete exercises 5-7 in the workbook.

## PubMed Overview

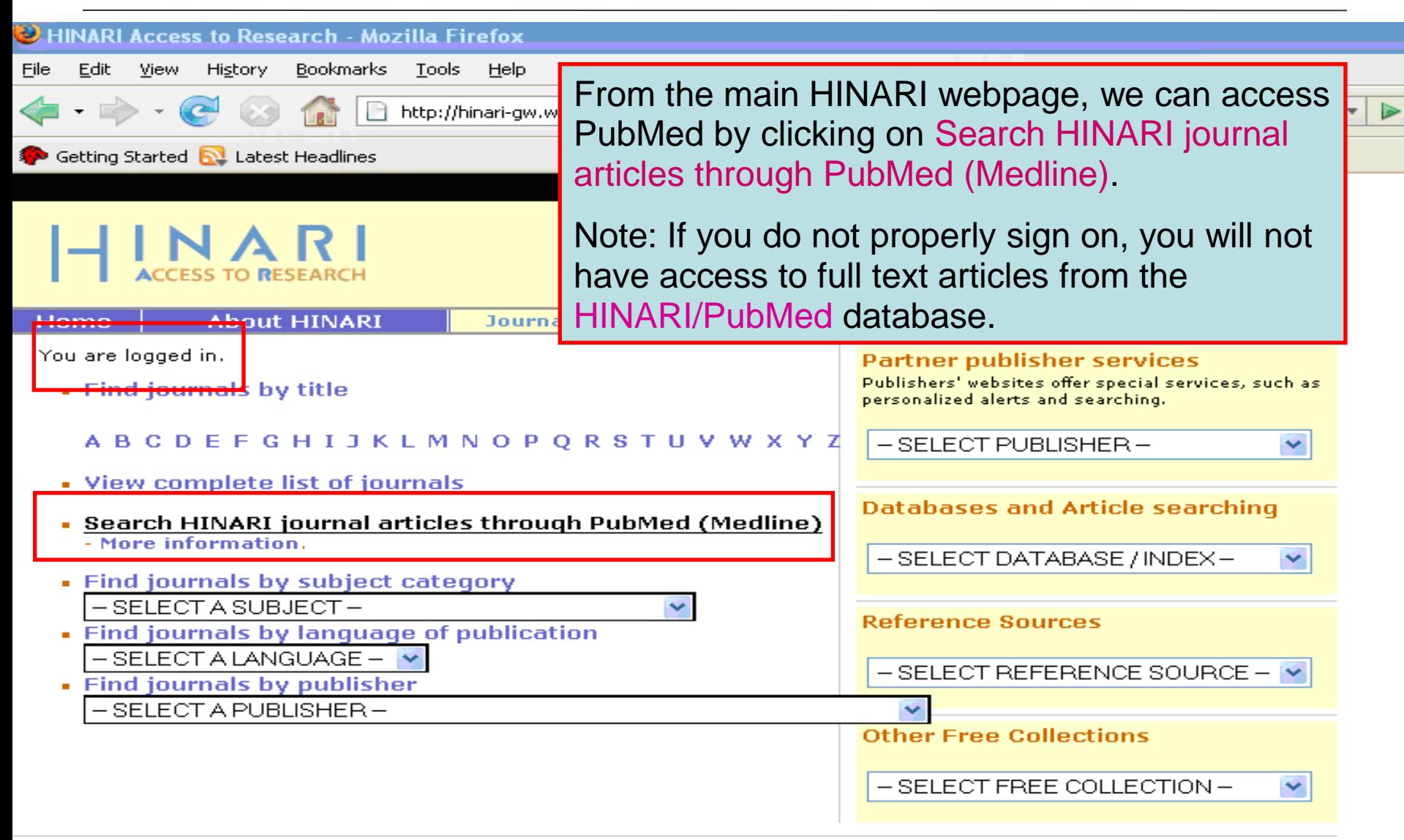

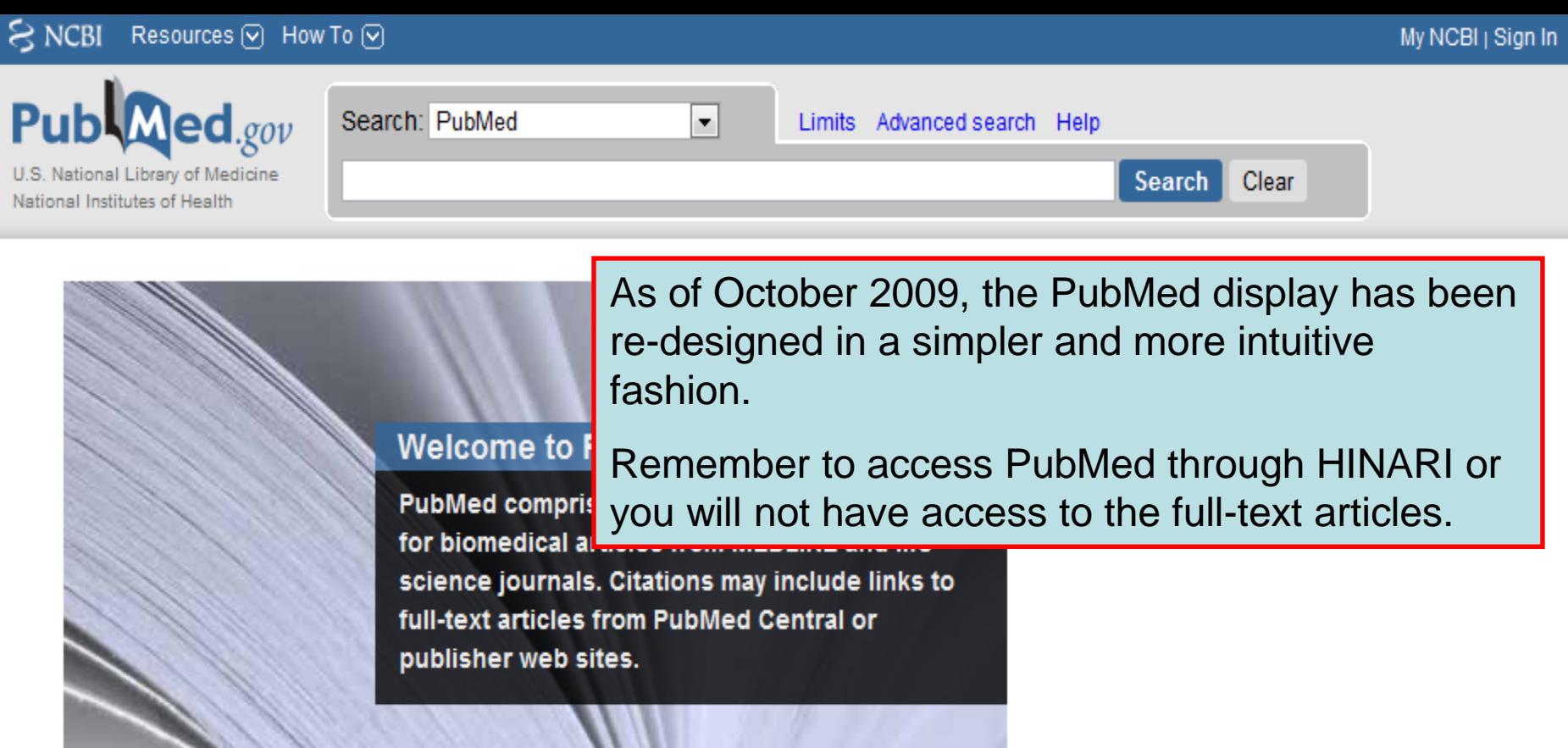

### **Using PubMed**

**PubMed Quick Start** 

New and Noteworthy **N** 

**PubMed Tutorials** 

**Full Text Articles** 

PubMed FAQs

### **PubMed Tools**

Single Citation Matcher **Batch Citation Matcher** 

**Clinical Queries** Topic-Specific Queries

### **More Resources**

MeSH Database Journals Database **Clinical Trials** E-Utilities LinkOut

Newest H1N1 influenza sequences Submit flu sequences to GenBank

Latest H1N1 citatio MedlinePlus (consi Enviro-Health links

The bottom part of the initial PubMed page that is displayed here contains hypertext links to numerous databases and tools produced by the U.S. National Center for Biotechnology Information (NCBI).

LU.GOV

about the flu

Know what to do

PubMed is

Note the Bookshelf option that gives you access to numerous full text e-books.

#### You are here: NCBI > Literature > PubMed

#### **GETTING STARTED** Site Map

**NCBI Help Manual NCBI Handbook Training & Tutorials NCBI FTP Site NCBI Newsletter** About NCBI

Contact Us

#### **RESOURCES** Literature DNA & RNA **Proteins** Sequence Analysis Genes & Expression Genomes Maps & Markers Domains & Structures Genetics & Medicine Taxonomy Data & Software **Training & Tutorials** Homology Small Molecules

#### **POPULAR** PubMed **PubMed Central** Bookshelf **BLAST** Gene Nucleotide

Protein **GEO Conserved Domains** Structure

PubChem

GenBank Reference Sequences Map Viewer

Genome Projects

**FEATURED** 

Human Genome

**Mouse Genome** 

**Influenza Virus** 

Primer-BLAST

**Short Read Archive** 

Copyright | Disclaimer | Privacy | Accessibility | Contact National Center for Biotechnology Information, U.S. National Library of Medicine 8600 Rockville Pike, Bethesda MD, 20894 USA

Variation

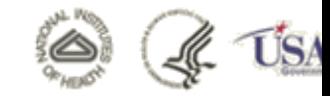

H

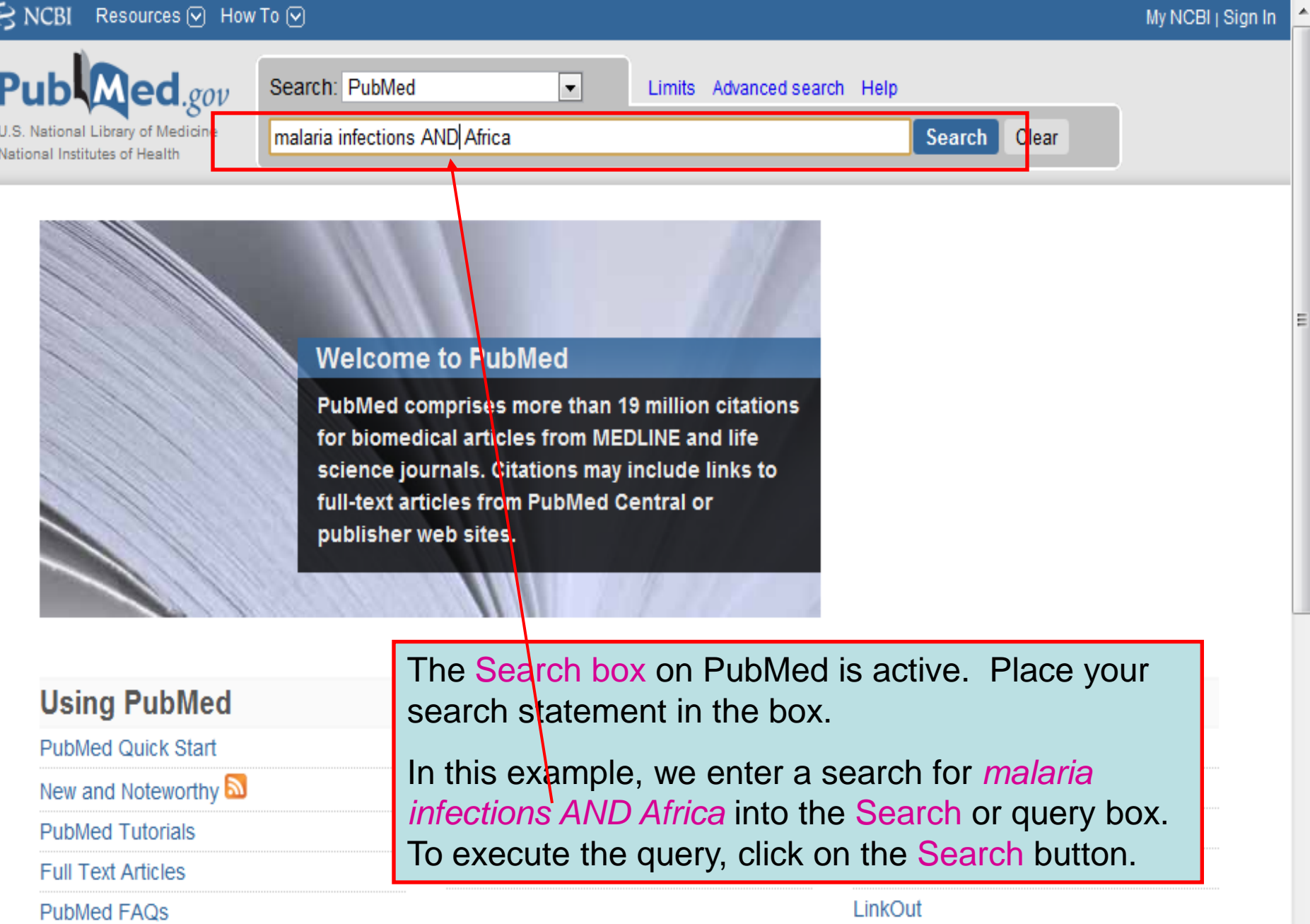

LinkOut

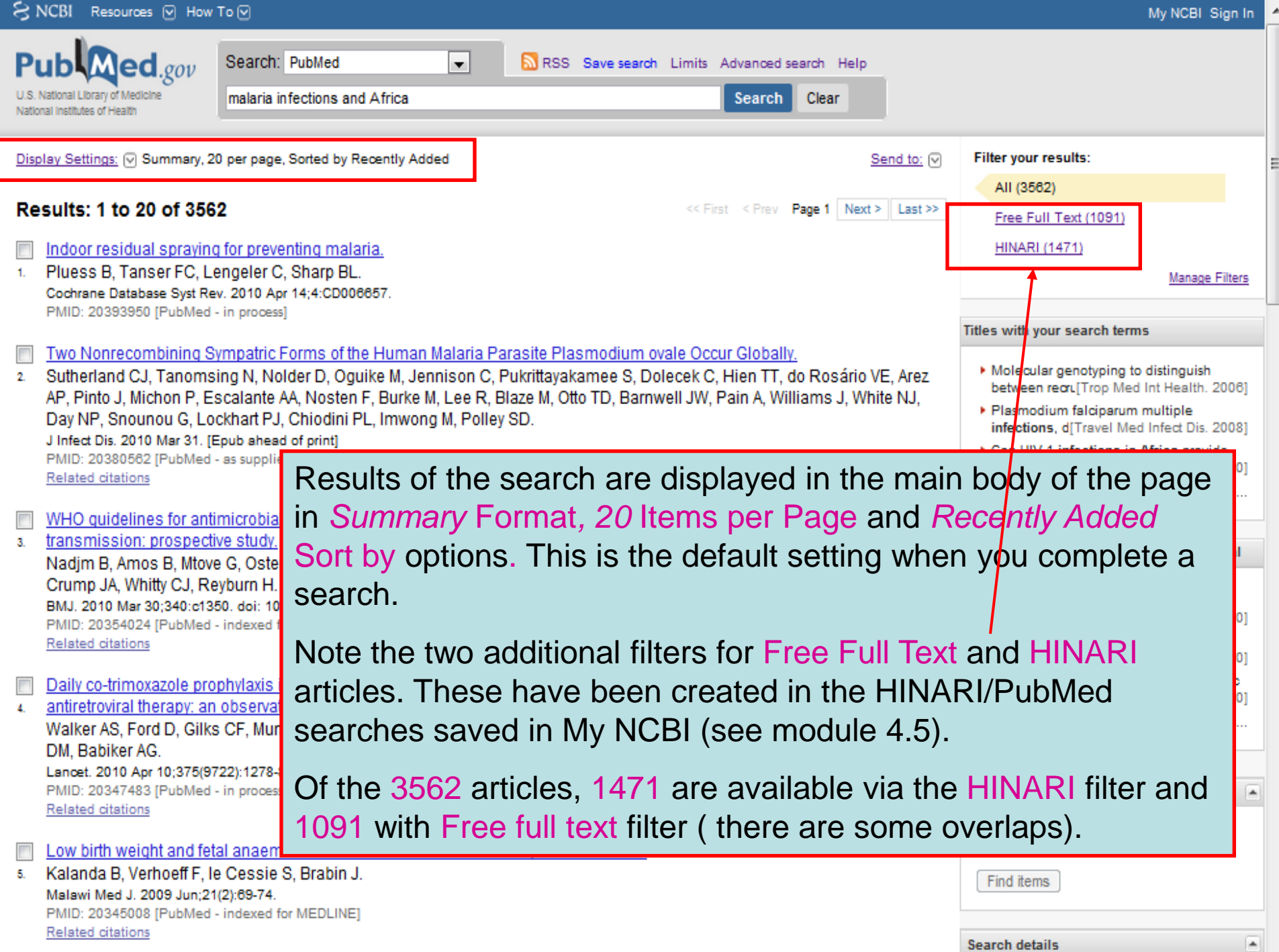

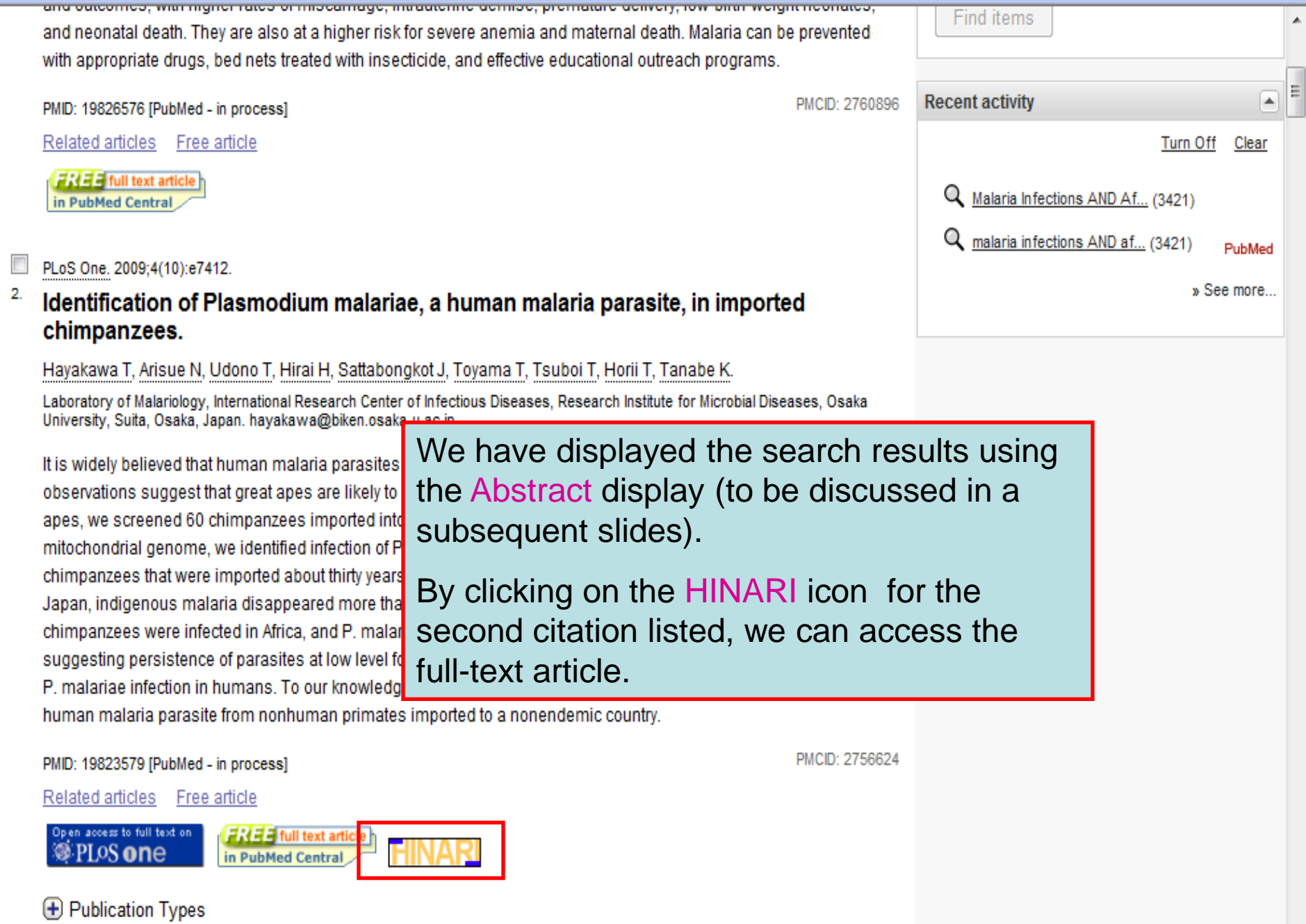

 $\mathbb H$ 

 $\overline{\cdot}$ 

 $\overline{\nabla}$ 

k

#### $\mathbf{2}$ Bottlenecks for high coverage of intermittent preventive treatment in pregnancy: the case of adolescent pregnancies in rural Burkina Faso.

Grietens KP, Gies S, Coulibaly SO, Ky C, Somda J, Toomer E, Muela Ribera J, D'Alessandro U.

Prince Leopold Institute for Tropical Medicine, Antwerp, Belgium. kpeeters@itg.be

#### **Abstract**

**BACKGROUND: While IPTp-SP is d** the required>or=2 doses of SP ren to mention of the recently advocate

METHODS: The study triangulates on IPTp-SP effectiveness and the focused ethnography.

FINDINGS: In rural Burkina Faso, d primigravidae (PG) (OR 2.44 95% SP, adolescents adhered to the re

As of August 2008, PubMed has enhanced the Abstract display . For 'structured abstracts', the key headings (BACKGROUND, OBJECTIVE, METHODS, FINDINGS/RESULTS. CONCLUSIONS) are listed at the beginning of each paragraph. Approximately 25% of the citations in PubMed use this format.

than adults (P $\overline{S}$ : 61.9%; SG 54.9%) and had lower SP uptake during the malaria transmission season, further showing the difficulty of reaching this age group. Adolescents' structural constraints (such as their social position and household labor requirements) and needs (such as anonymity in the health encounter) leave them highly vulnerable during their pregnancies and, especially, during the high malaria transmission season.

**CONCLUSION:** Our study shows that adolescents need to be targeted specifically, prior to their first pregnancy and with measures adapted to their social context, addressing their structural constraints and <del>needs and gol</del>ng bevond standard health promotion campaigns. Unless such specific measures are taken, adolescents' social vulnerability will present a serious bottleneck for the effectiveness of IPTi-SP.

PMID: 20700460 [PubMed - in process] PMCID: PMC2917368 Free PMC Article

**Related citations** 

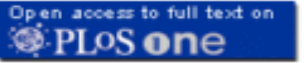

**E** Publication Types

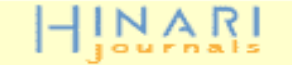

S NCBI Resources ⊙ How To ⊙ My NCBI Sign In  $\textbf{A}$ ed.gov Search: PubMed  $\overline{\phantom{0}}$ a RSS Save search Limits Advanced search Help National Library of Medicine malaria infections and Africa **Search** Clear National Institutes of Health Display Settings: <a>[</a> Summary, 20 per page, Sorted by Recently Added Send to: M **Filter your results:** All (3562) **Results: 1 to 20 of 3562** << First < Prev **Page 1 | Next > || Last >>** Free Full Text (1091) Indoor residual spraving for preventing malaria. **HINARI (1471)** Pluess B. Tanser FC. Lengeler C. Sharp BL.  $1.$ Manage Filters Cochrane Database Syst Rev. 2010 Apr 14:4:CD006657. Also note the additional hypertext link for PMID: 20393950 [PubMed - in process] Free, article. By clicking on this link, you will Two Nonrecombining Sympatric Forms of the Human Malaria F nauish Sutherland CJ, Tanomsing N, Nolder D, Oguike M, Jennison C be re-directed to the Abstract display and be  $2<sup>1</sup>$ lealth, 20061 AP, Pinto J, Michon P, Escalante AA, Nosten F, Burke M, Lee R, iple able to access the full text. Day NP, Snounou G, Lockhart PJ, Chiodini PL, Imwong M, Polle ct Dis. 20081 J Infect Dis. 2010 Mar 31. [Epub ahead of print] <u>reguoirs in Airig</u>a provide. PMID: 20380562 [PubMed - as supplied by publisher] insights into acquired imm([Lancet. 2000] **Related citations** » See more... WHO quidelines for antimicrobial treatment in children admitted to hospital in an area of intense Plasmodium falciparum  $\mathbf{3}$ transmission: prospective study. 591 free full-text articles in PubMed Central Nadjm B, Amos B, Mtove G, Ostermann J, Chonya S, Wangai H, Kimera J, Msuya W, Mtei F, Dekker D, Malahiyo R, Olomi R, Crump JA, Whitty CJ, Reyburn H. Heterogeneity in malaria exposure and BMJ. 2010 Mar 30;340:c1350. doi: 10.1136/bmj.c<mark>1350.</mark> vaccine response: implicat[Malar J. 2010] PMID: 20354024 [PubMed - indexed for MEDLINE] **Free Article** Convergent ethical issues in HIV/AIDS, Related citations tuberculosis and (BMC Med Ethics, 2010) The infectivity of the entomopathogenic Daily co-trimoxazole prophylaxis in severely immunosuppressed HIV-infected adults in Africa started on combination fungus Beauveria bassians[Malar J. 2010] antiretroviral therapy: an observational analysis of the DART cohort.  $\overline{4}$ . » See all (591)... Walker AS, Ford D, Gilks CF, Munderi P, Ssali F, Reid A, Katabira E, Grosskurth H, Mugyenyi P, Hakim J, Darbyshire JH, Gibb DM, Babiker AG. Lancet. 2010 Apr 10:375(9722):1278-86. Epub 2010 Mar 27. PMID: 20347483 [PubMed - in process] **Find related data**  $\blacktriangle$ Related citations Database: Select ۳İ Low birth weight and fetal anaemia as risk factors for infant morbidity in rural Malawi. Kalanda B, Verhoeff F, le Cessie S, Brabin J. 5. Find items Malawi Med J. 2009 Jun:21(2):69-74. PMID: 20345008 [PubMed - indexed for MEDLINE] Related citations **Search details** ×

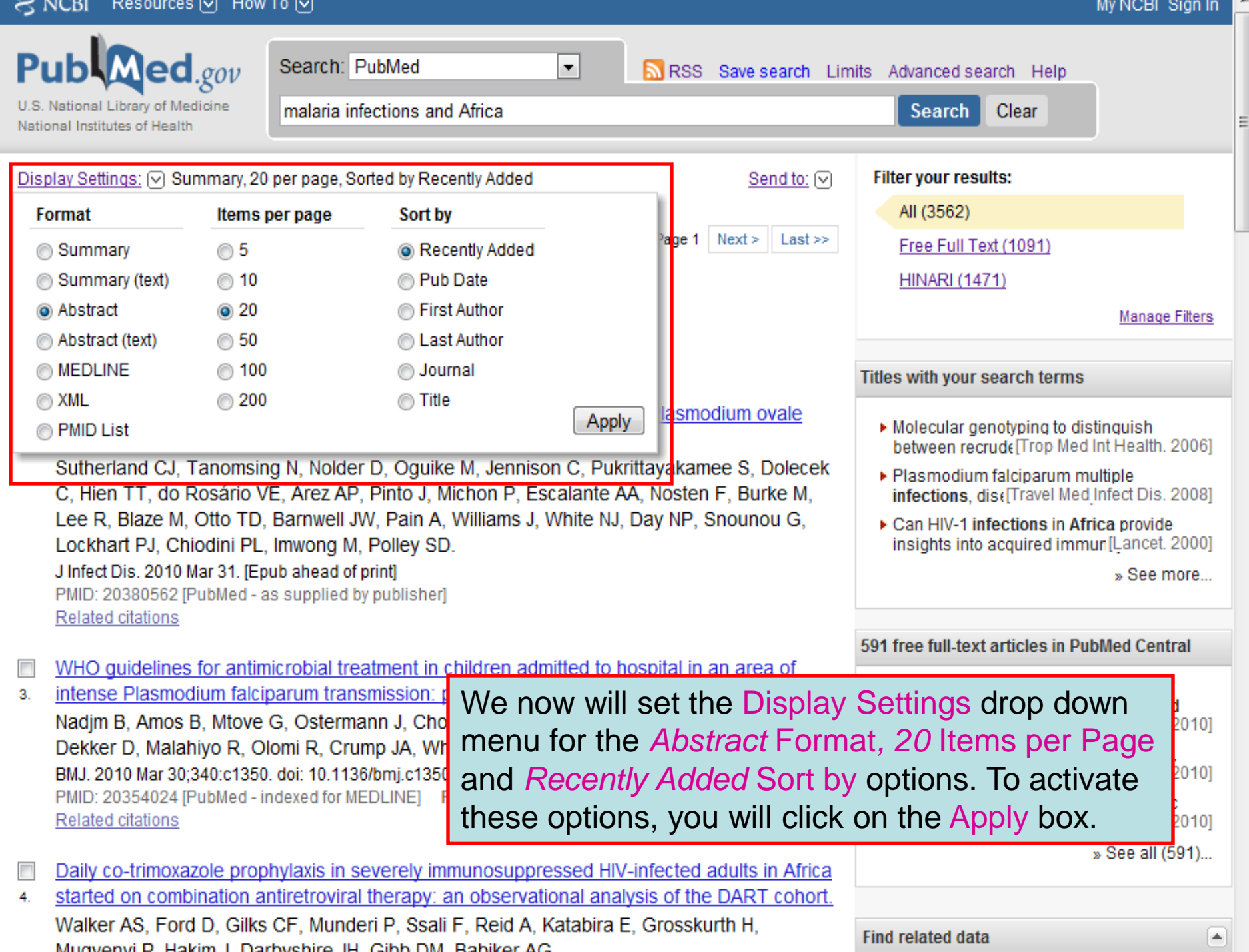

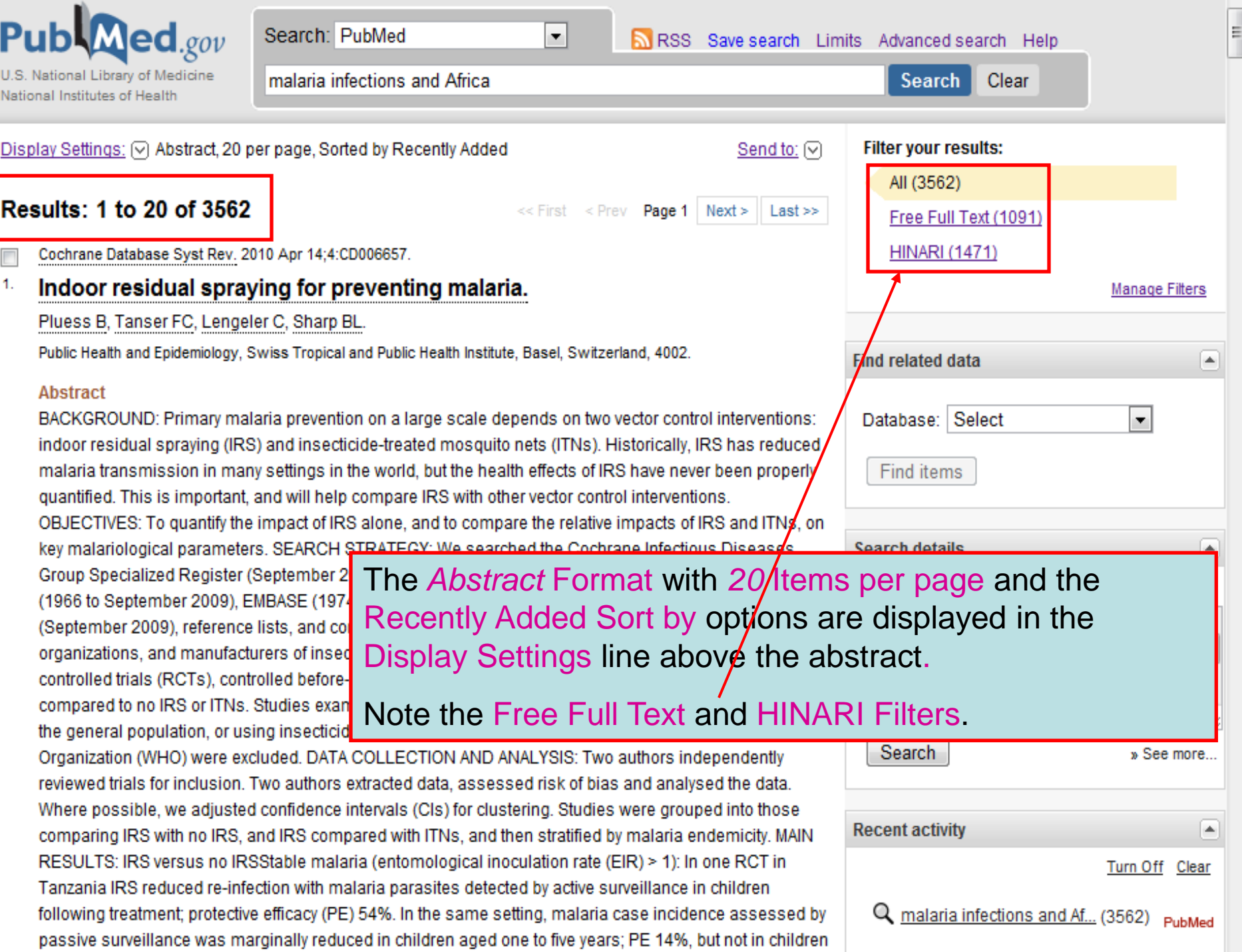

they also show that the risk of malaria transmission is highly heterogeneous in the highland area. The results provide strong support for targeted malaria-control interventions.

PMCID: 2689925 PMID: 19476434 [PubMed - indexed for MEDLINE] Related articles Free article The University of **FREE** Author Manuscript **Chicago Press** in PubMed Central  $\ominus$  Publication Types, MeSH Terms, Grant Support **Publication Types:** Research Support, N.I.H., Extramural **MeSH Terms:** Adolescent At the bottom of each citation in Animals Child Abstract format, information about Child, Preschool the Publication Types, MeSH Terms **Cohort Studies** Female and Grant Support can be Geography displayed. Click on the drop down **Humans** Kenya/epidemiology menu to view this information.Malaria, Falciparum/epidemiology\* Malaria, Falciparum/mortality Male Plasmodium falciparum/isolation & purification Prevalence **Grant Support:** D43 TW001505/TW/FIC NIH HHS/United States D43 TW001505-09/TW/FIC NIH HHS/United States R01 AI050243/AI/NIAID NIH HHS/United States R01 AI050243-08/AI/NIAID NIH HHS/United States

R03 TW007360/TW/FIC NIH HHS/United States R03 TW007360-03/TW/FIC NIH HHS/United States

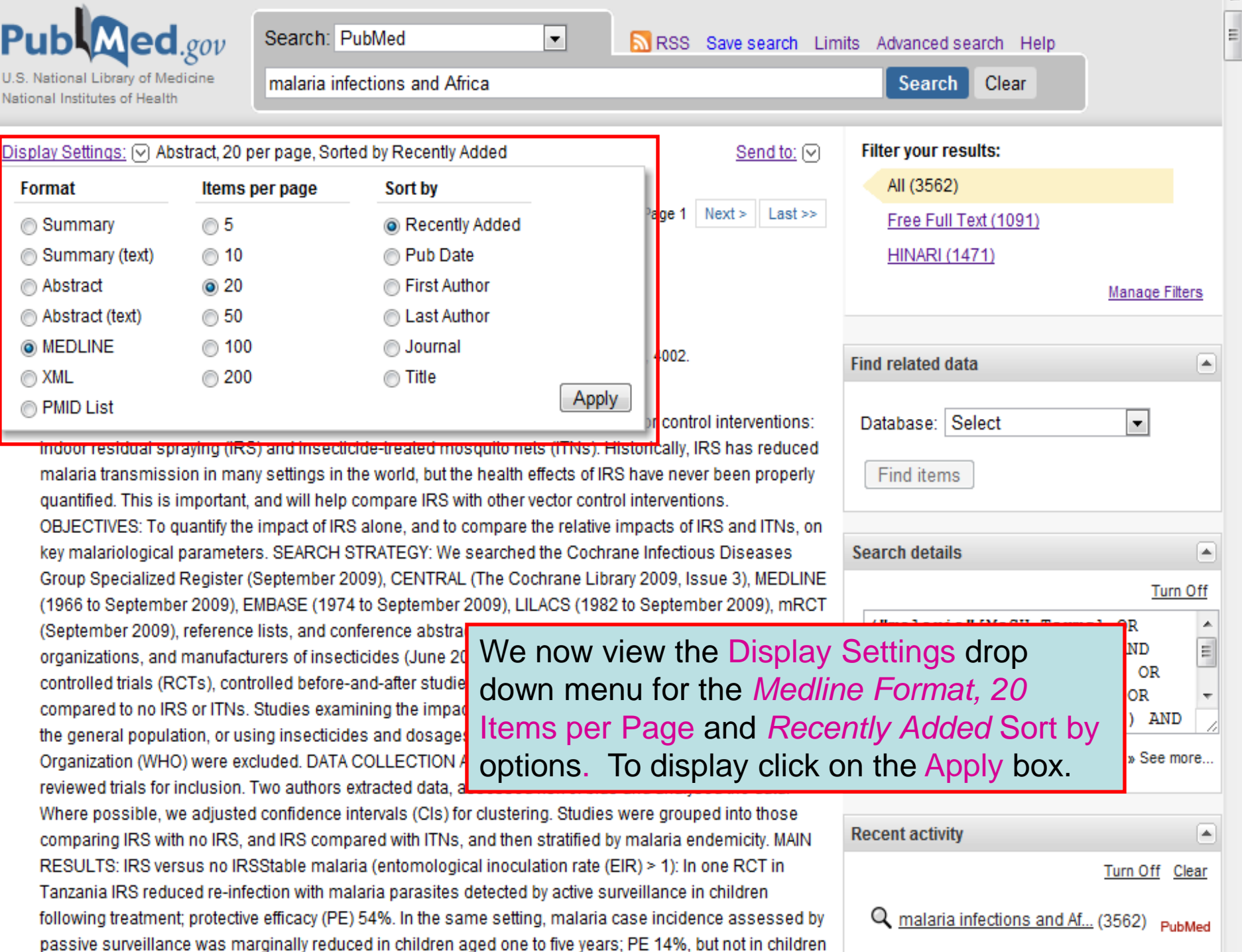

- AB The ability of natural killer (NK) cells to produce gamma interferon (IFN-gamma) after ex vivo stimulation with crude schizont lysate of Plasmodium falciparum was studied in uninfected and P. falciparum-infected pregnant Gabonese women segregated according to the gravidity at the time of delivery. This activity was measured in purified NK cells as well as in whole blood from the periphery and cord. Crude schizont lysate-stimulated NK cells from primiparous women produced significantly more IFN-gamma than those from multiparous women (P<0.001). Women with malaria infection produced more IFN-gamma than negative women in peripheral blood (P<0.001) indicating that immunological determinants regulating the susceptibility to malaria in pregnant women are parasite-specific. These findings reveal that NK cells are major source of IFN-gamma when exposed to P. falciparum antigens in vitro in absence of any other co-stimulant.
- AD Departement de Parasitologie, Mycologie, Medecine Tropicale, Universite des Sciences de la Sante, Libreville, Gabon.
- FAU Bouvou-Akotet, Marielle K
- AU Bouvou-Akotet MK
- FAU Mavoungou, Elie
- AU Mavoungou E
- $LA en \sigma$
- PT Journal Article
- PT Research Support, Non-U.S. Gov't
- $DEF 20090803$
- PL United States
- TA Exp Parasitol
- JT Experimental parasitology
- JID 0370713
- RN 82115-62-6 (Interferon-gamma)

#### ŦM.

- MH Adolescent
- $MH Adult$
- MH Animals
- $MH$  Female
- 
- MH Gabon
- MH - Gravidity
- $MH$  Humans
- MH Infant, Newporn
- $MH$  Interferon-gamma/\*analysis/
- $MH$  Killer Cells. Natural/\*immu
- MH Malaria, Falciparum/blood/\*immunology
- Parity/immu<mark>nology</mark> МH
- MH Plasmodium falciparum/immunology
- MH Pregnancy
- Pregnancy Complications, Parasitic/blood/\*immunology MH
- MH Young Adult

Note the listing of Medical Subject Headings (MeSH) terms MH - Fetal Blood eytology/immund in the *Medline* option. These MeSH terms are assigned by the National Library of Medicine for the indexing in PubMed. The terms can be used to make searches broader or more precise.

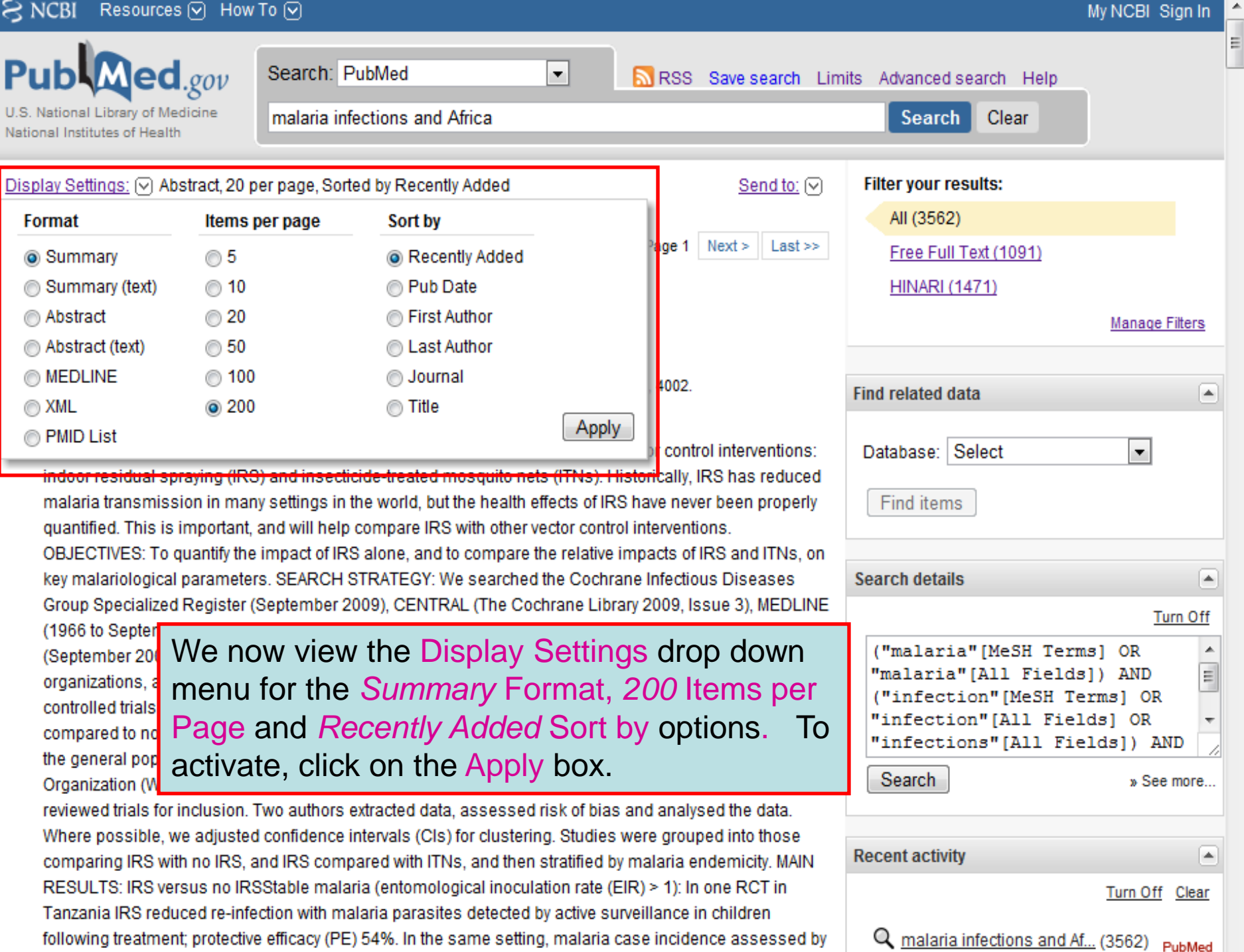

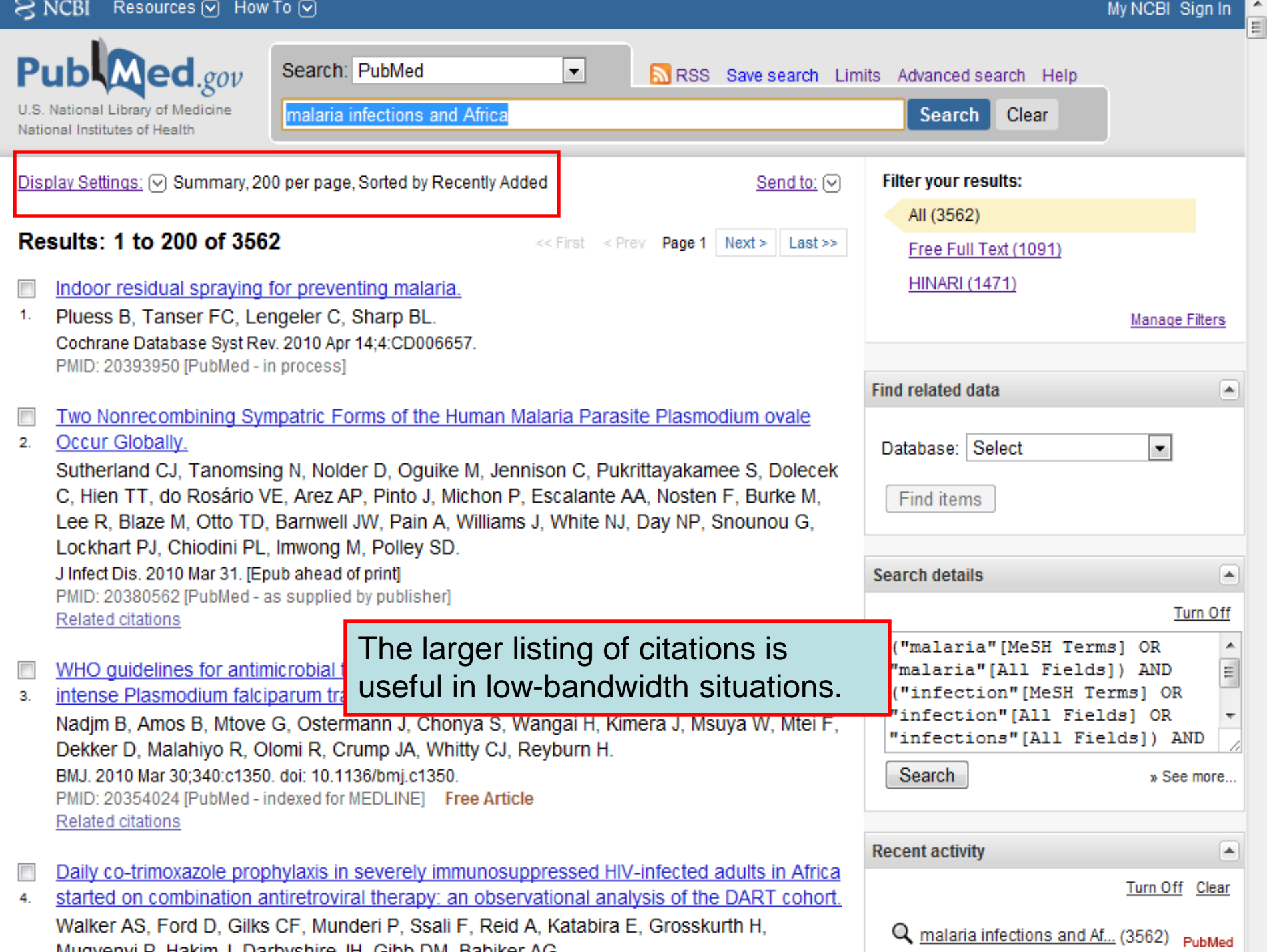

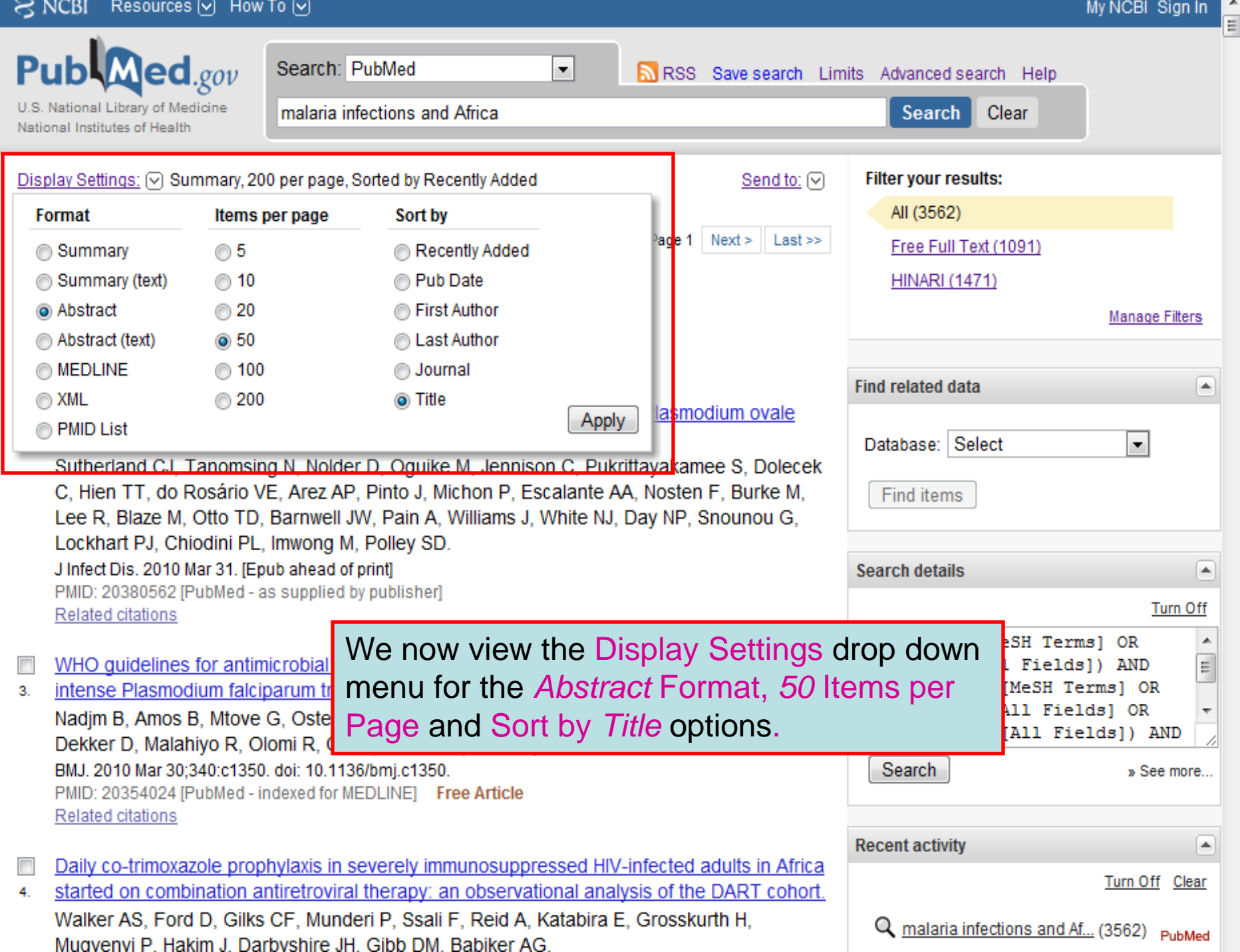

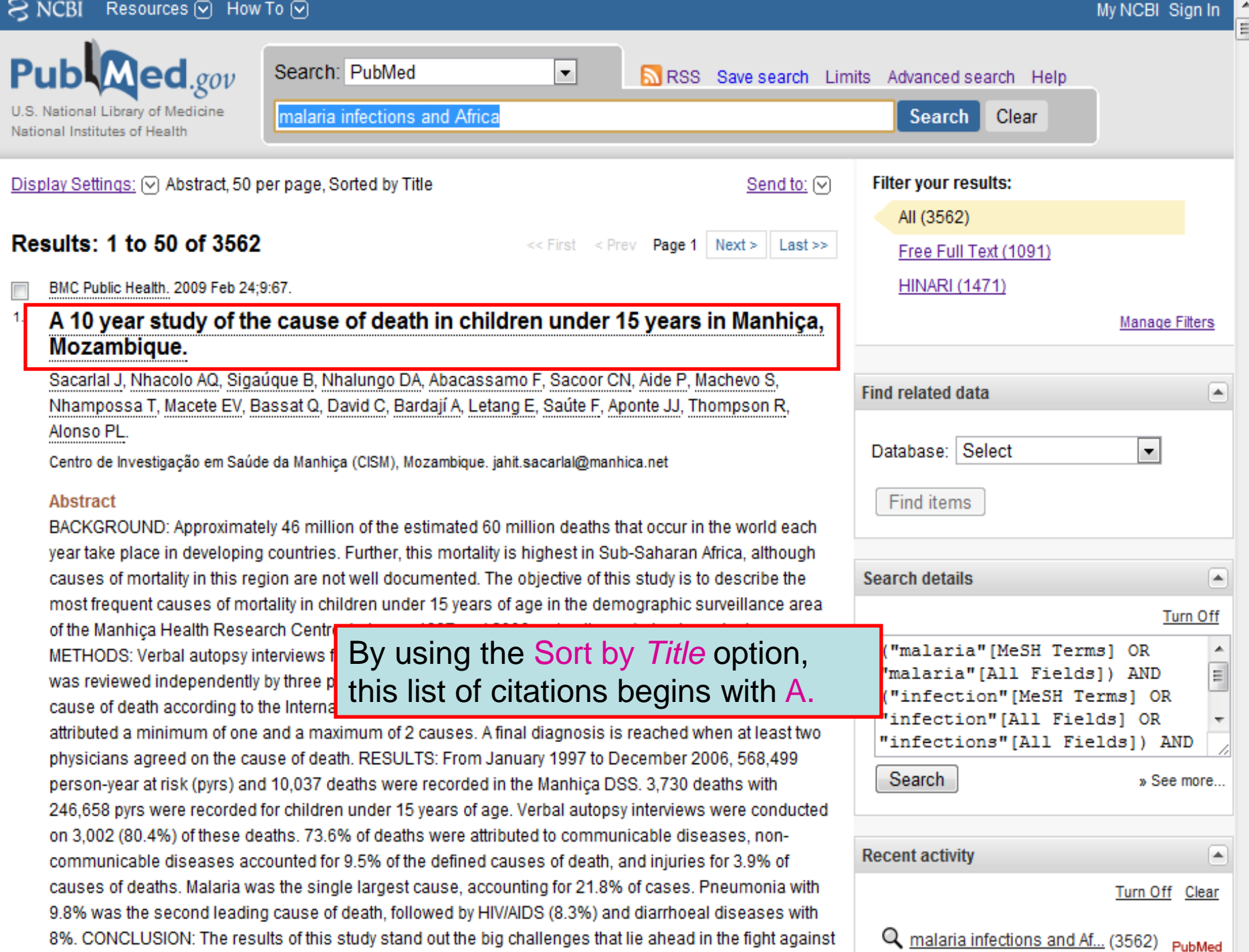

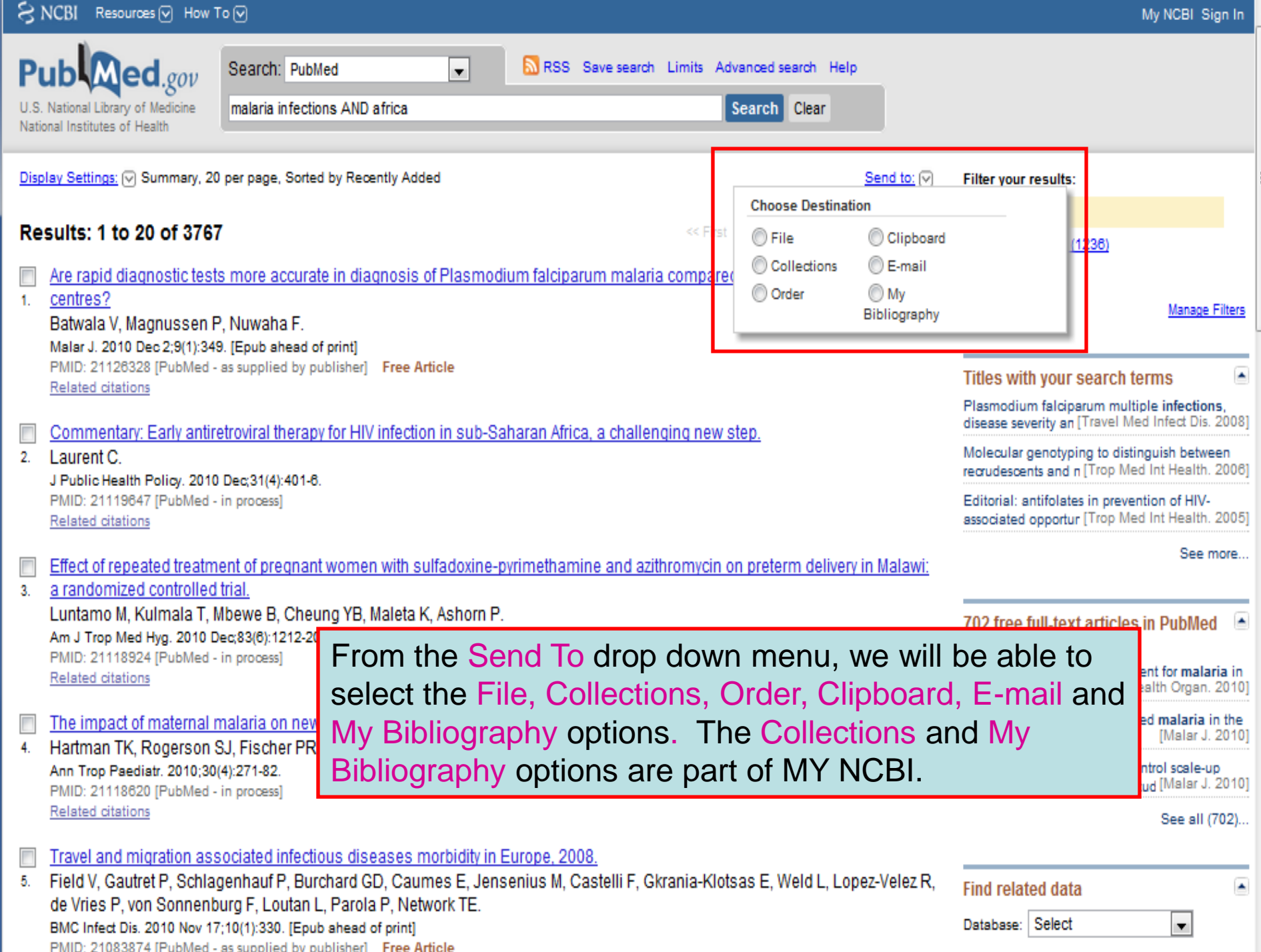

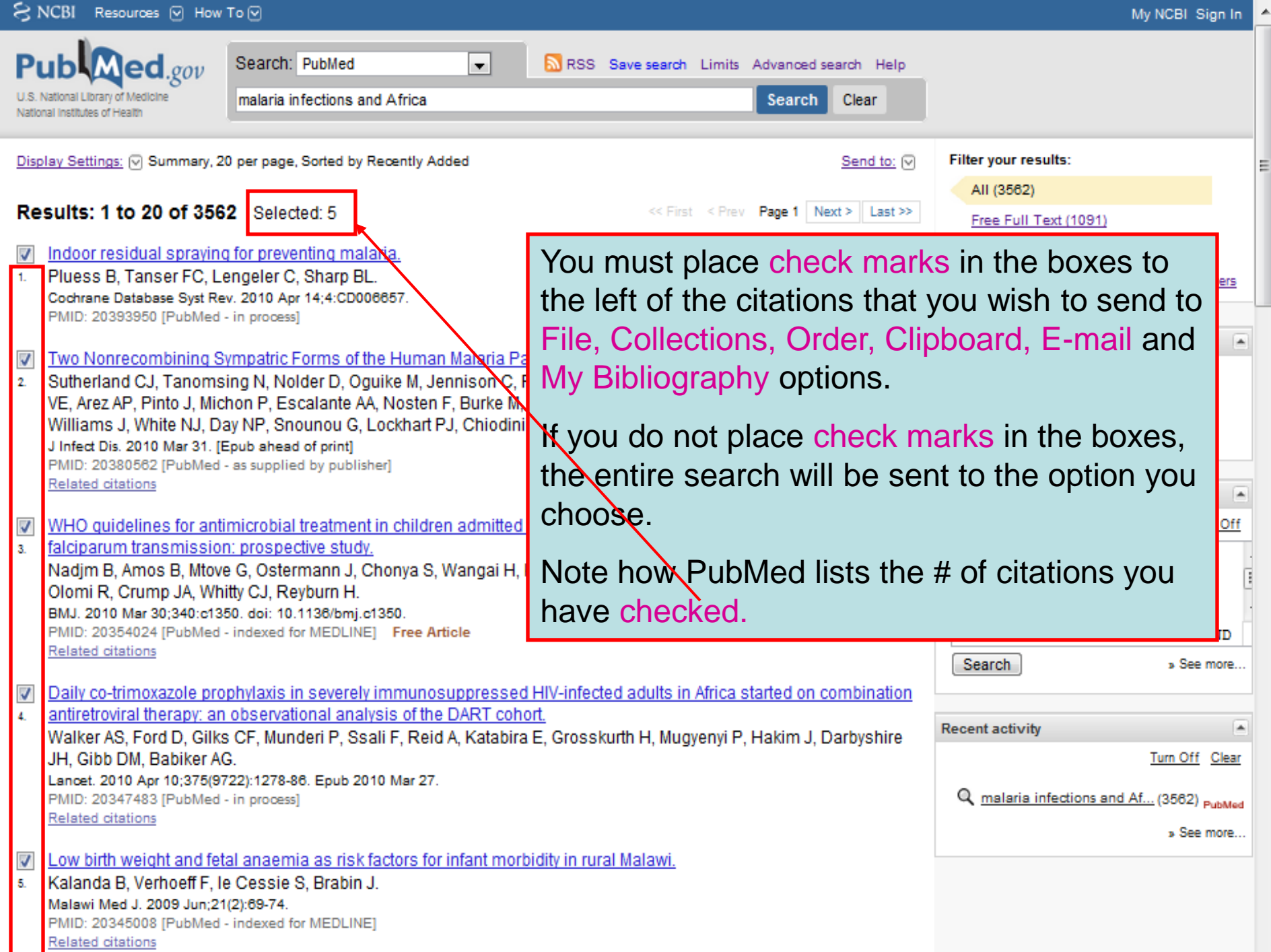

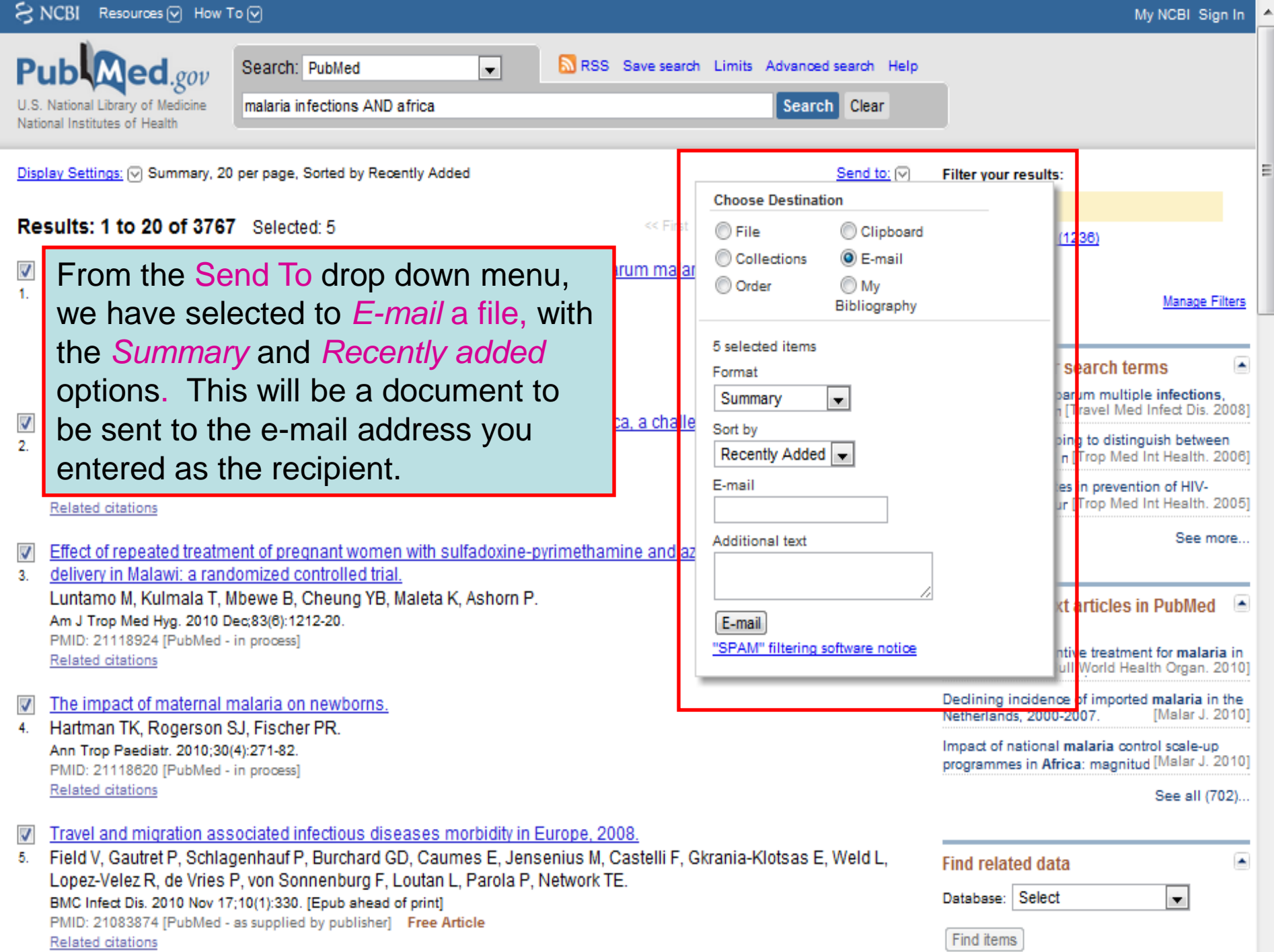

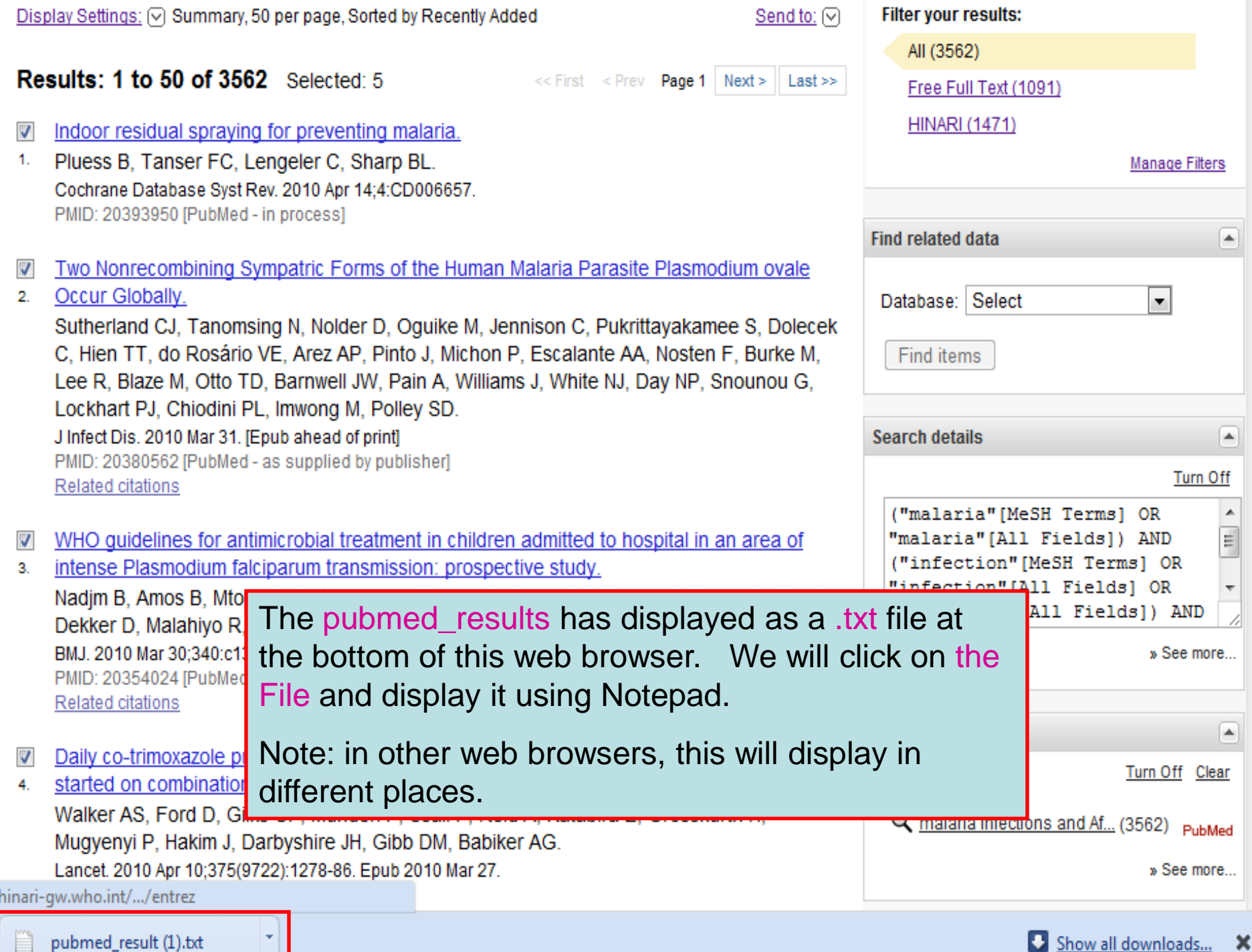

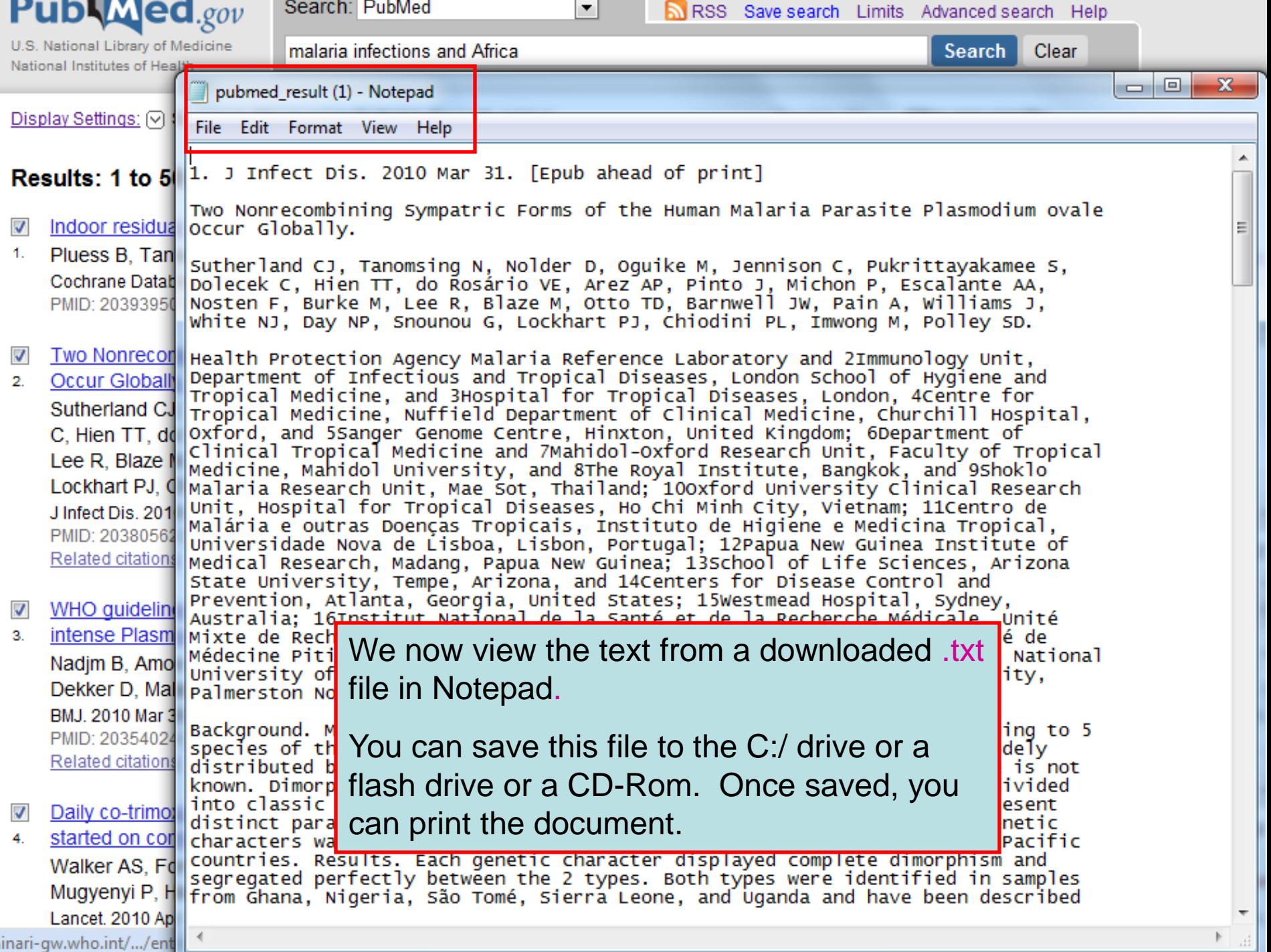

.

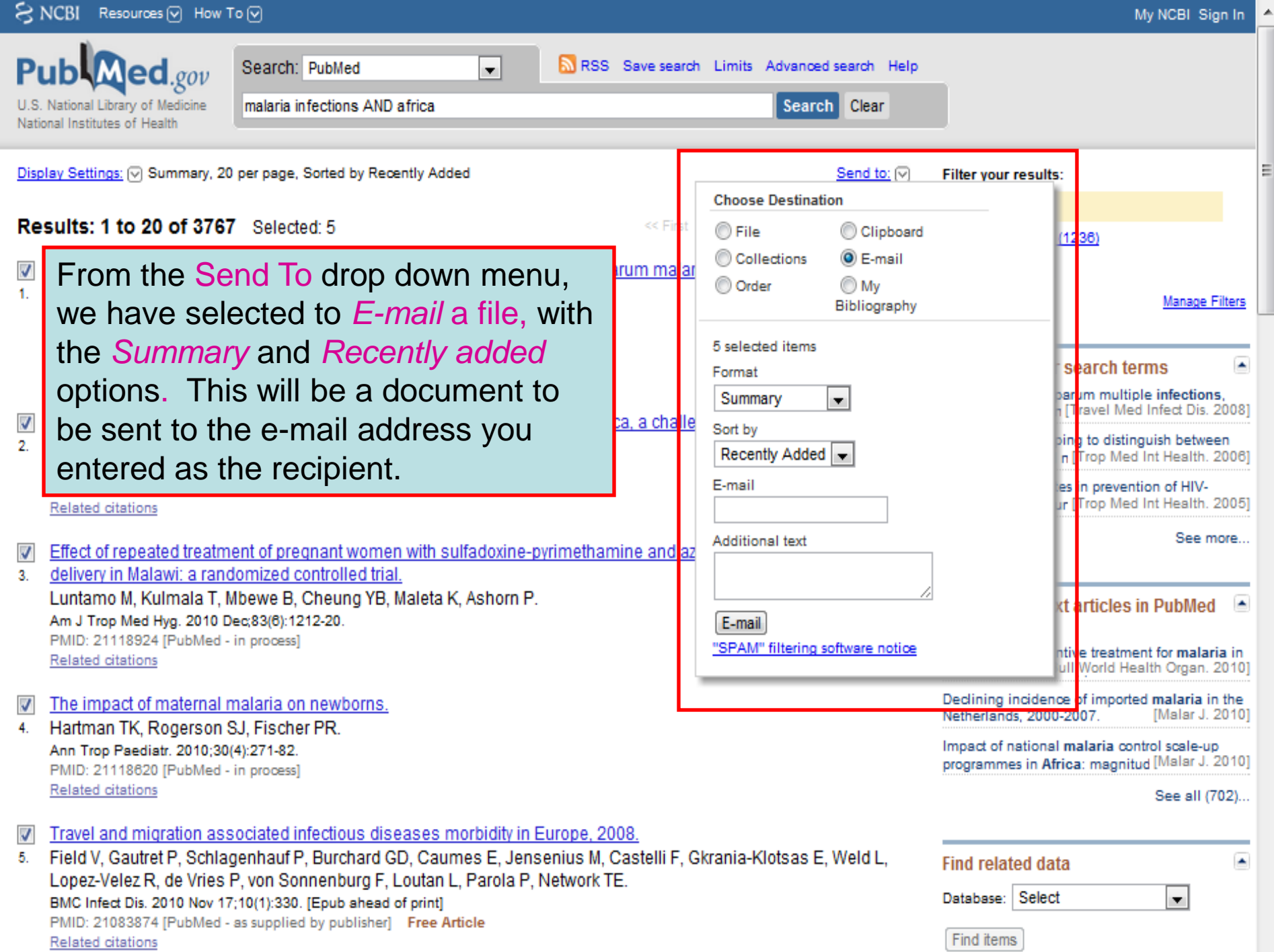

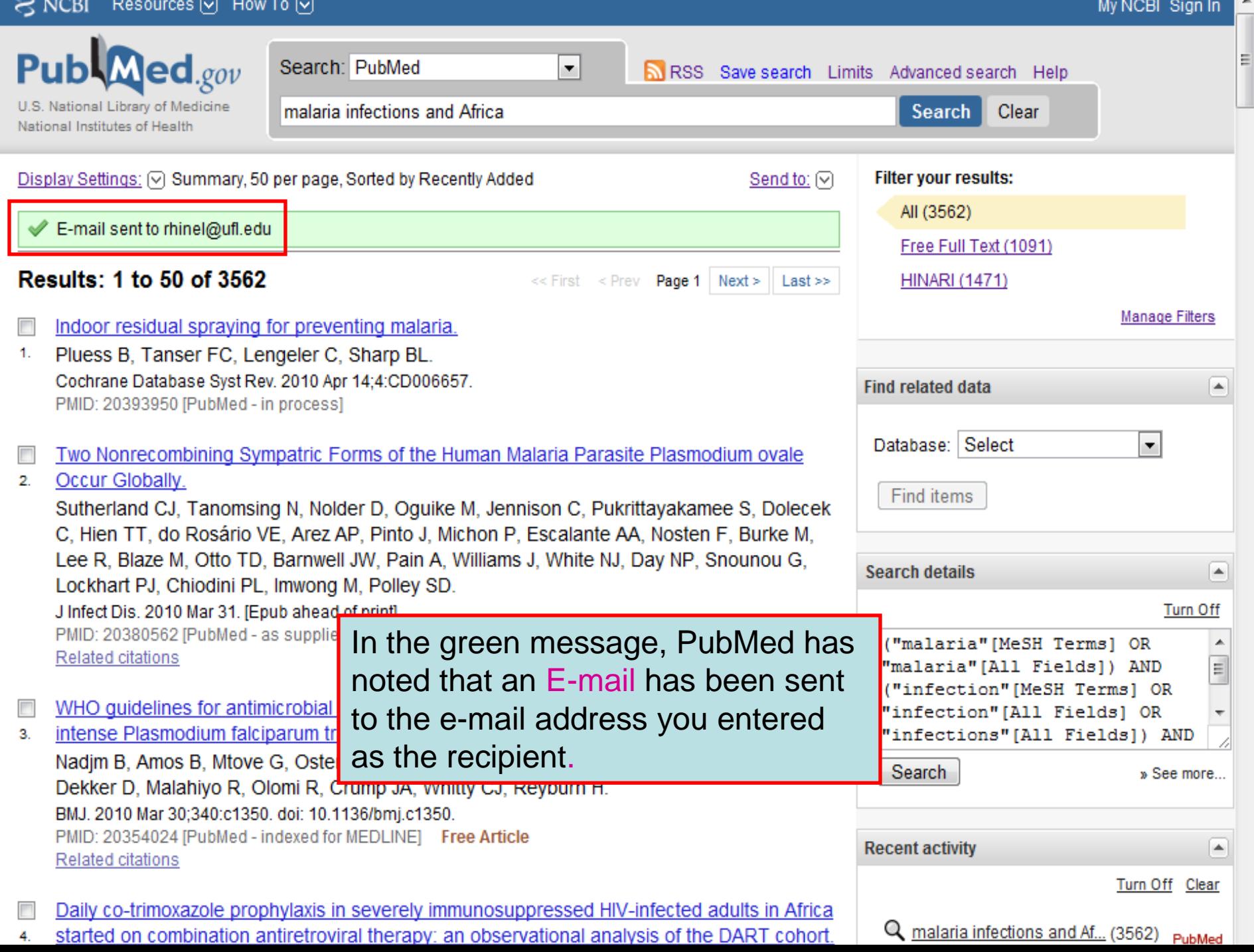

## Exercises 8-11

## Complete exercises 8-11 in the workbook.

# Limits

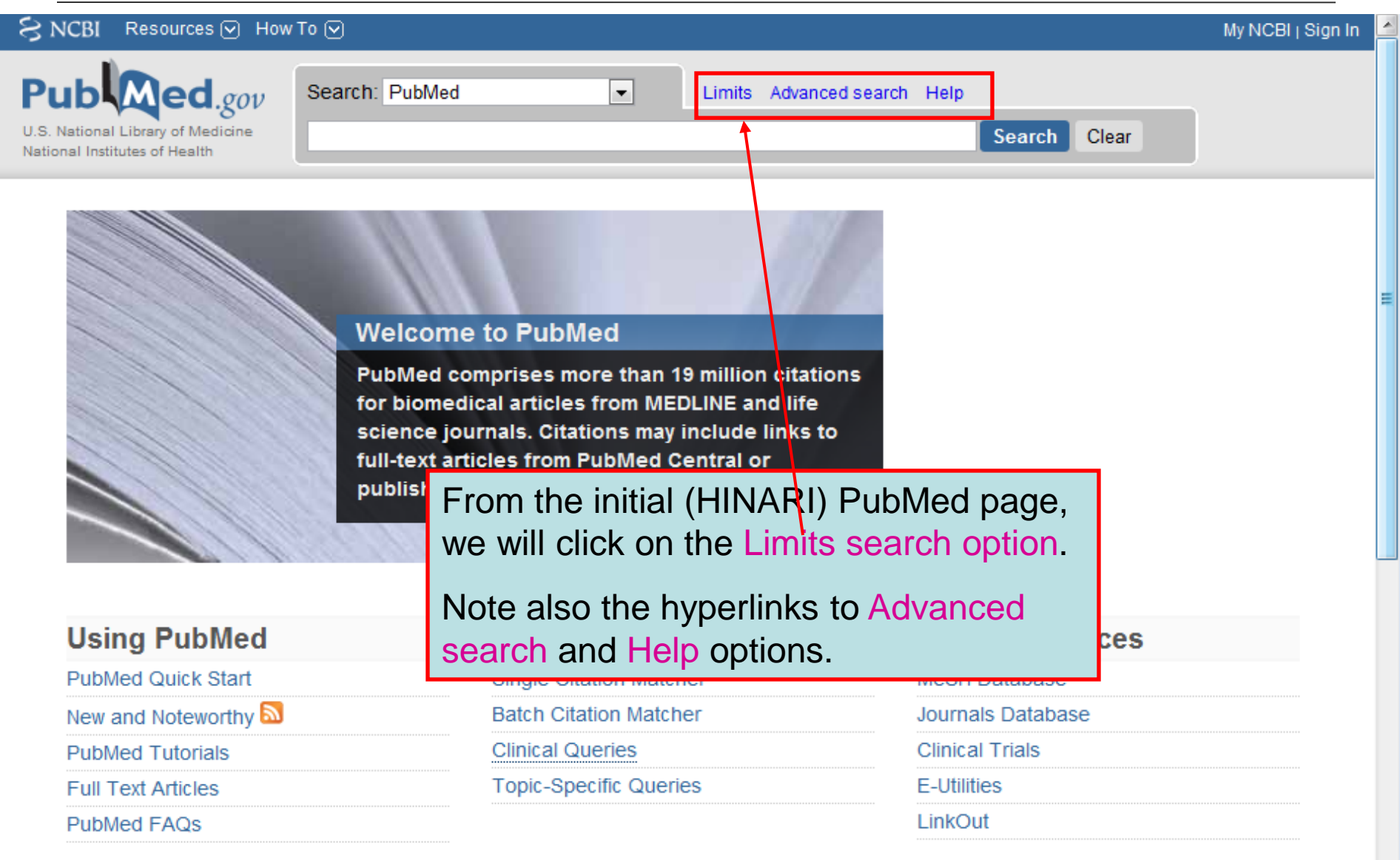

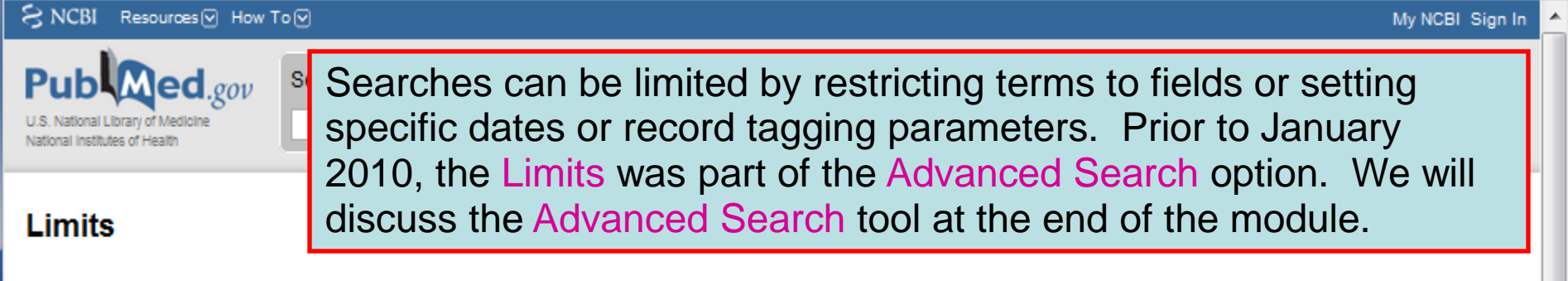

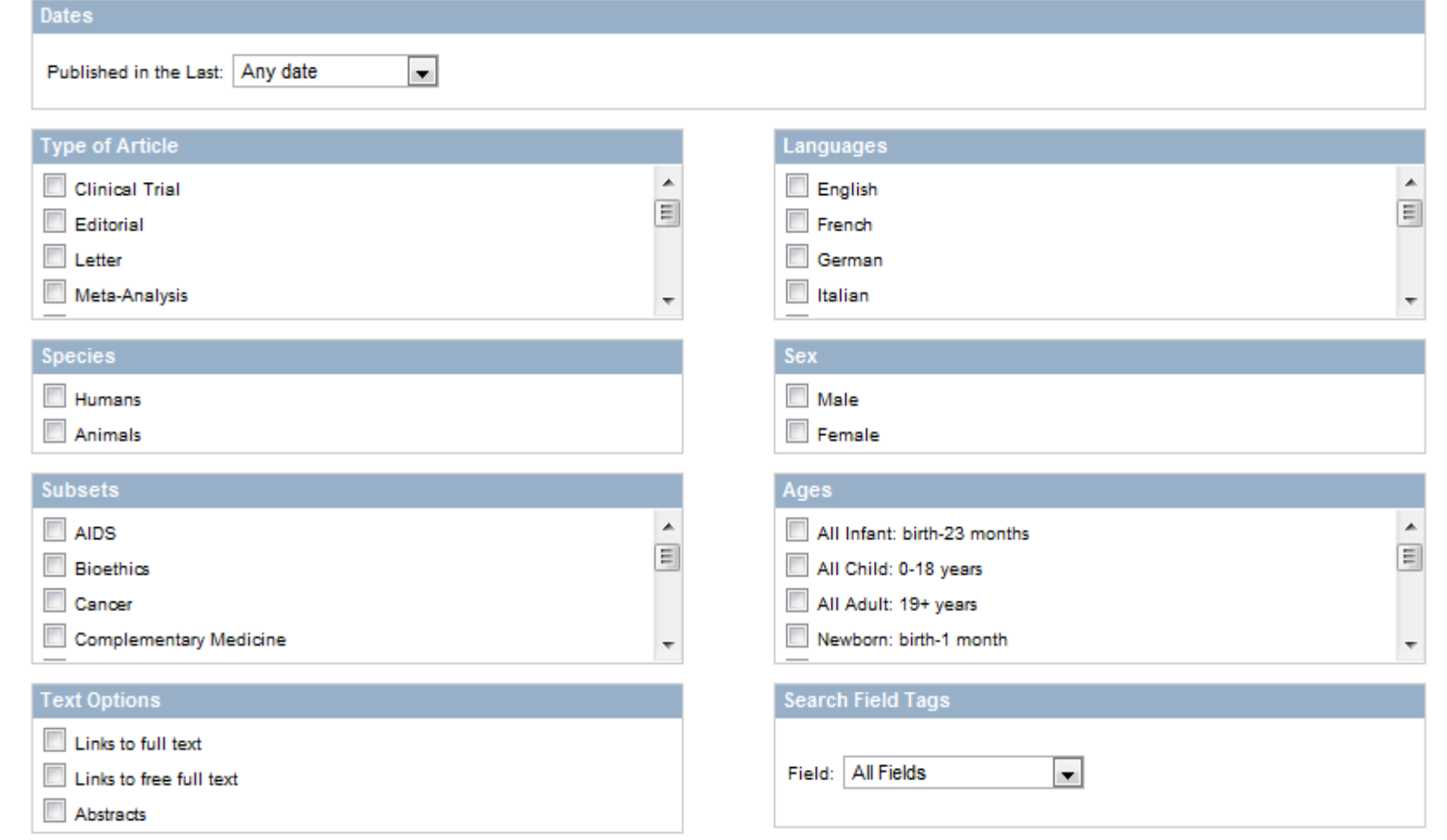

티

≡

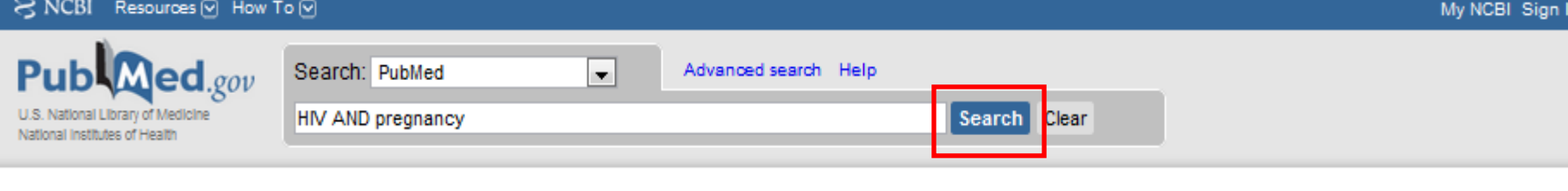

### **Limits**

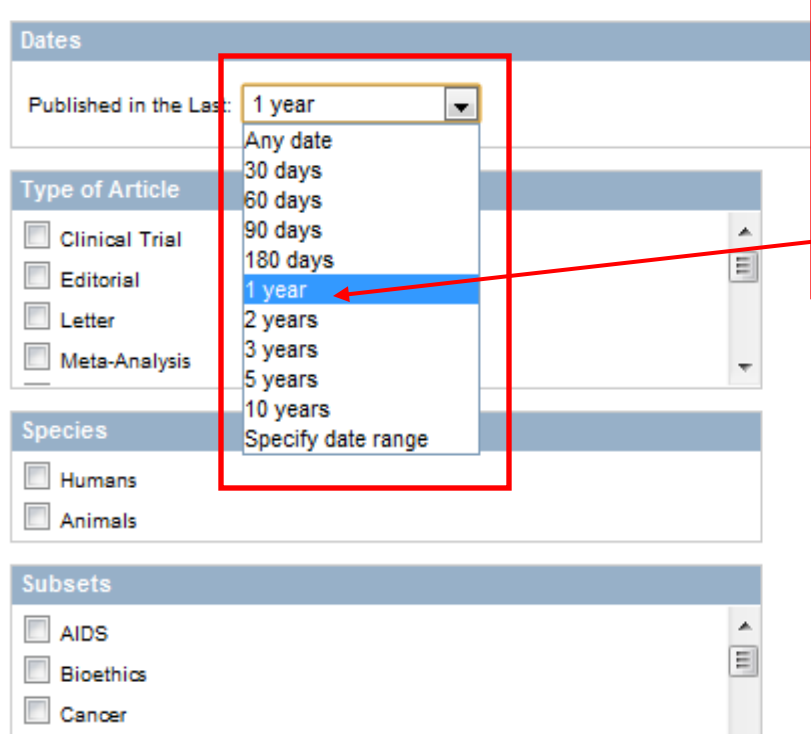

### In the Published in the Last drop down menu, there are numerous options ranging from Any date (the default) to 10 years and Specify date range. We will click on the -1 year option and then the Search button.

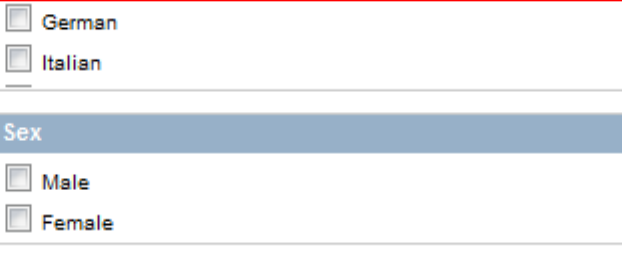

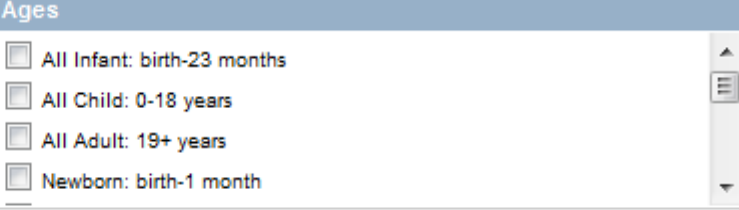

 $\overline{\phantom{0}}$ 

#### **Search Field Tags**

Sex  $\overline{\phantom{a}}$  $\Box$ 

Field: All Fields

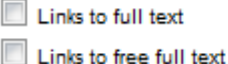

**Complementary Medicine** 

Abstracts

**Text Options** 

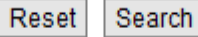

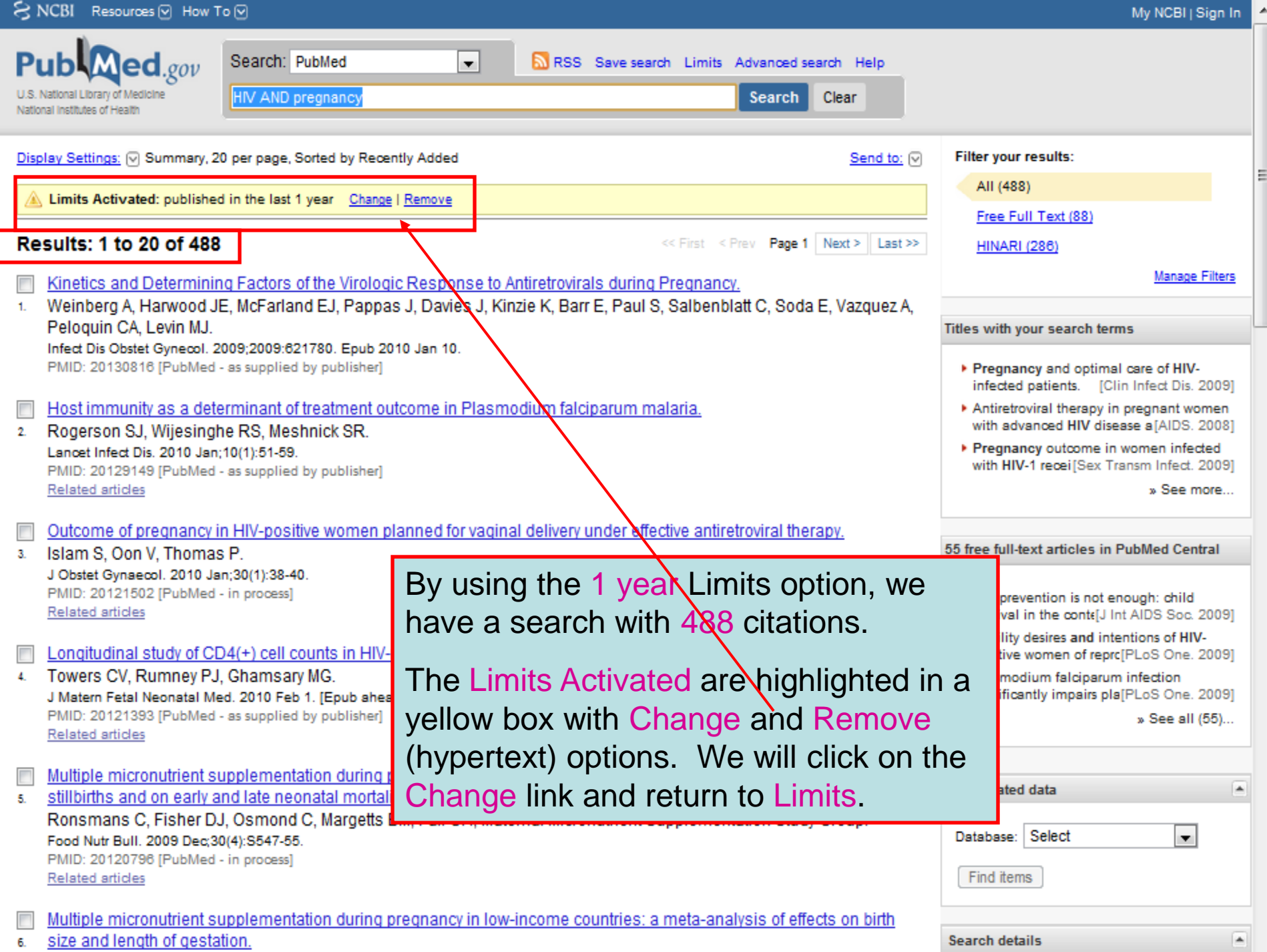
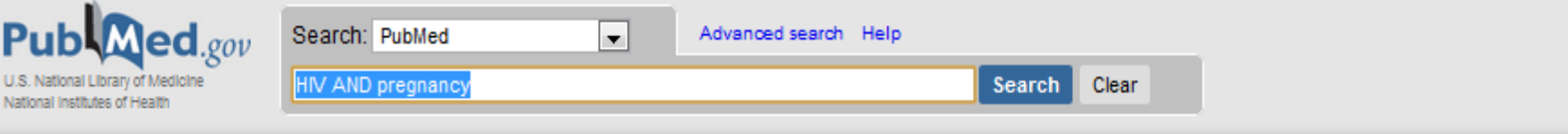

#### **Limits**

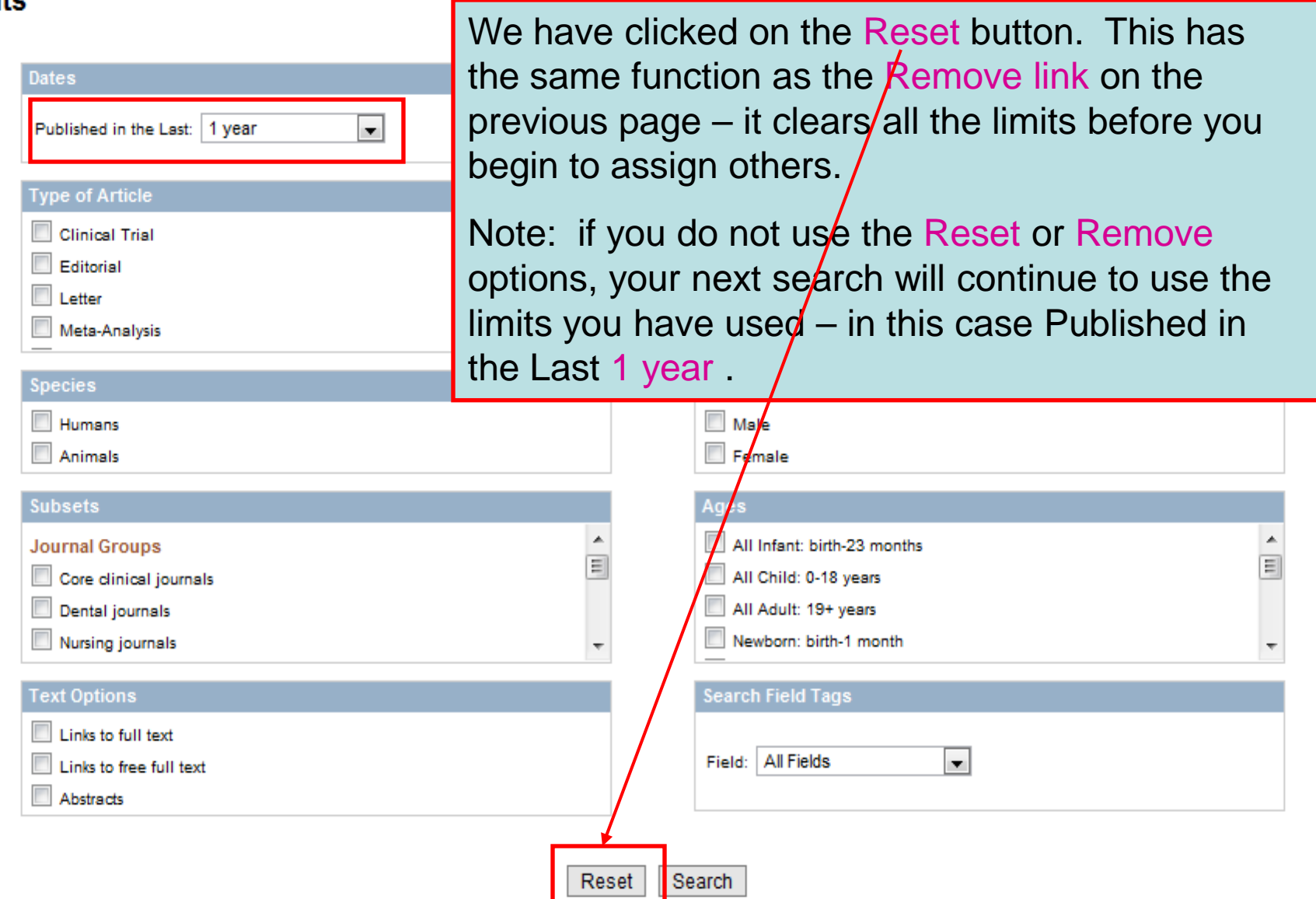

듸

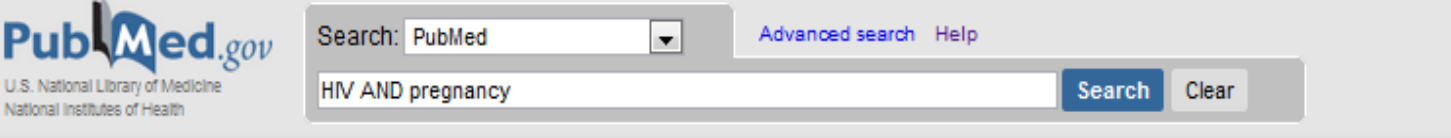

#### **Limits**

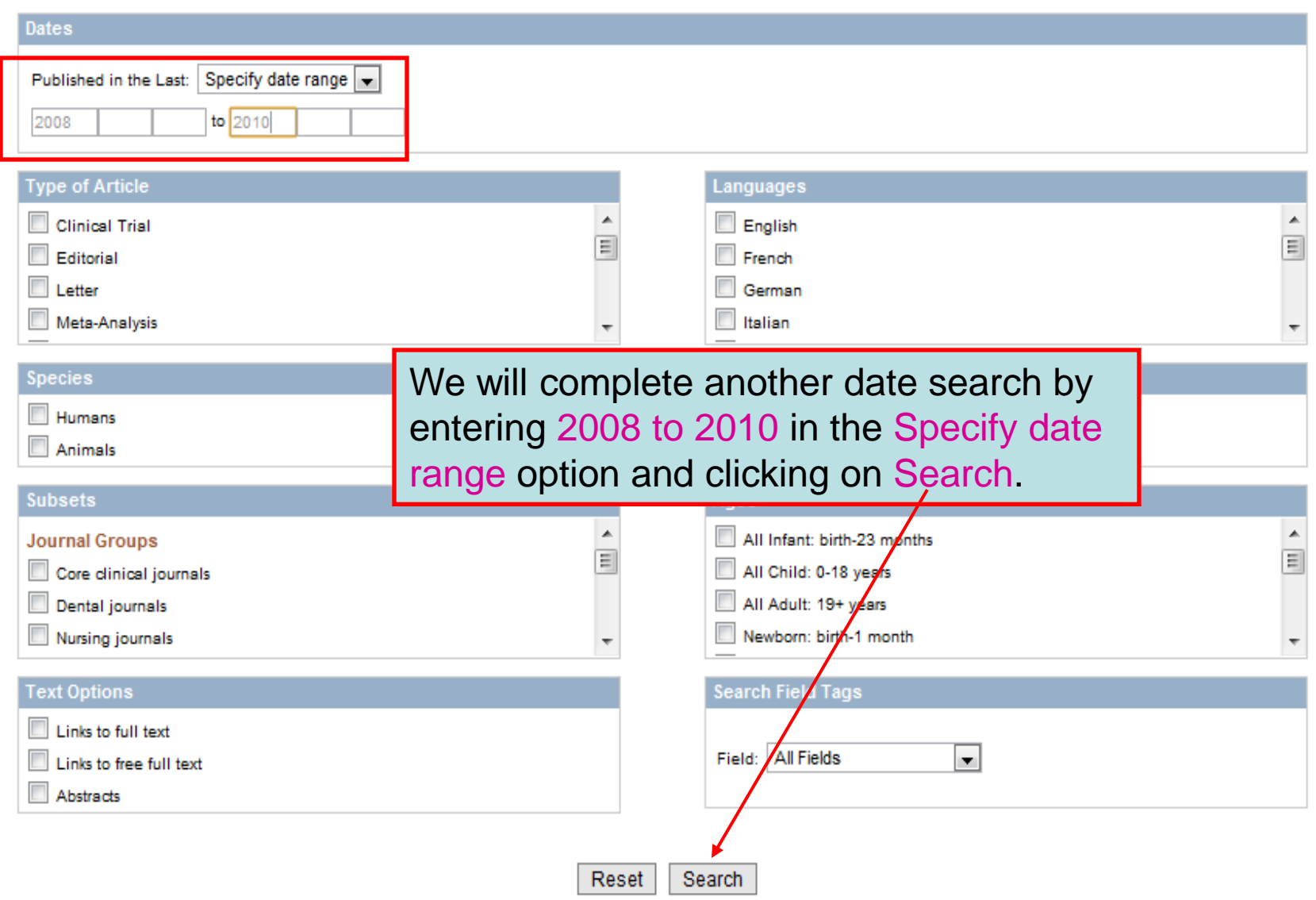

티

 $\overline{\phantom{a}}$ 

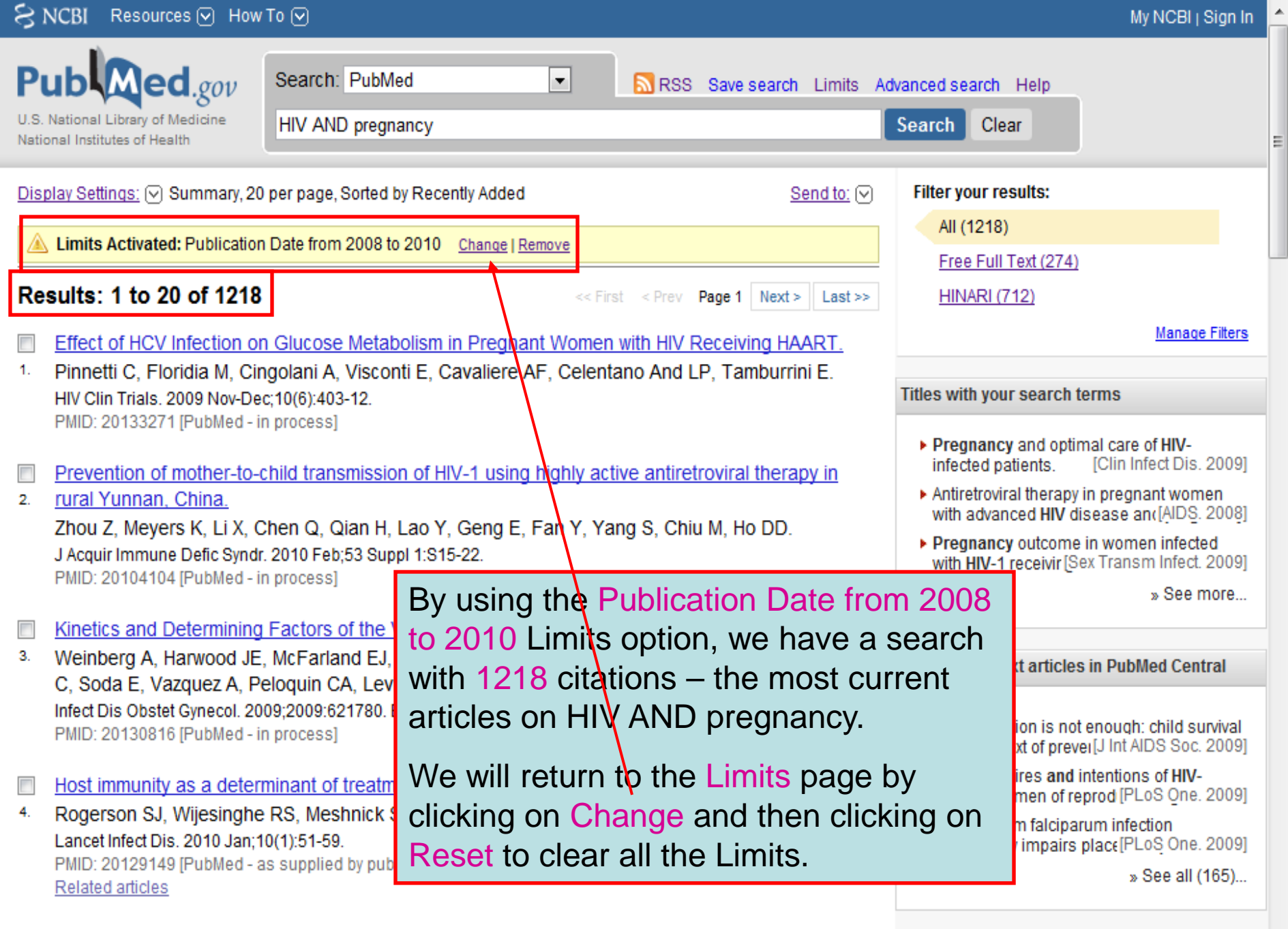

- Outcome of pregnancy in HIV-positive women planned for vaginal delivery under effective  $\overline{\mathbb{R}^n}$
- antiretroviral therapy. 5.

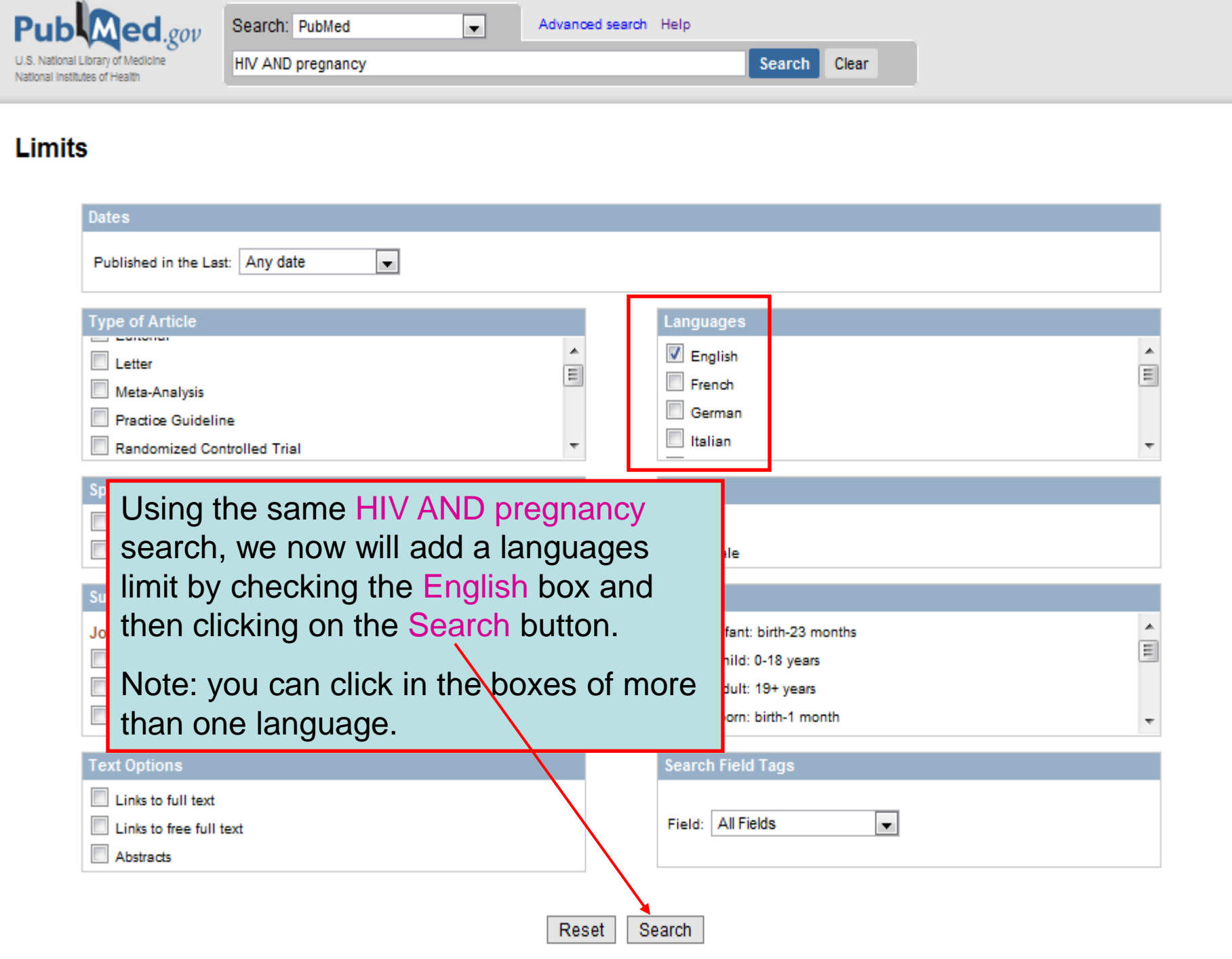

티

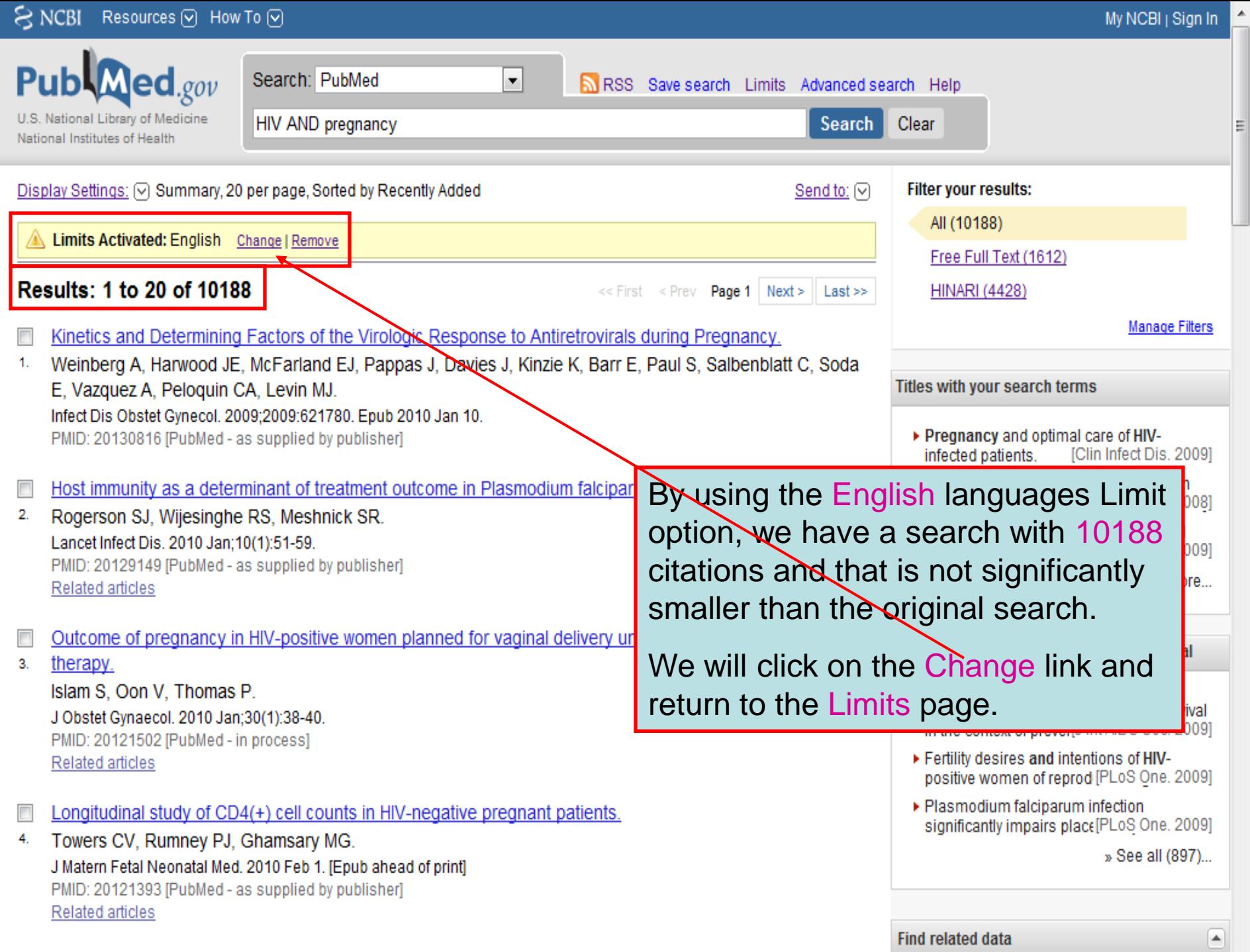

My NCBI Sign In

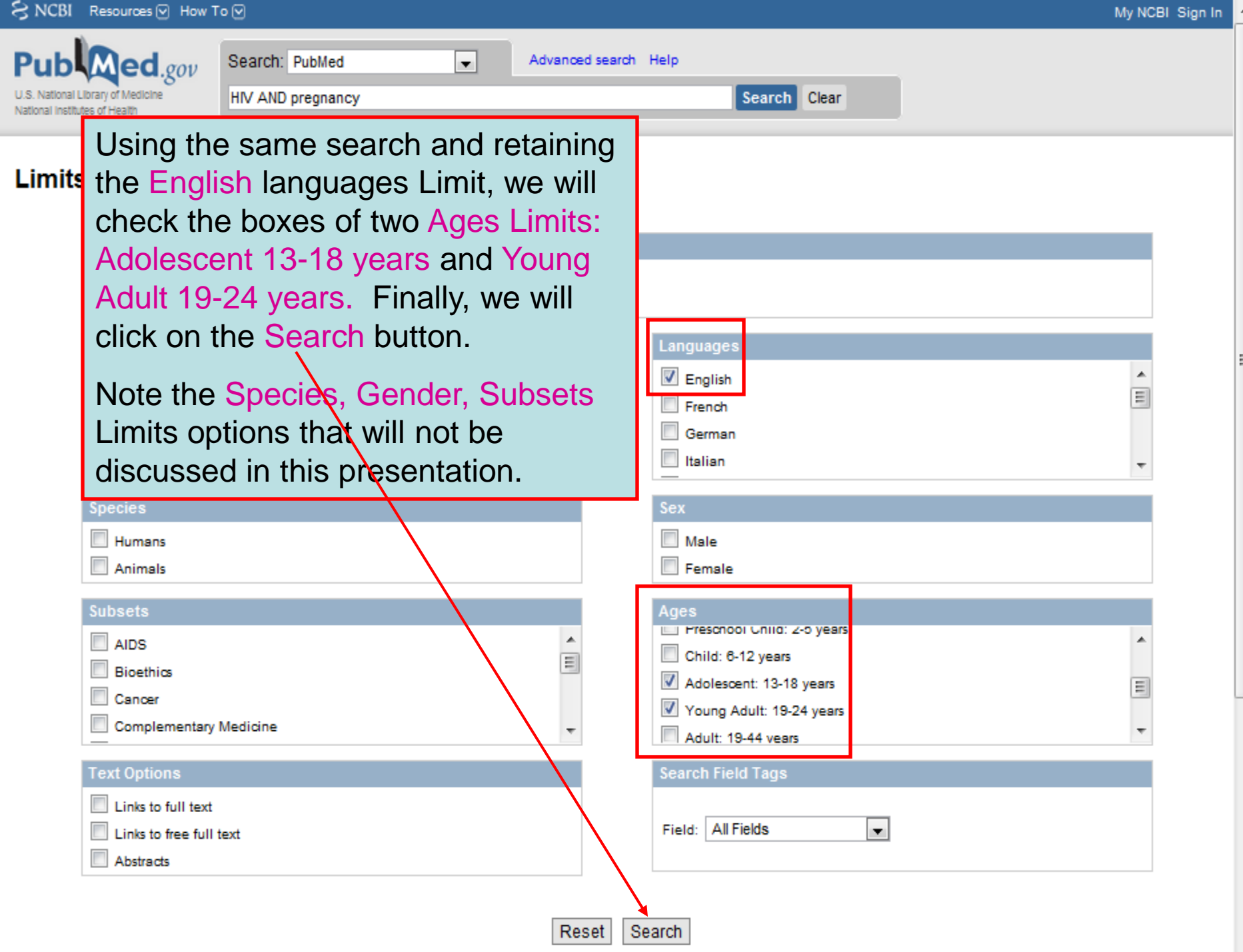

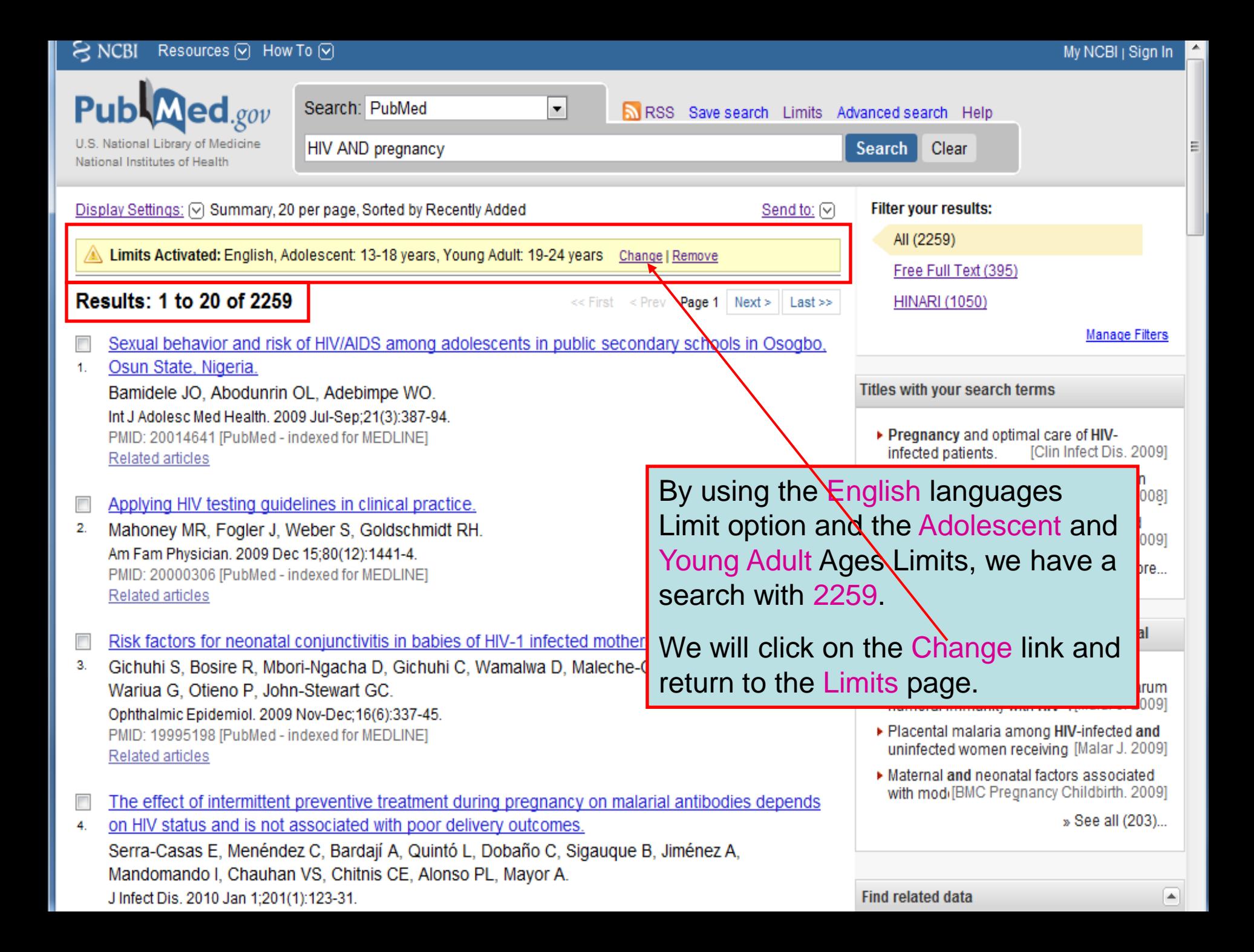

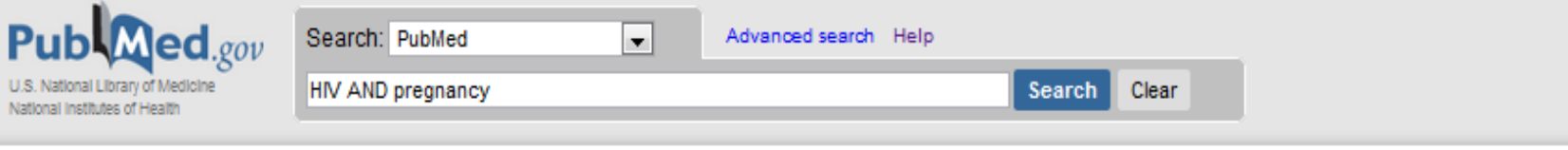

#### Limits

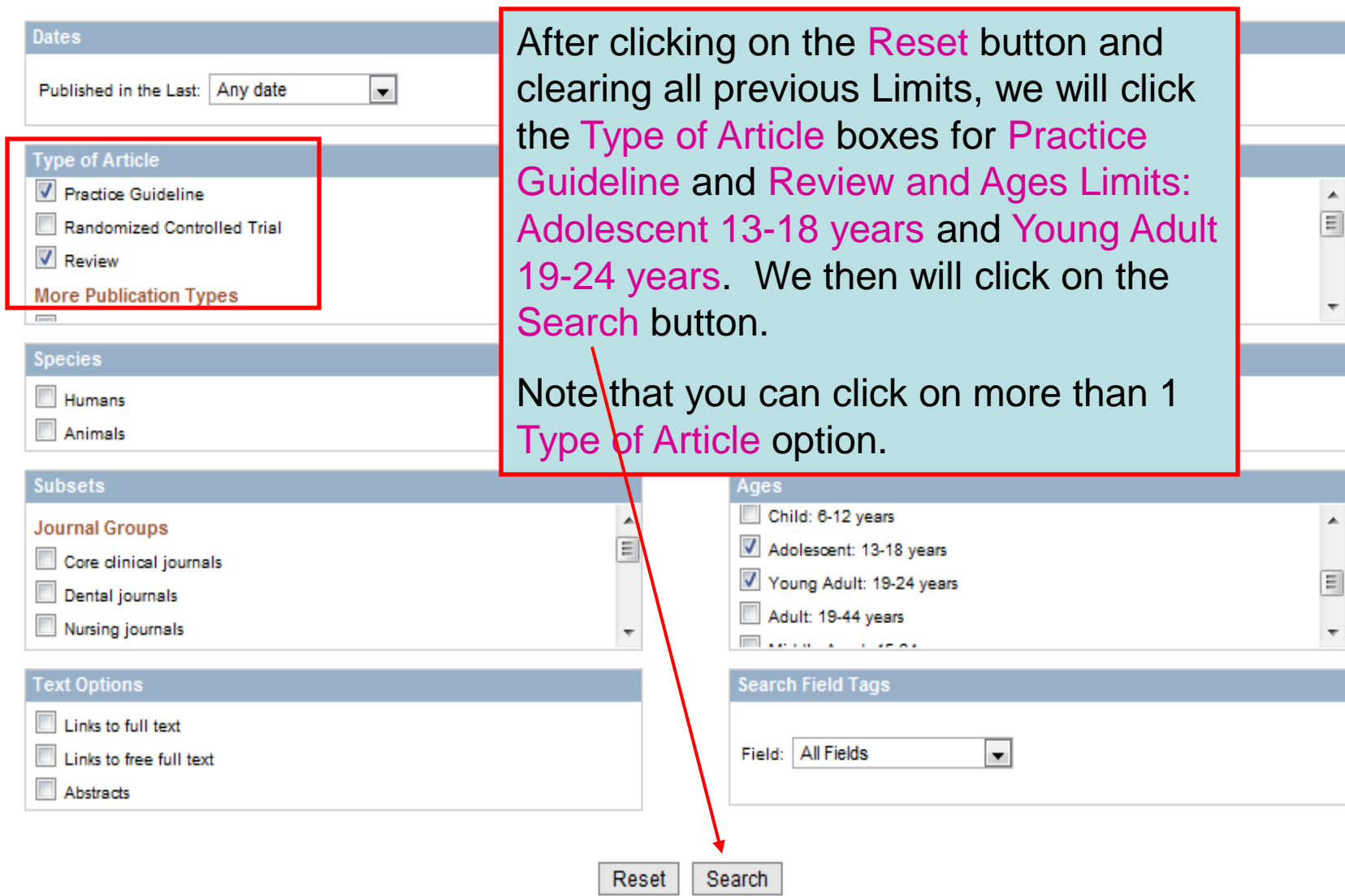

 $\Xi$ 

 $\overline{\phantom{a}}$ 

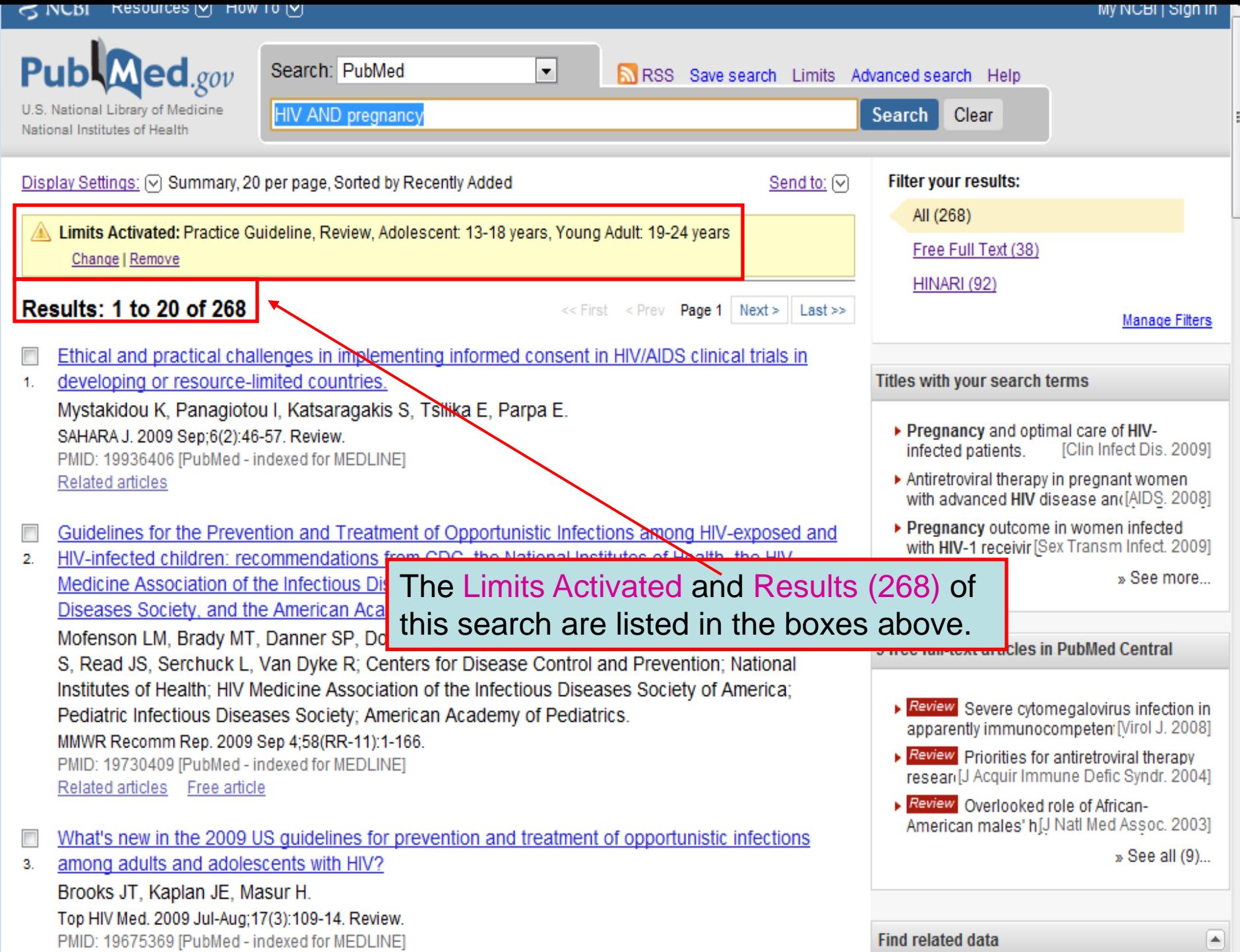

۳

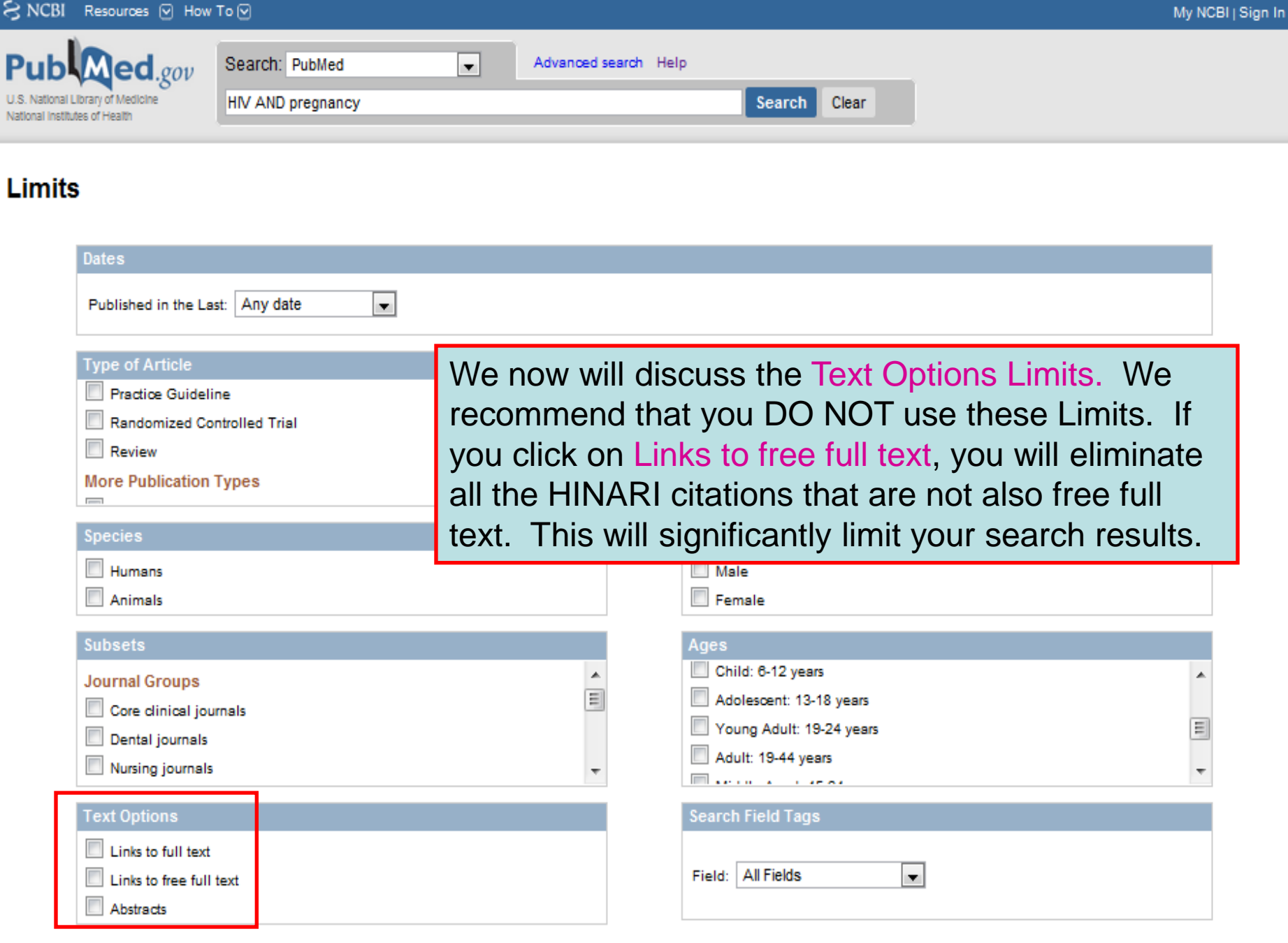

۸

Ξ

s

P

Reset Search

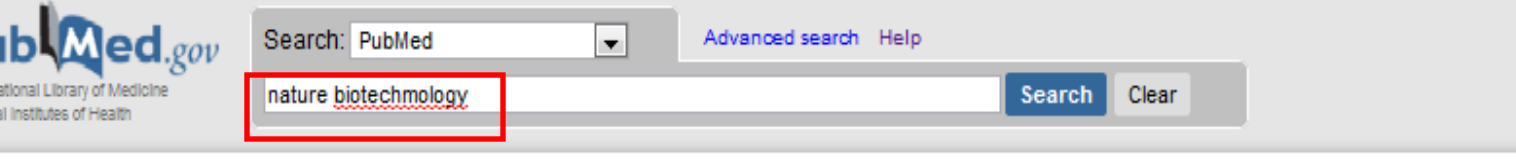

#### **Limits**

Pι U.S.N Nationa

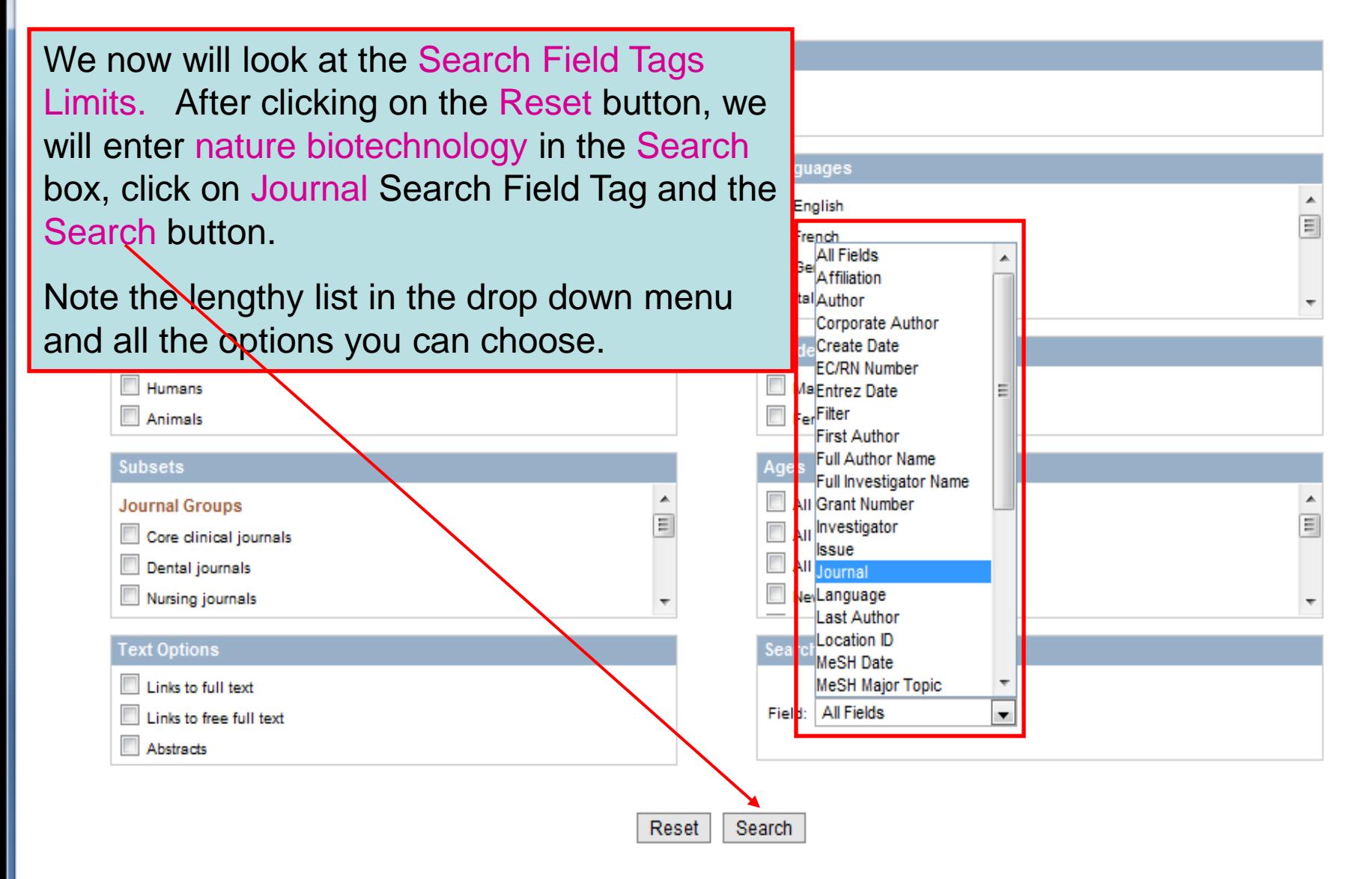

Ξ

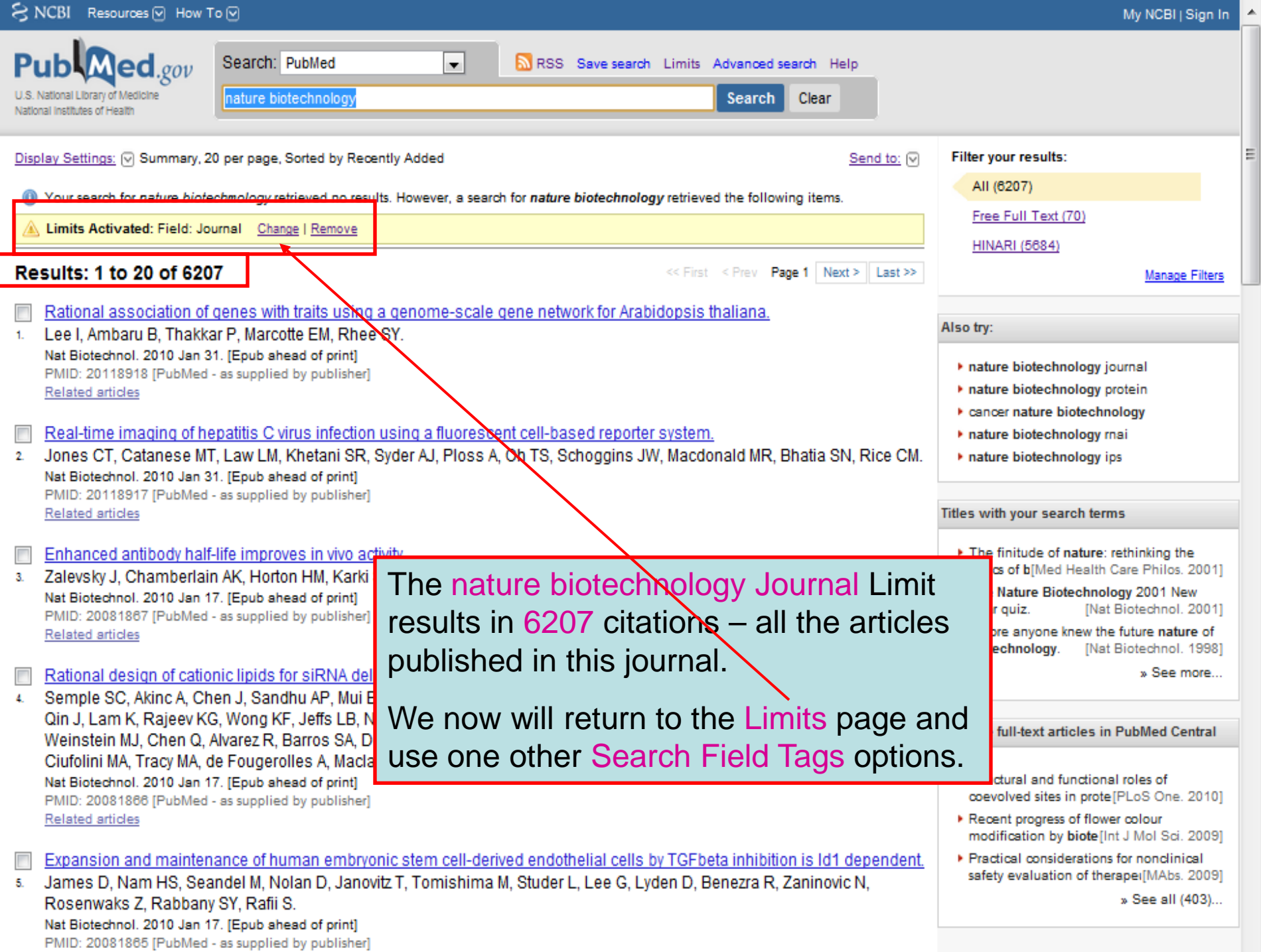

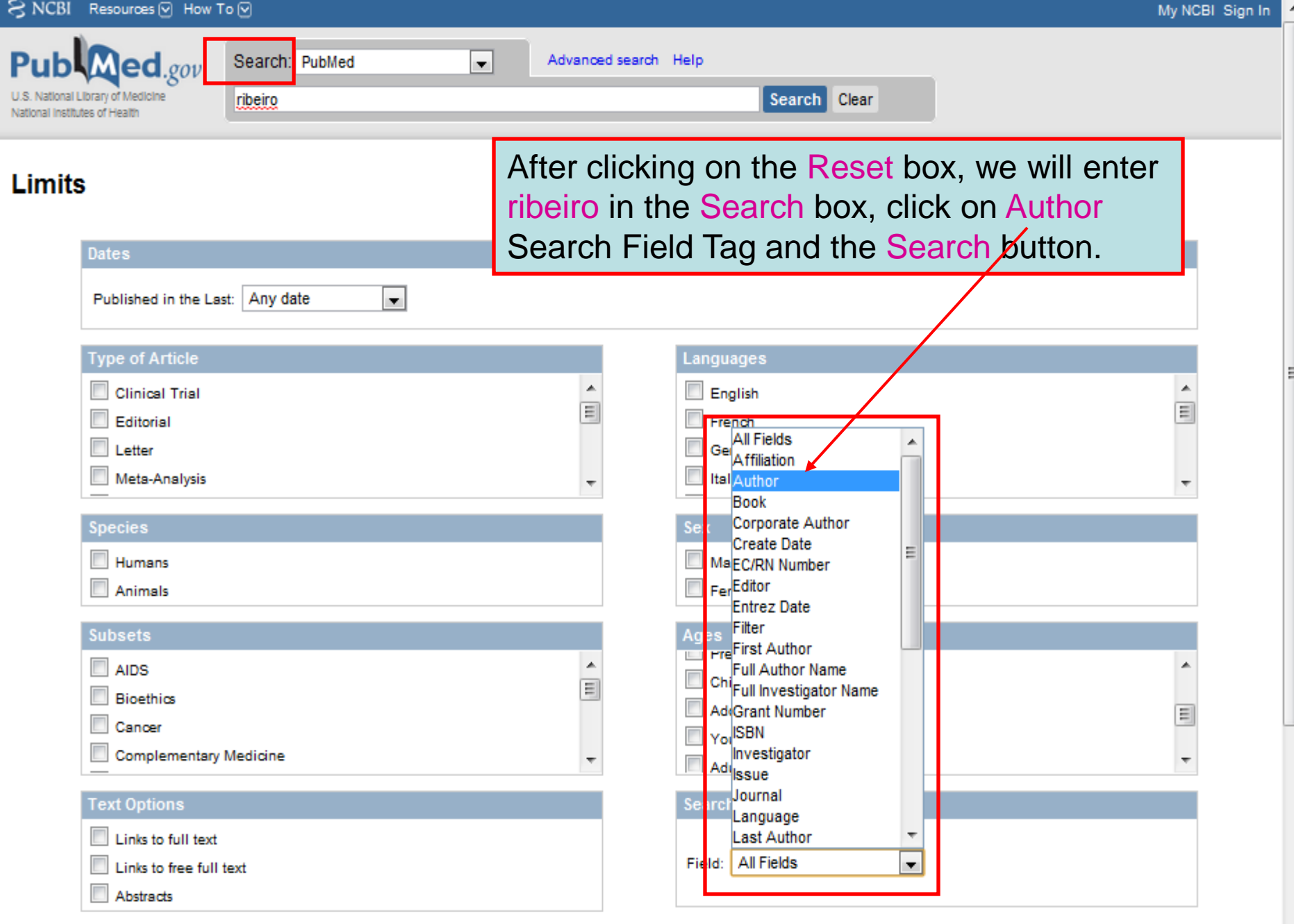

Reset Search

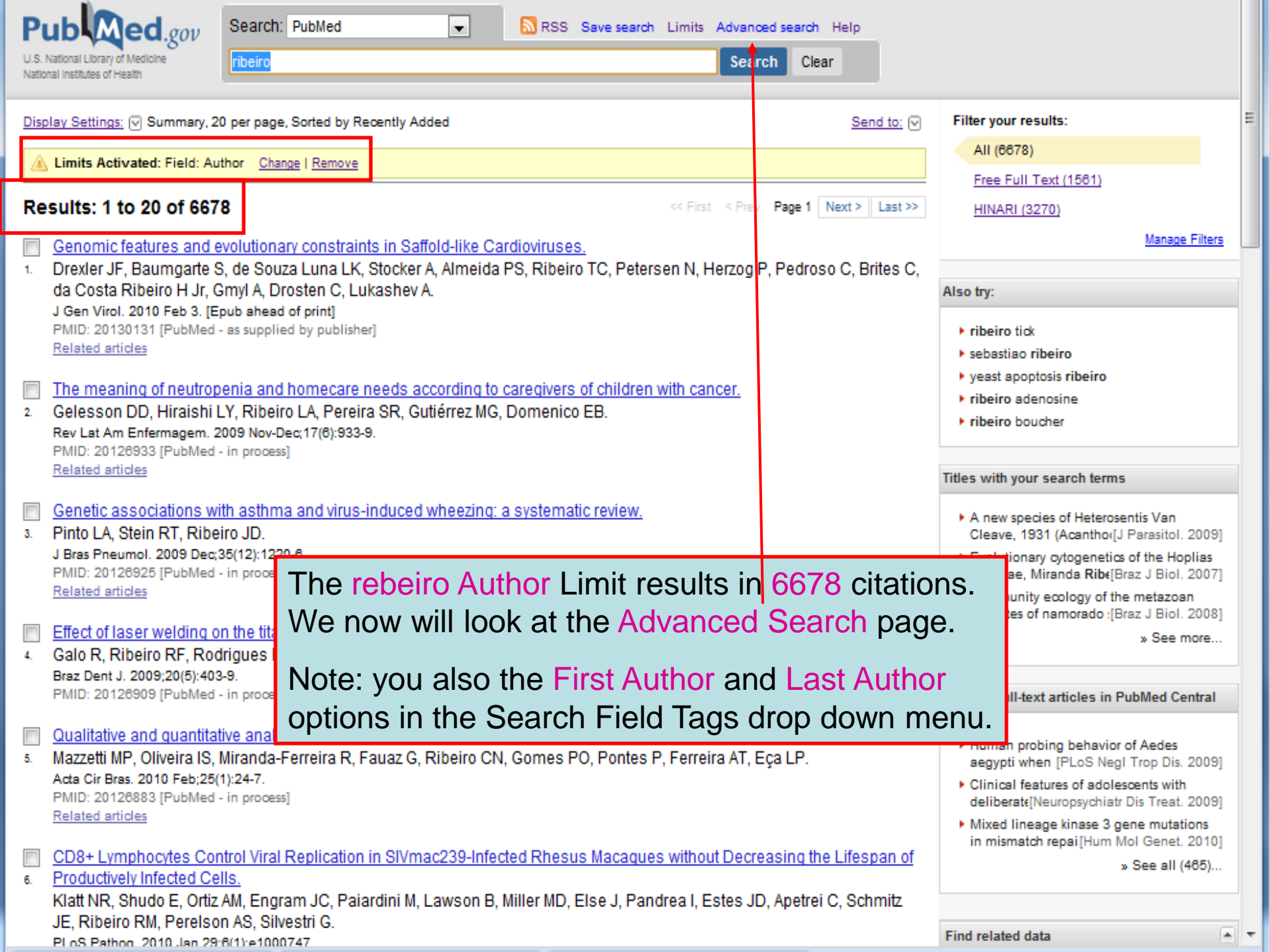

- Reminder: While working with '**LIMITS**" **,** you probably noticed the line that has '**Links to full text**, '**Links to free full text'** and '**Abstracts'**  options**.** By clicking on all three options, you would limit your search to all **full text** articles **AND** those articles that are available as **free full text** by various publishers **AND** those that have **abstracts**.
- Consequently**,** your HINARI list will be limited to only articles that are both free full text and HINARI – a significantly smaller number.

### Exercise 12-16

### Complete exercises 12-16 in the workbook.

## Advanced Search

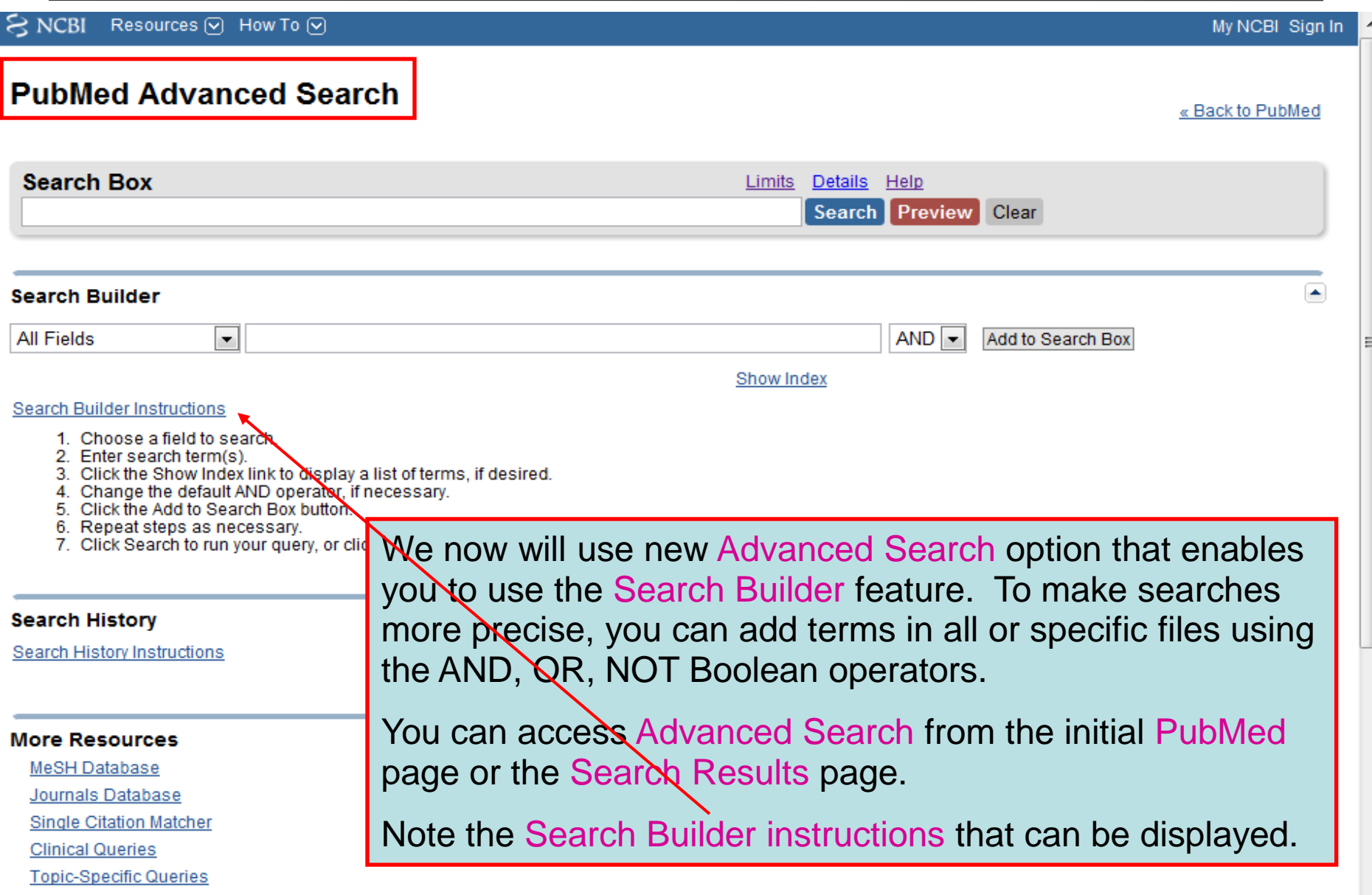

#### **PubMed Advanced Search** « Back to PubMed **Search Box** Details Help Limits Search Preview Clear tuberculosis ×. **Search Builder**  $AND -$ **Text Word** ×. drug resistance Add to Search Box **Show Index** Search Builder Instructions We have added the keyword tuberculosis to the **Search History** PubMed Search box, activated the Text Word option Search History Instructions in Search Builder, added drug rest istance to the text box and clicked on the Index option. We will click on AND plus the Add to Search Box option.**More Resources** MeSH Database Journals Database **Single Citation Matcher Clinical Queries Topic-Specific Queries**

ra i

### **PubMed Advanced Search** « Back to PubMed **Search Roy** Limits Details Help (tuberculosis) AND drug resistance[Text Word] Search Preview Clear A. **Search Builder** After clicking on the AND plus the Add to Search  $\vert \cdot \vert$ **Text Word** Box option, the drug resistance[Text Word] has been added to the PubMed Search box along with Search Builder Instructions tuberculosis. We now will add an additional term. $\blacktriangle$ **Search History Search History Instructions** ◚ **More Resources** MeSH Database Journals Database **Single Citation Matcher Clinical Queries Topic-Specific Queries** S

릐

#### **PubMed Advanced Search** « Back to PubMed **Search Box** Limits Details Help (tuberculosis) AND drug resistance[text word] Search Preview Clear ÷ **Search Builder MeSH Terms** developing countries  $AND \rightarrow$ Add to Search Box Show Index **Search Builder Instructions**  $\left| \bullet \right|$ **Search History** Search History Instructions We now will click on the MeSH Terms option in **More Resources** Search Builder and insert the term developing MeSH Database countries into the search box. We then will click Journals Database on Show Index to display the MeSH terms. Single Citation Matcher **Clinical Queries Topic-Specific Queries**

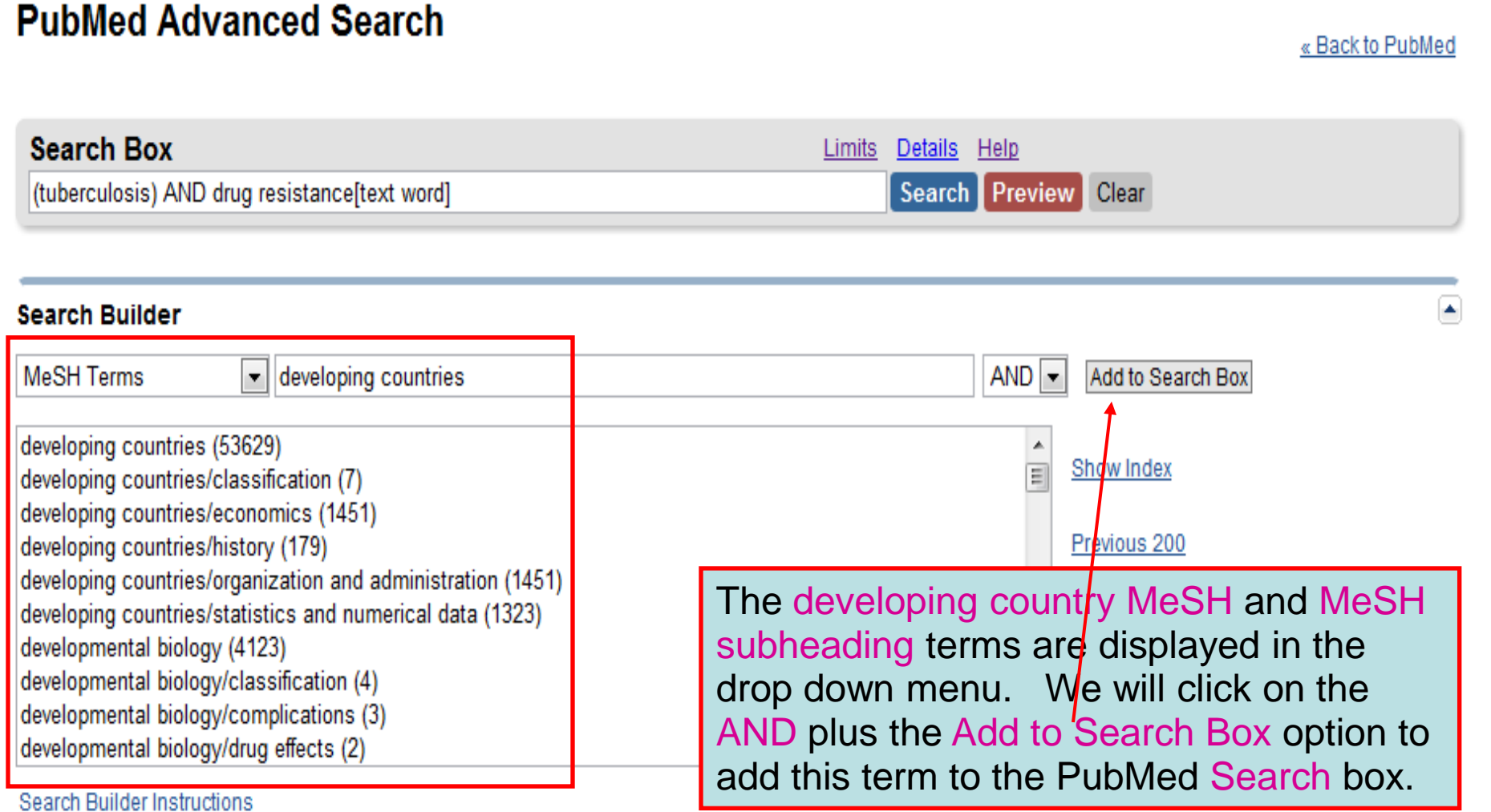

#### **Search History**

Search History Instructions

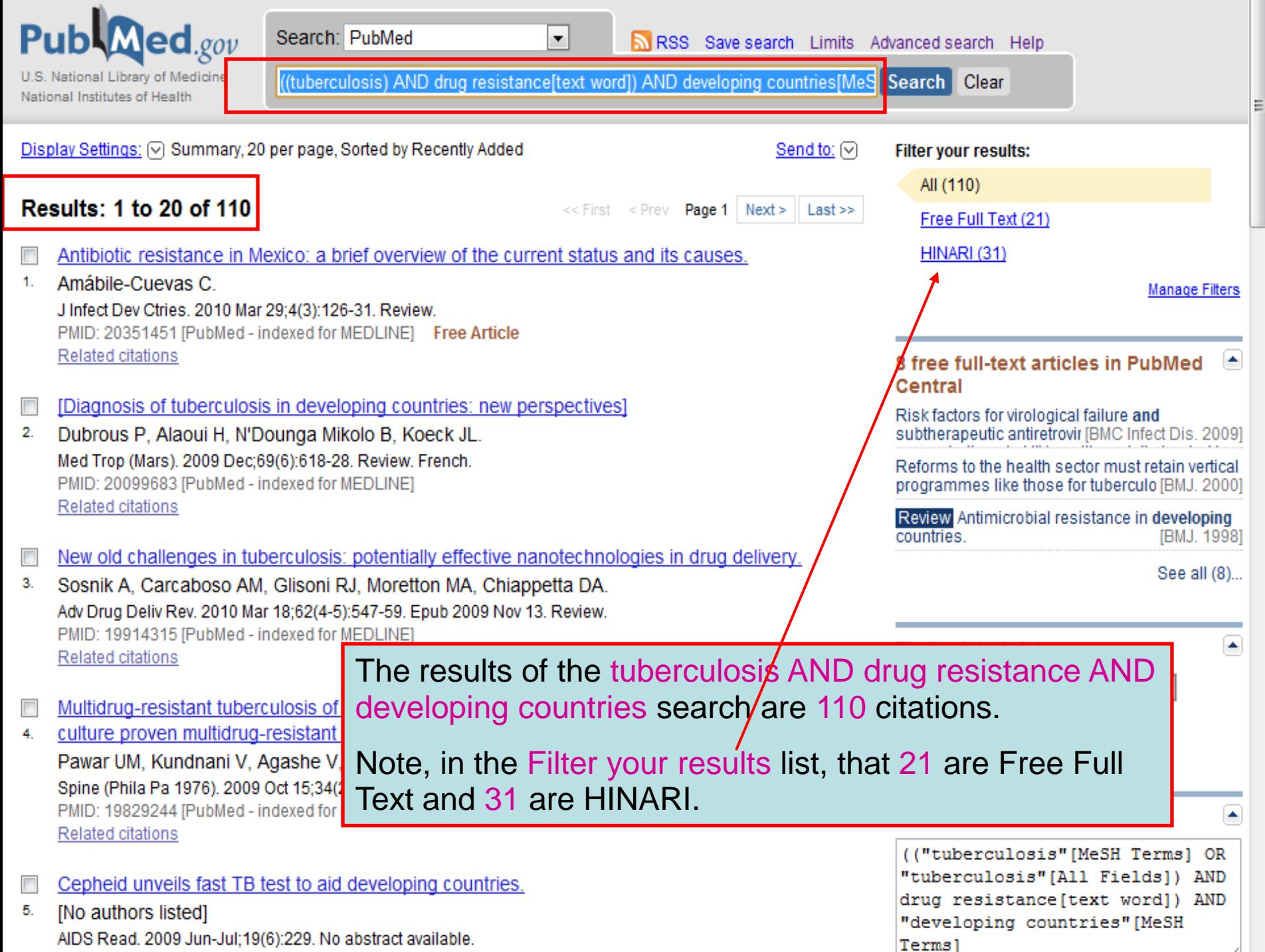

Termsl

[ivo additions listed]<br>AIDS Read. 2009 Jun-Jul;19(6):229. No abstract available.

 $\begin{array}{c} \square \\ \square \end{array}$ 

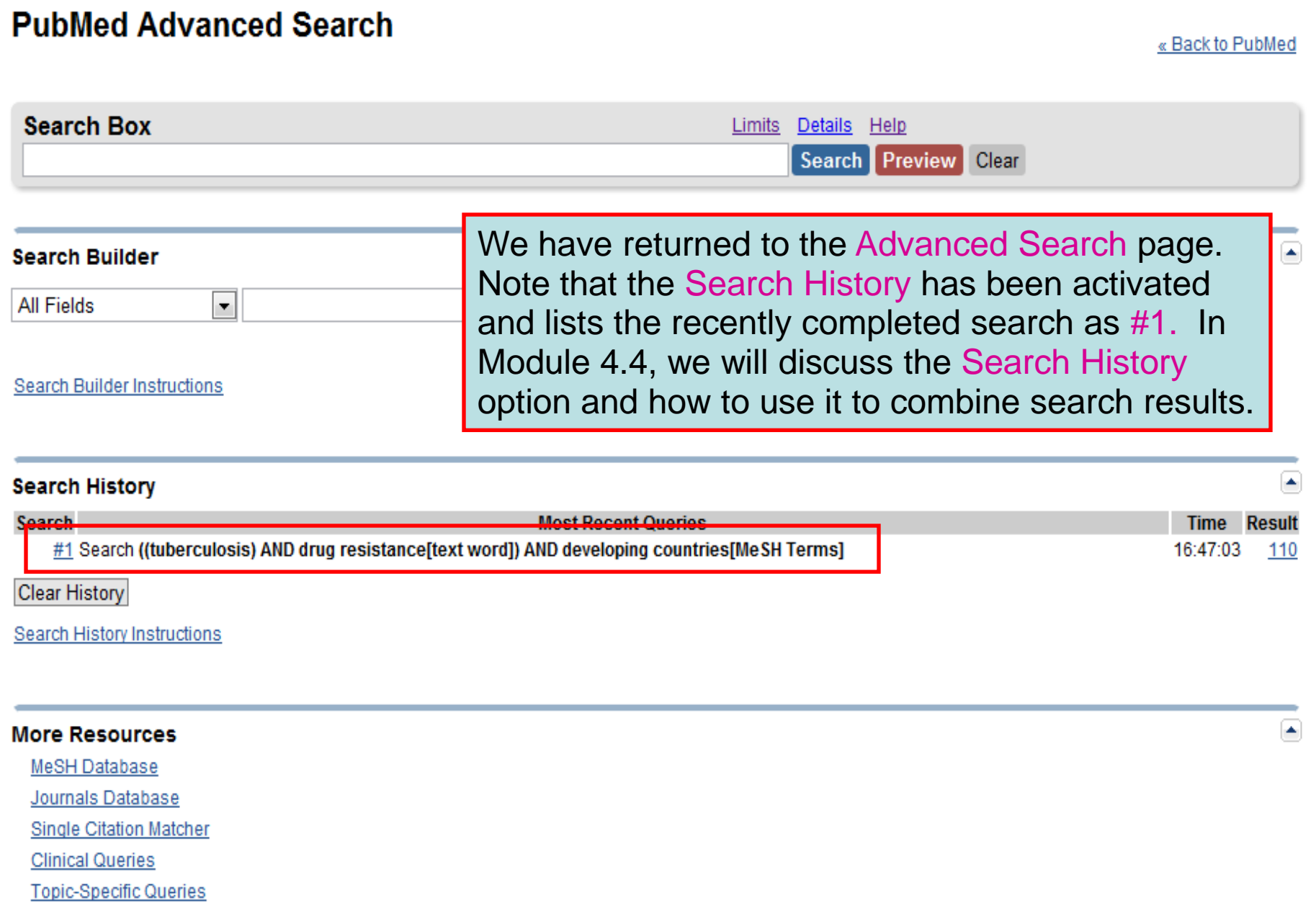

### Exercise 17

### Complete exercises 17 in the workbook.

# MY NCBI

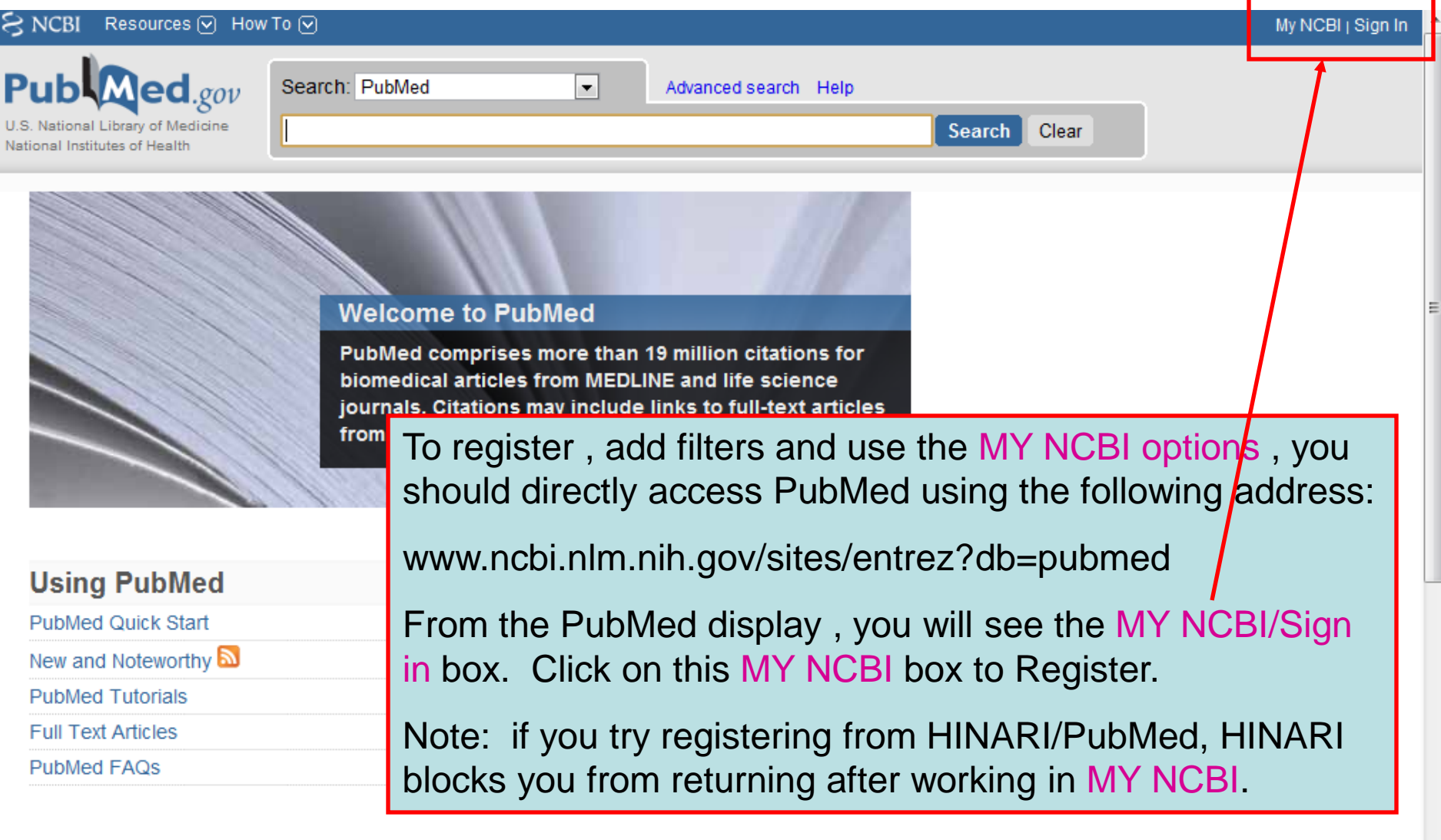

**NLM/NCBI H1N1 Flu Resources:** 

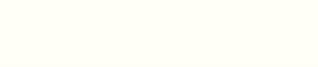

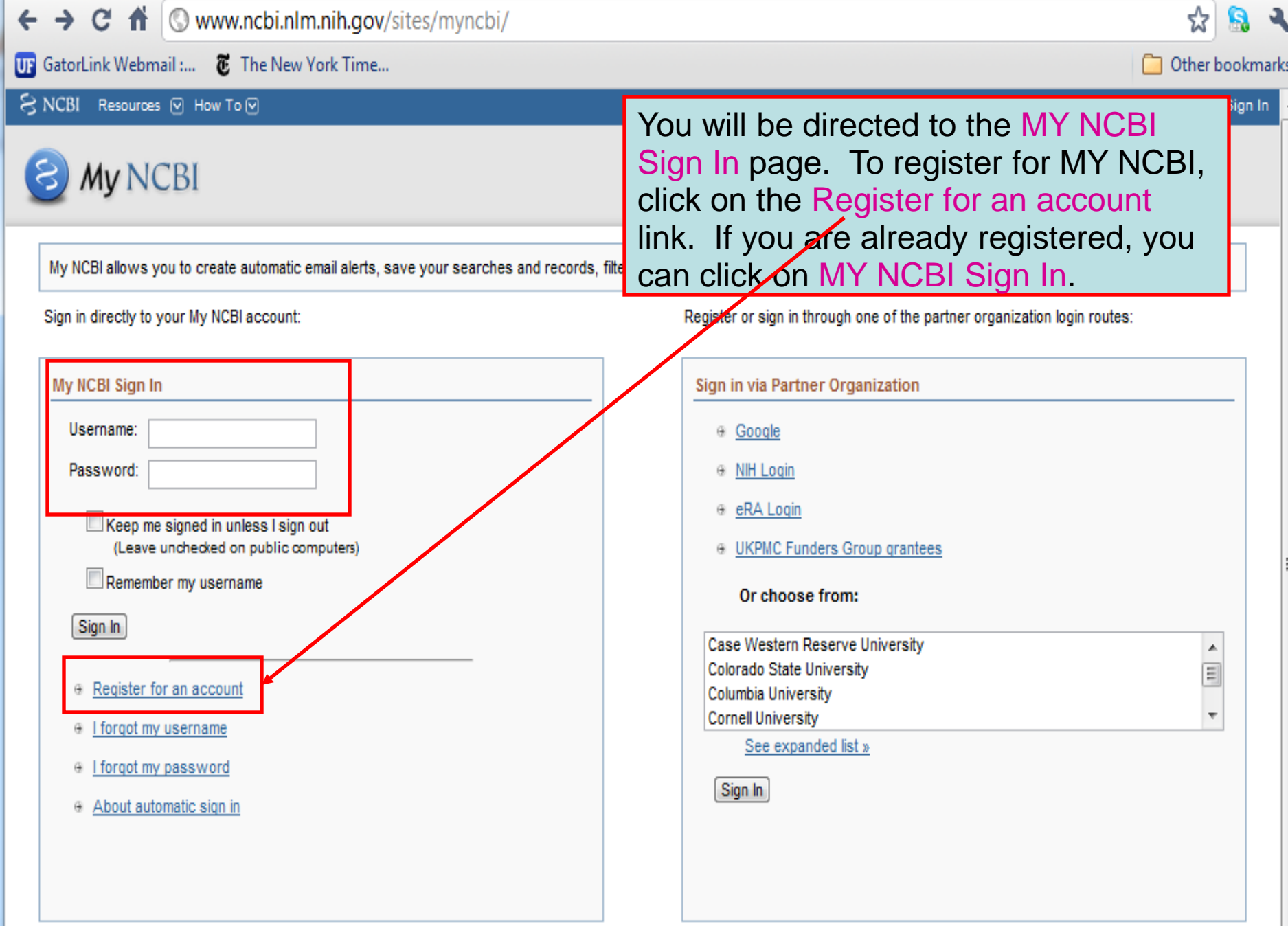

 $\odot$ 

ŝ. A.

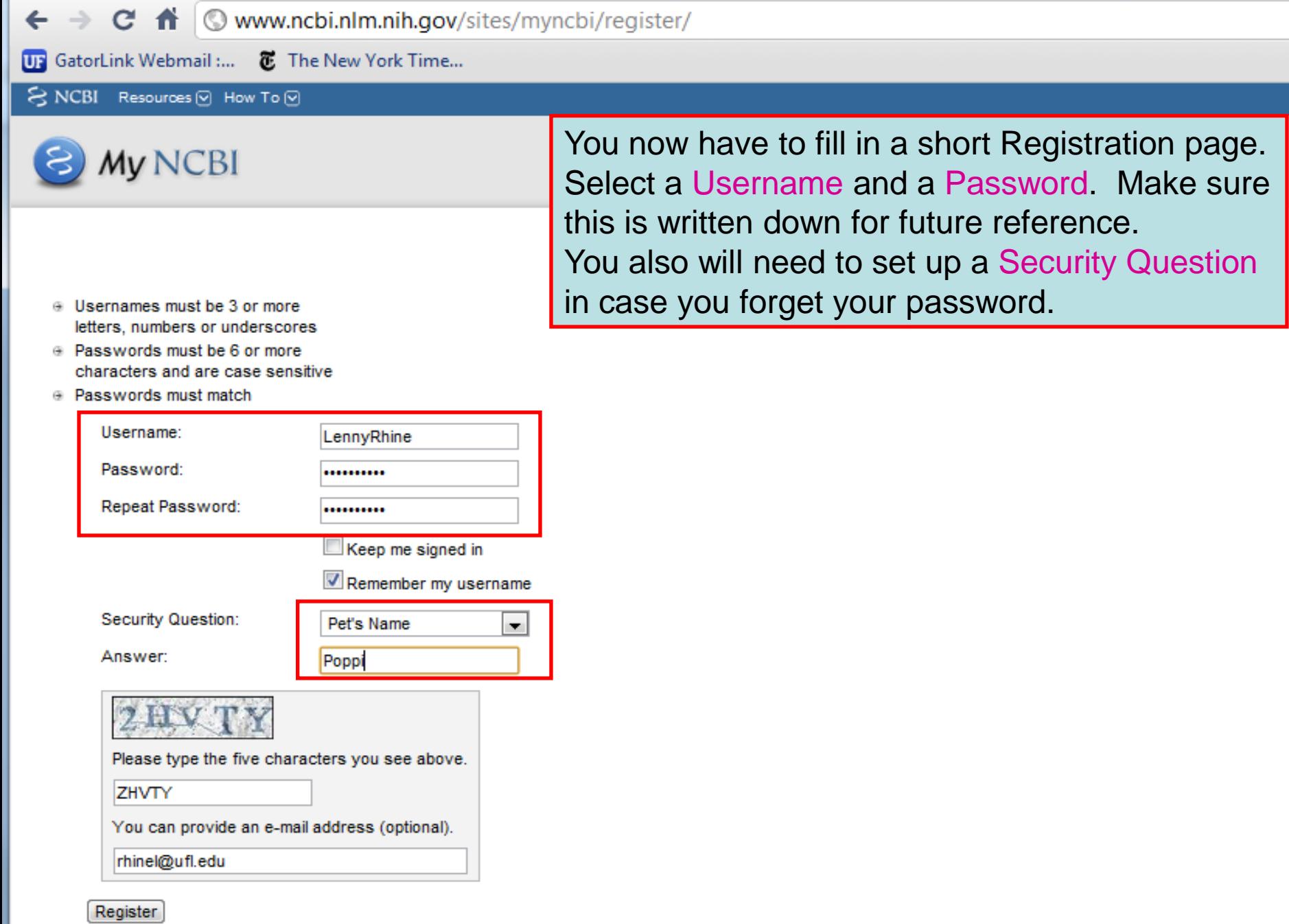

Or cancel and return home

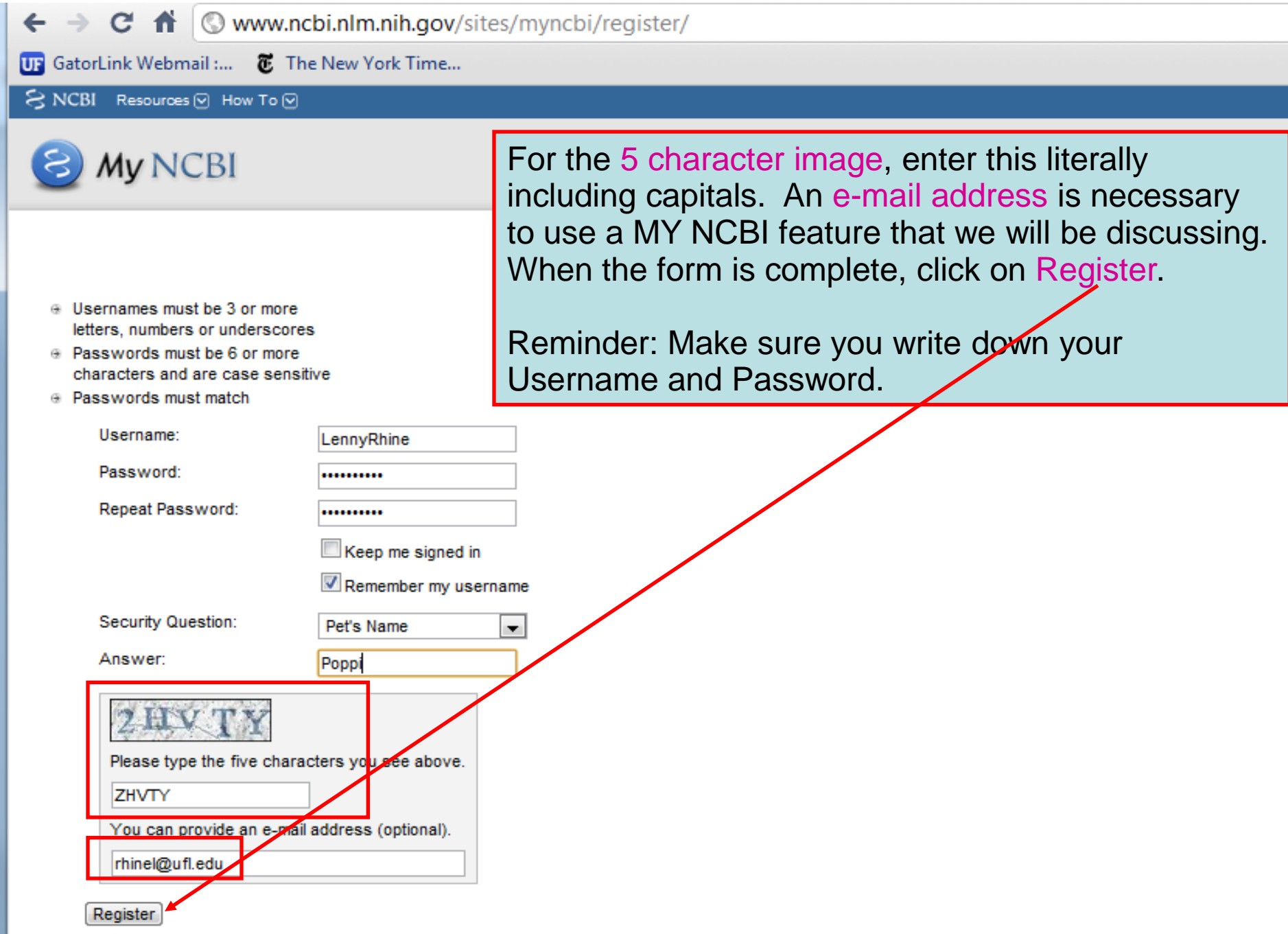

Or cancel and return home

Dear NCRI User:

You have received this e-mail because dr1152@vahoo.com was used as the contact e-mail address for a new account at the National Center for Biotechnology Information (NCBI). The NCBI provides free, online access to biomedical and biological research publications and data, including PubMed, a database of over 18 million biomedical abstracts.

- To complete your registration, you must visit the following Web site: http://www.ncbi.nlm.nih.gov/sites/mvncbi?cmd=emaddr&call=1RsMOh6UgsOUipss44VO4CIT6baZuLzM1PHo5WRfbG-ssa74EZYhJgrkd1OV91LIR6-CAEKRmWEA

- If you no longer want to register, or if you have received this message in error, click here: http://www.ncbi.nlm.nih.gov/sites/mvncbi?cmd=emaddr&call=1NYwWPz1B3KN8VFOcY5pm6h5AetVv9m4egFIYUpXsBvY6vCikol7s6VPSYgh7baH06wpBdJYxP

NCBI will only send e-mails to this e-mail address when you request that we do so. We will not send unsolicited  $e$ -mail.

```
Please send questions, problems, and comments to
info@ncbi.nlm.nih.gov.
```
Do not reply directly to this message.

Thank vou

Saturday, May 7 2011.

The National Center for Biotechnology Information National Library of Medicine National Institutes of Health Bethesda, MD http://www.ncbi.nlm.nih.gov

You will receive a confirmation e-mail from My NCBI. Go to your email account and open the message efback@mail.nih.gov To complete the registration, click on the hypertext link below 'visit the following Web site

If this is not a hypertext link in your web browser, copy the url or web address, paste it into the search box of your web browser and click on the send key.

<del>个</del> © www.ncbi.nlm.nih.gov/sites/myncbi/?call=14KUL6VRxeG2JU6M5u\_kxDNObHVJ-Hm8Pjh5D5rmq63SxLM57VP00PsO☆ Q C.

-My N

O

**Cother hookmarks** 

А

UP GatorLink Webmail:... The New York Time...

←  $\rightarrow$ 

S NCBI Resources ⊙ How To ⊙ My NCBI Verified e-mail address: rhinel@ufl.edu My NCBI allows you to create automatic email alerts save your searches and Sign in directly to your My NCBI account:

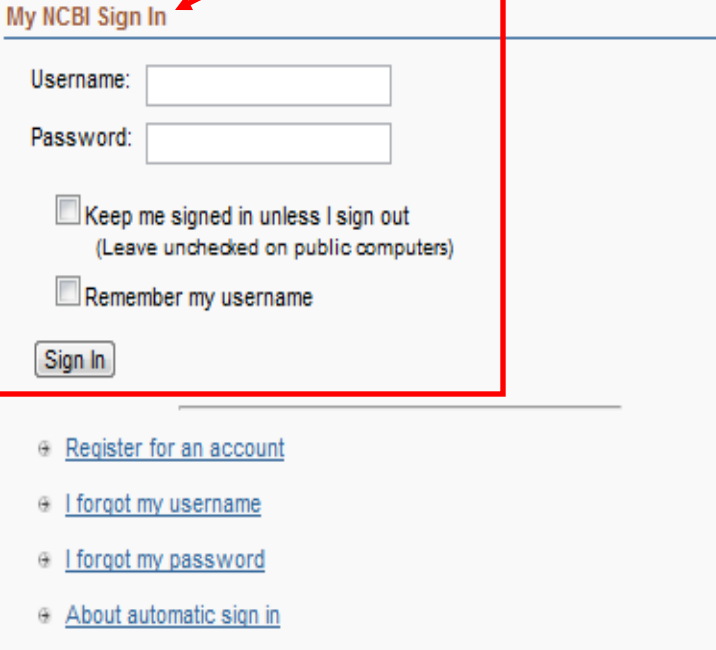

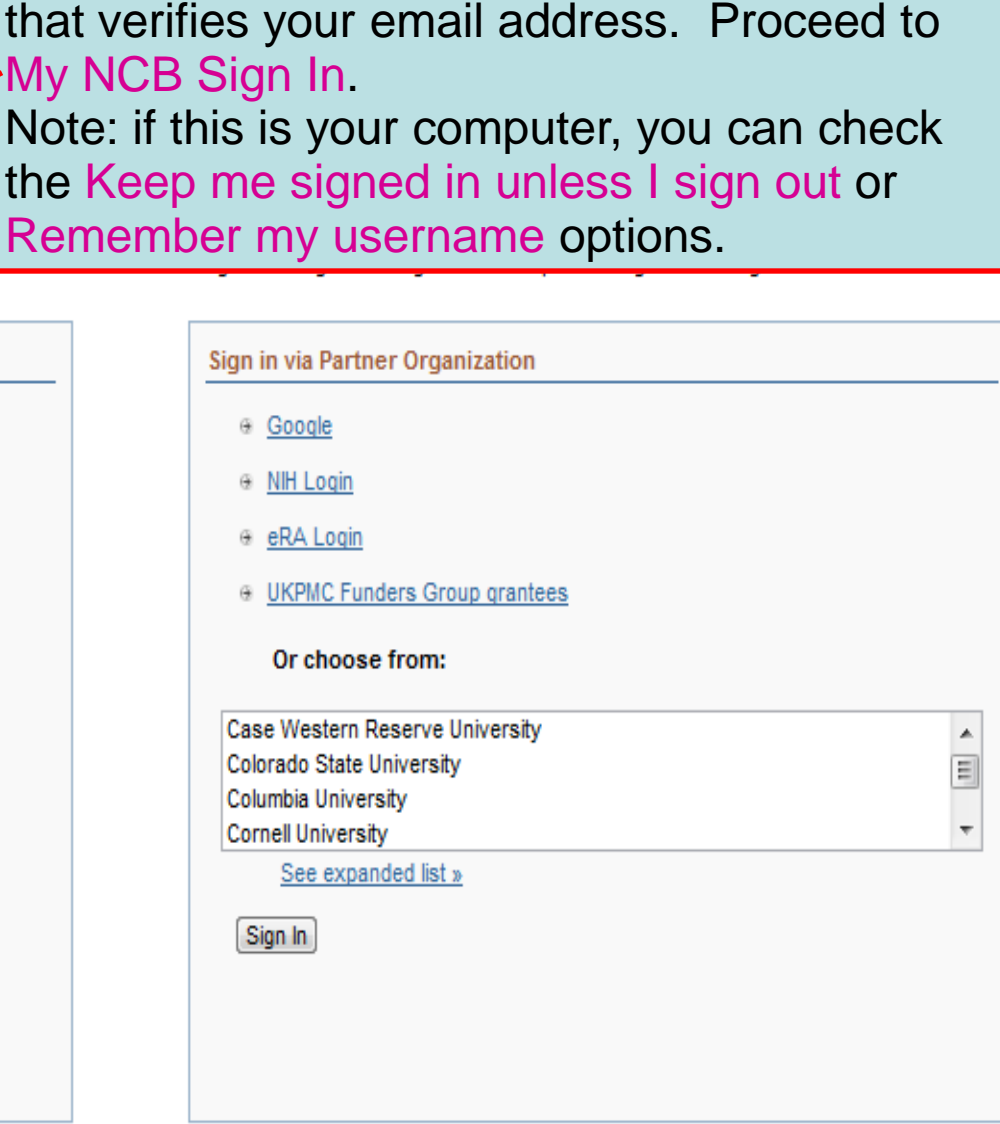

After placing the My NCBI website's address

in the search box, you will be sent to this page

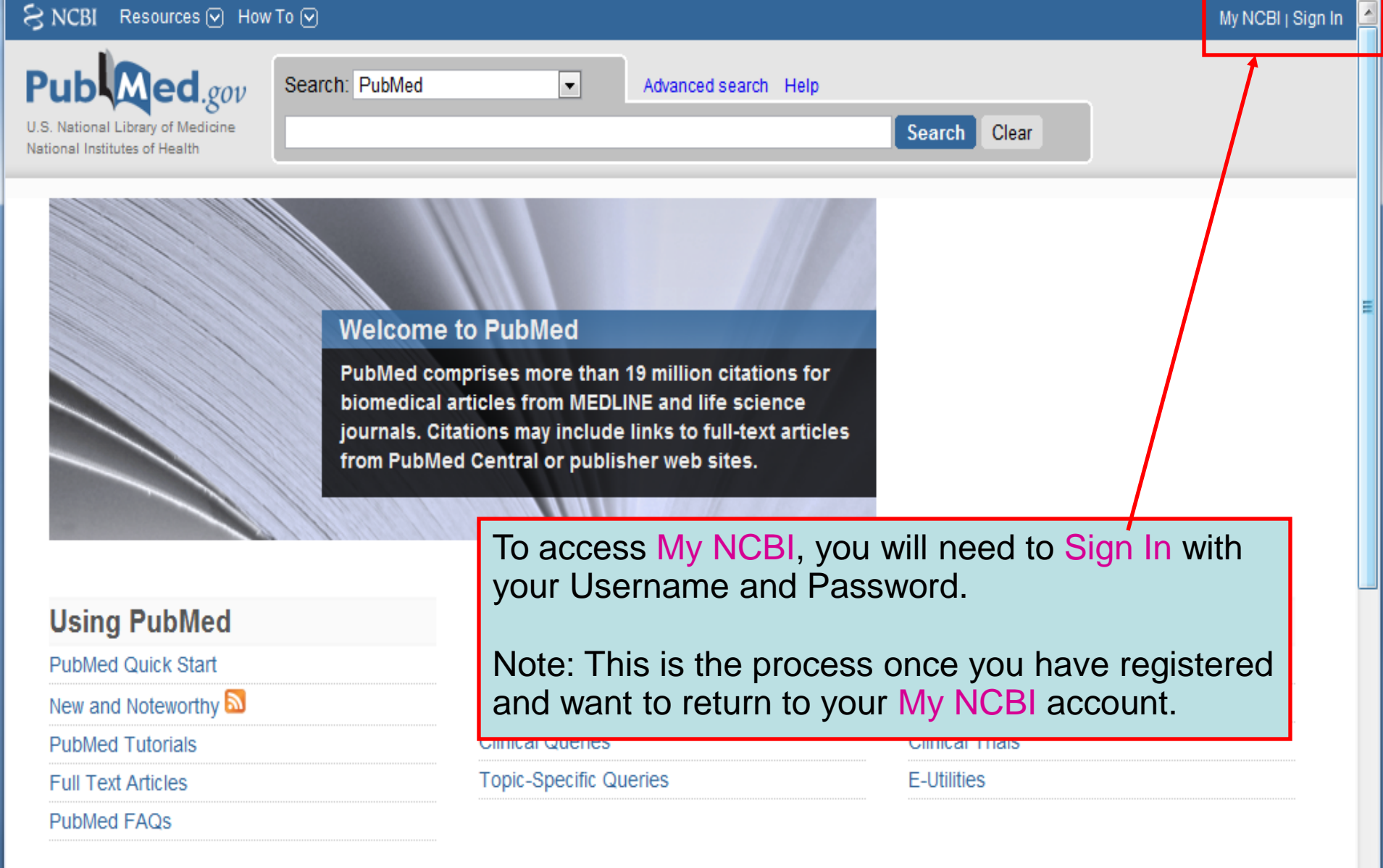

#### **NLM/NCBI H1N1 Flu Resources:**

Newest H1N1 influenza sequences

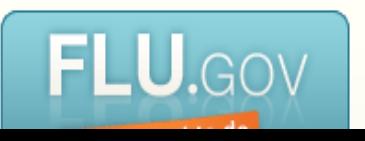

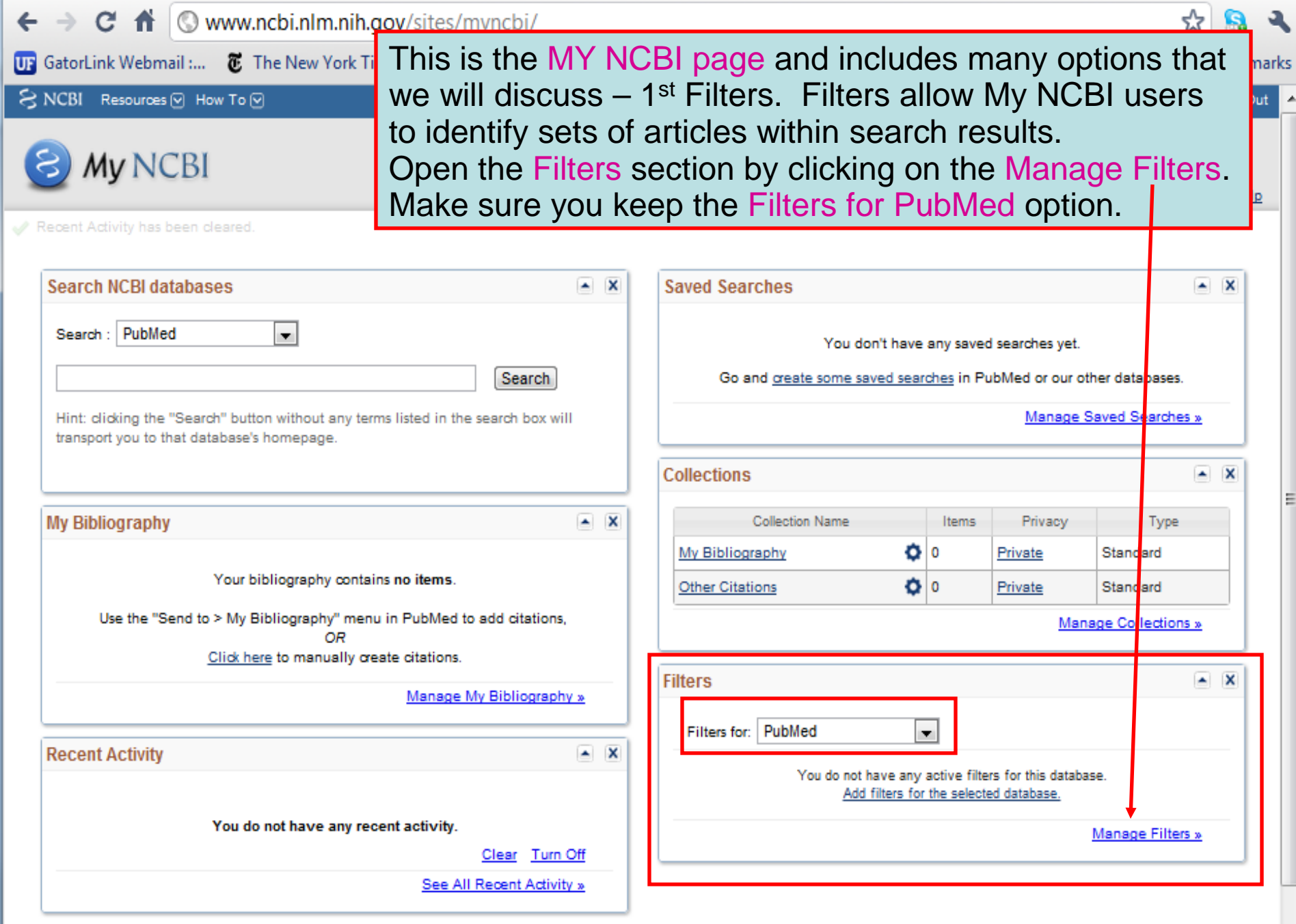

b.

 $\overline{ }$ 

Ξ

 $\odot$ 

Other bookmarks

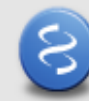

My NCBI - Filters

In the Browse/Search for PubMed Filters, we have clicked on Popular. The most common filters are listed on this page and you can choose more than 1. When you choose a filter, the My NCBI page will refresh and apply the filter.

By clicking on the box, choose the Free Full Text Filter. You may choose other filters that are of interest to you.

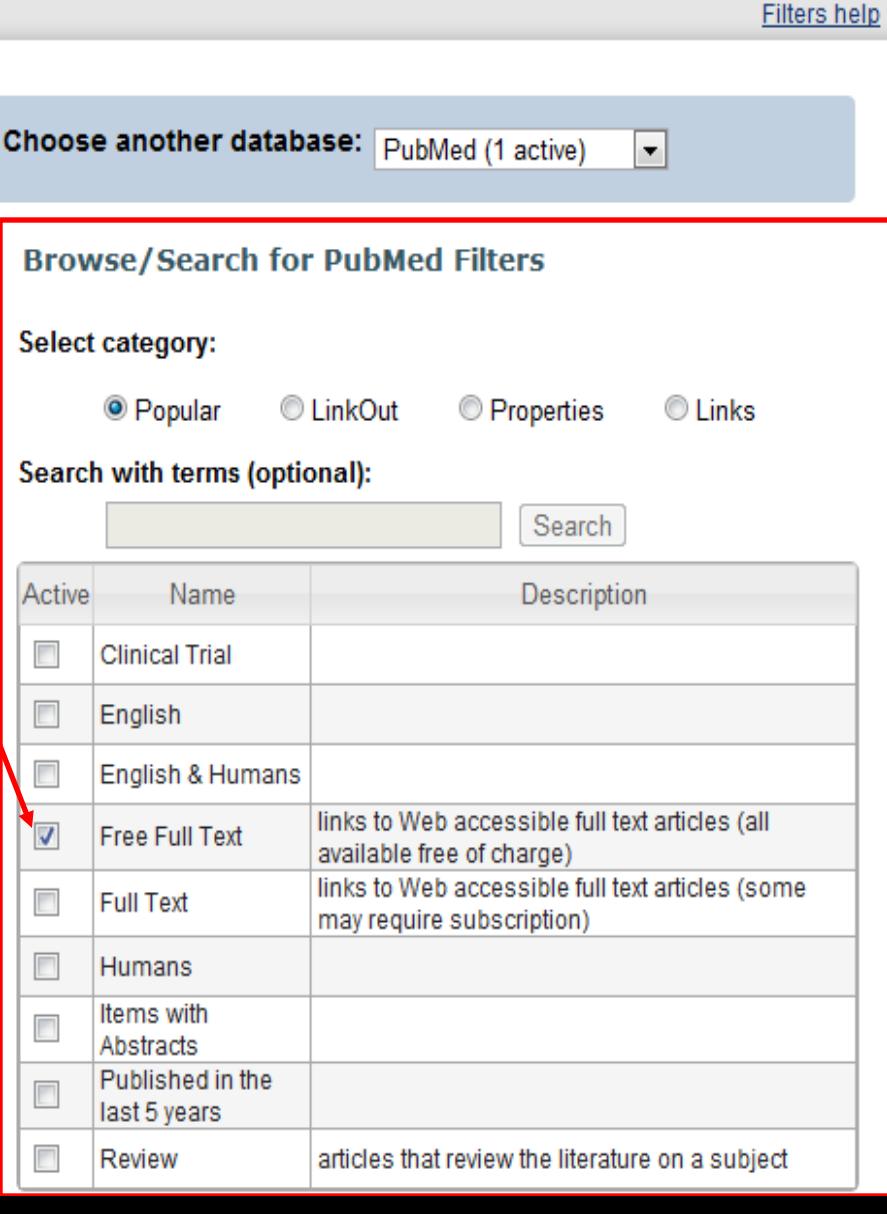

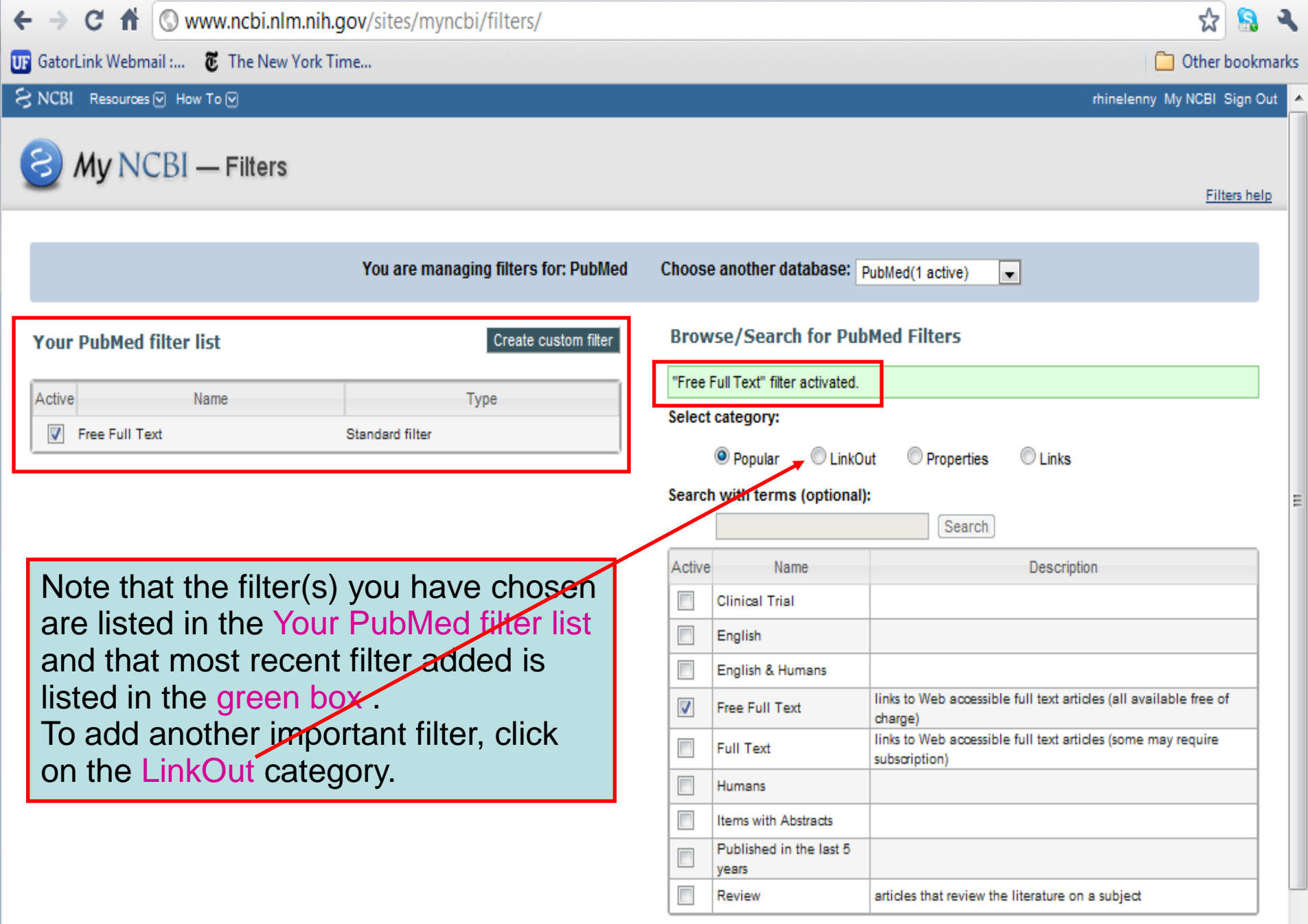

 $\circ$ 

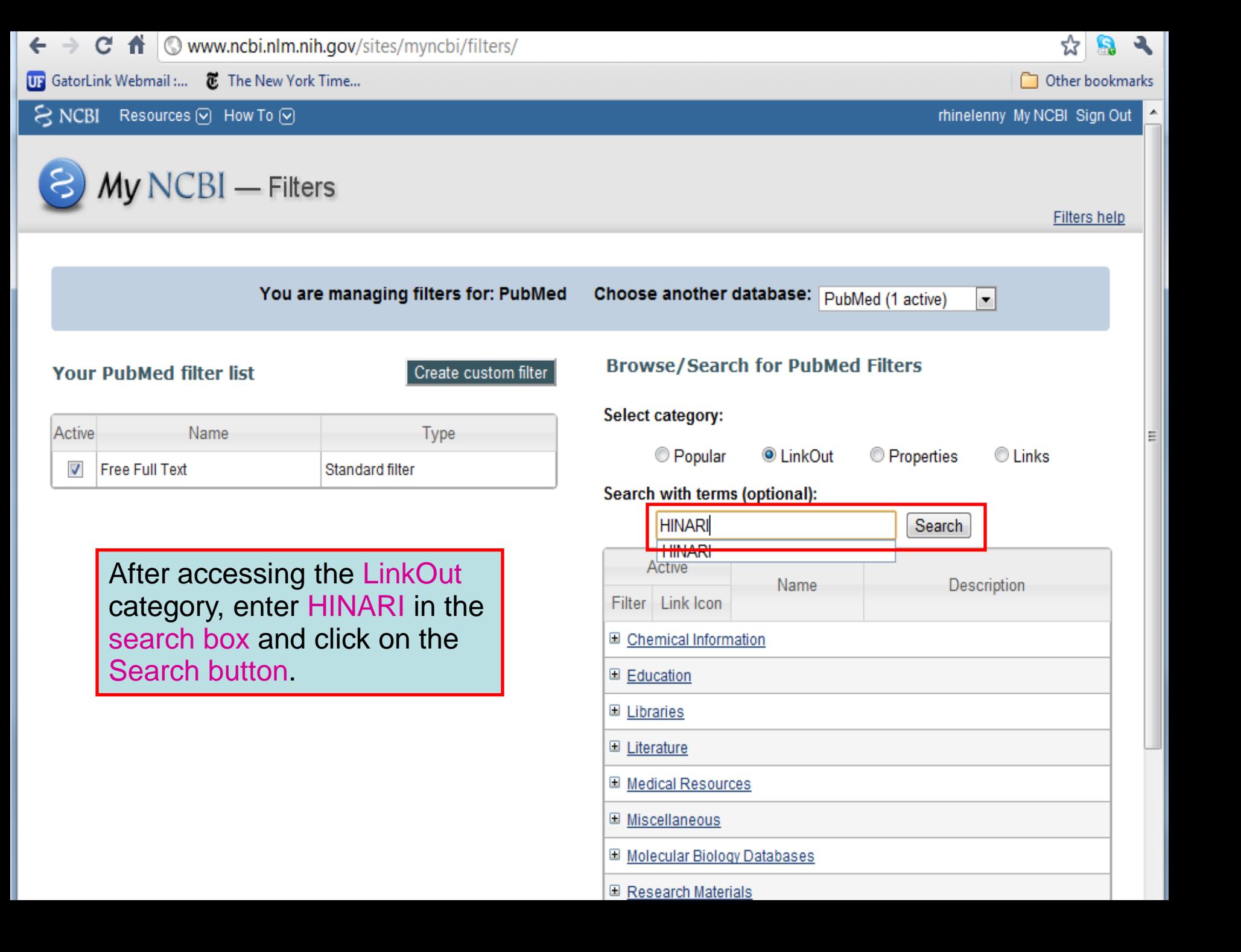

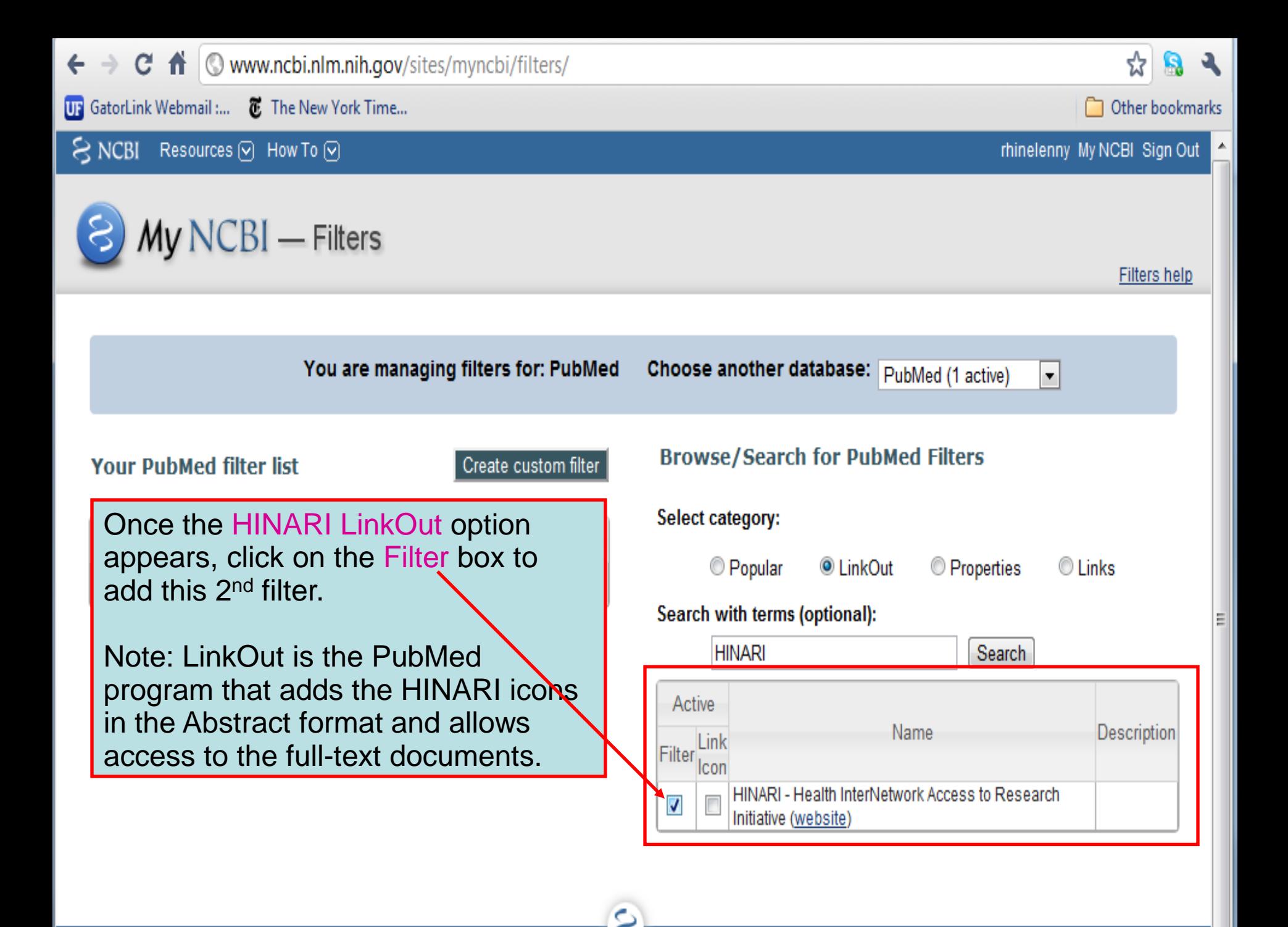
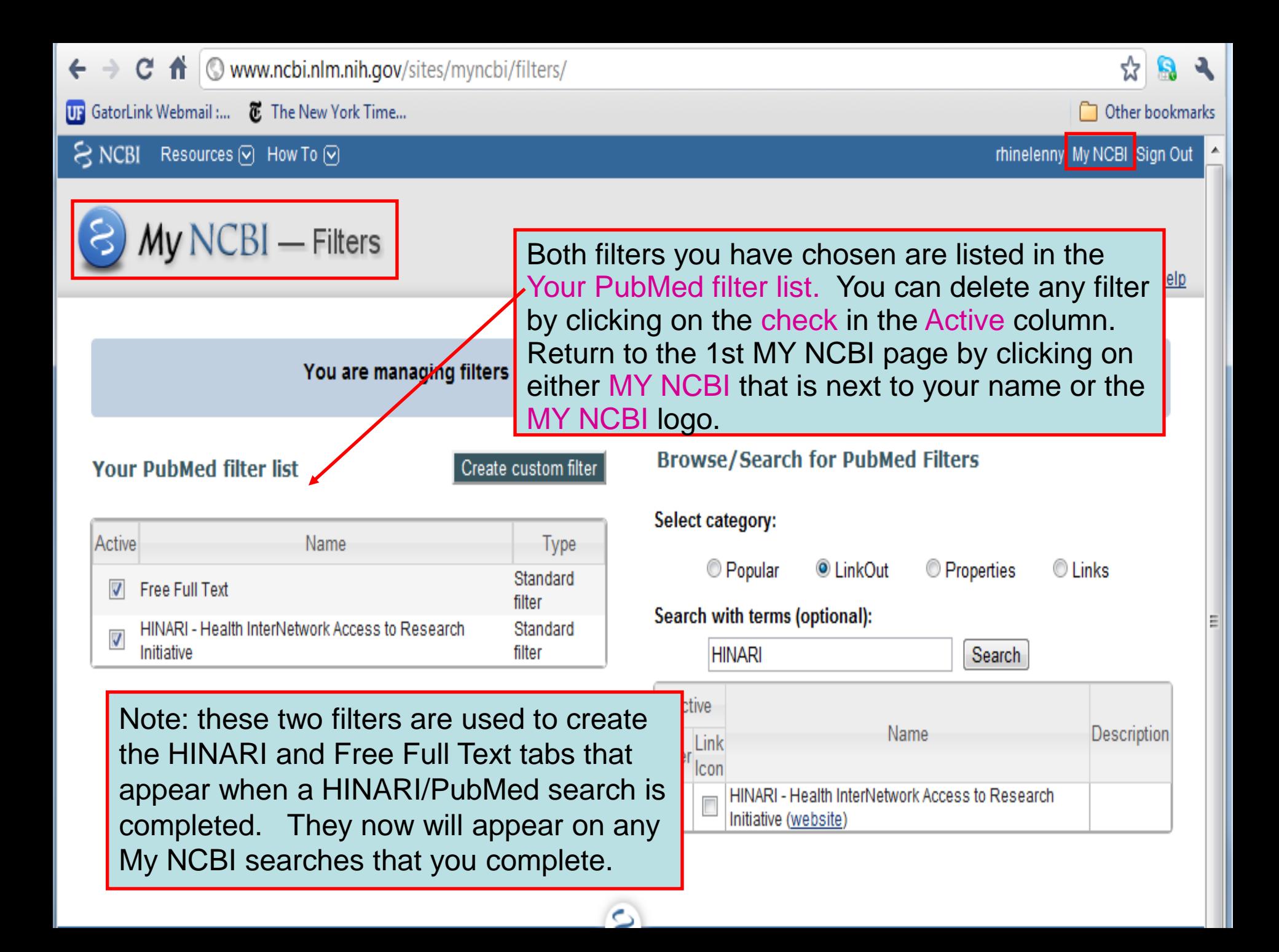

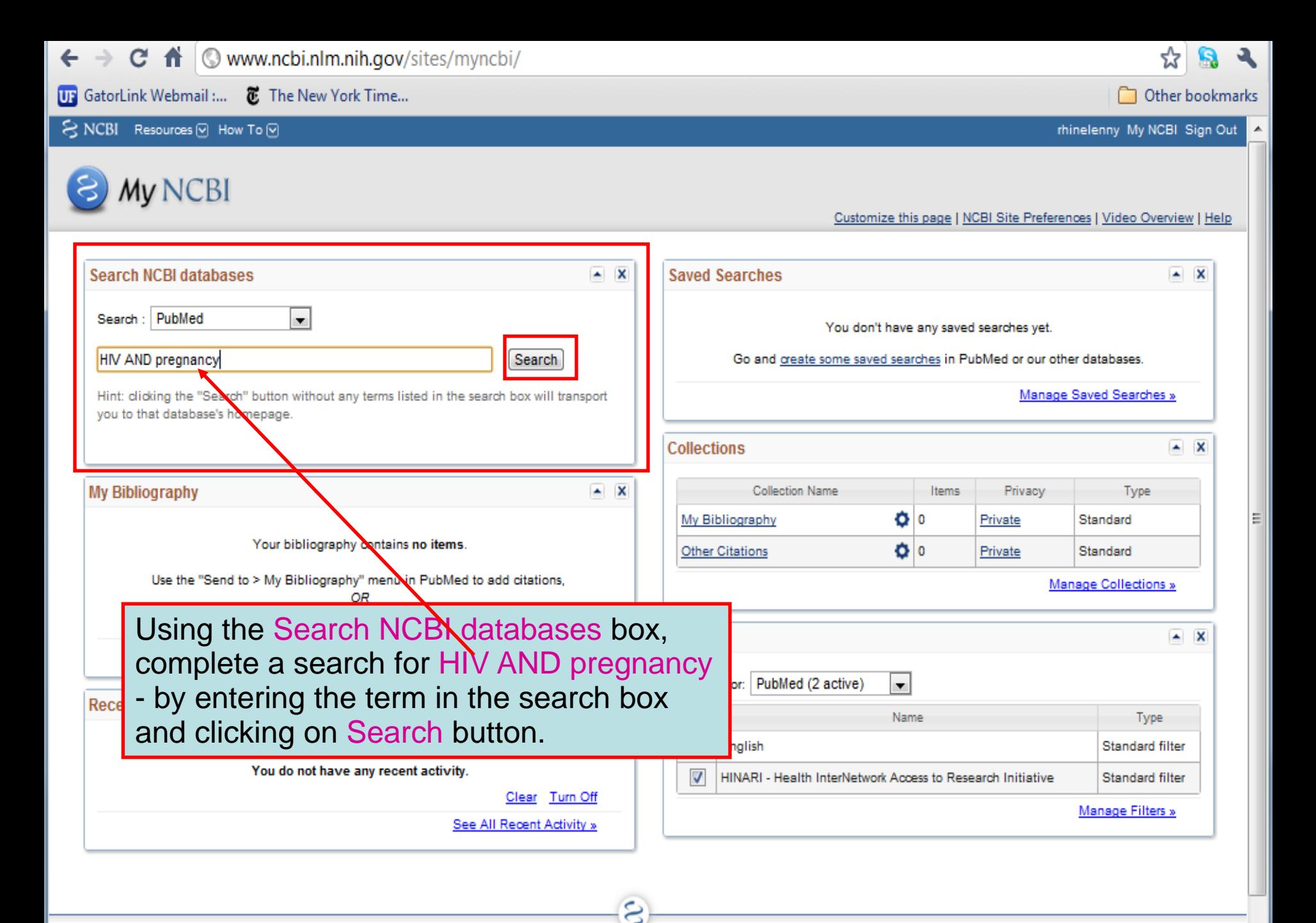

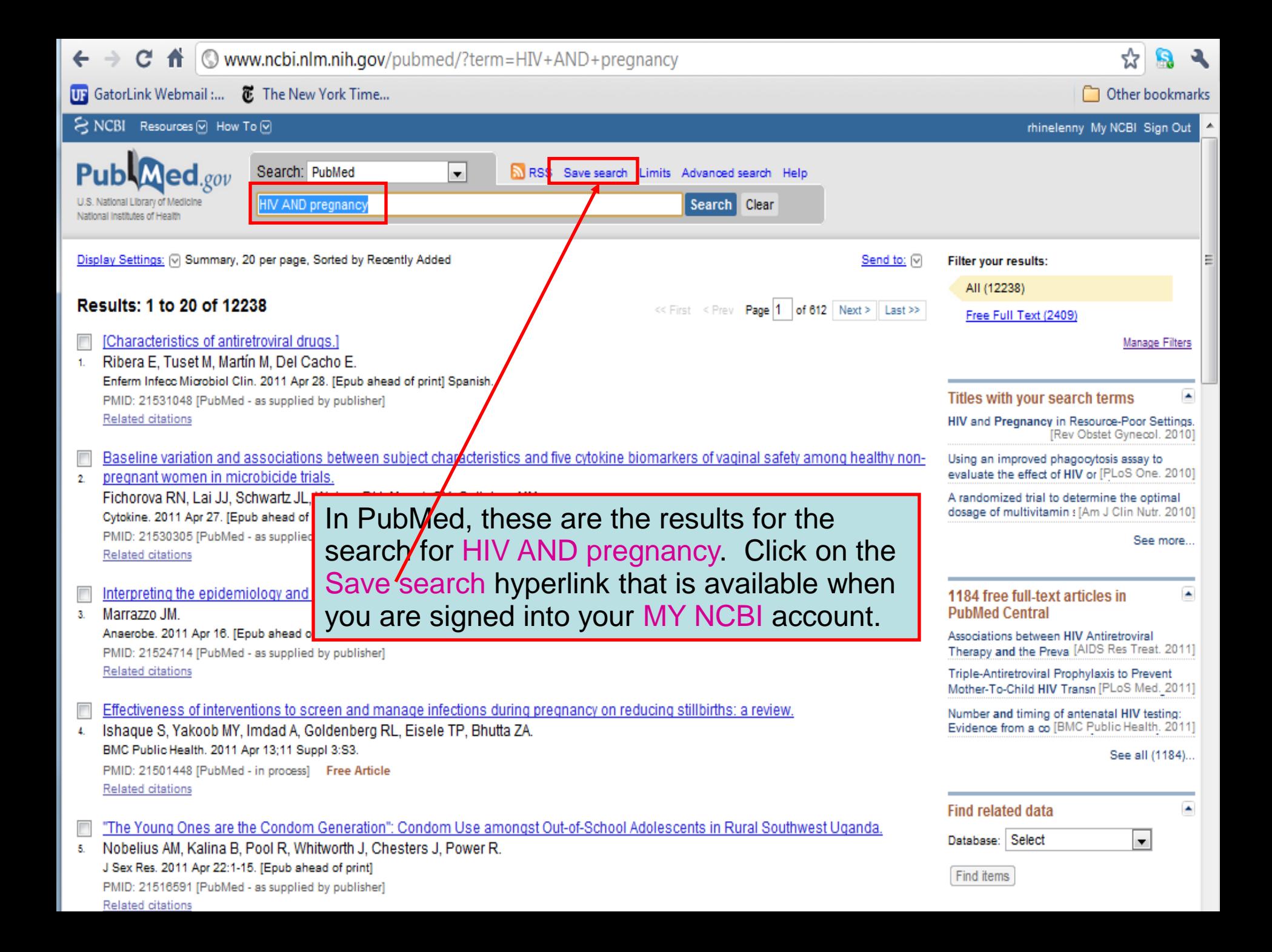

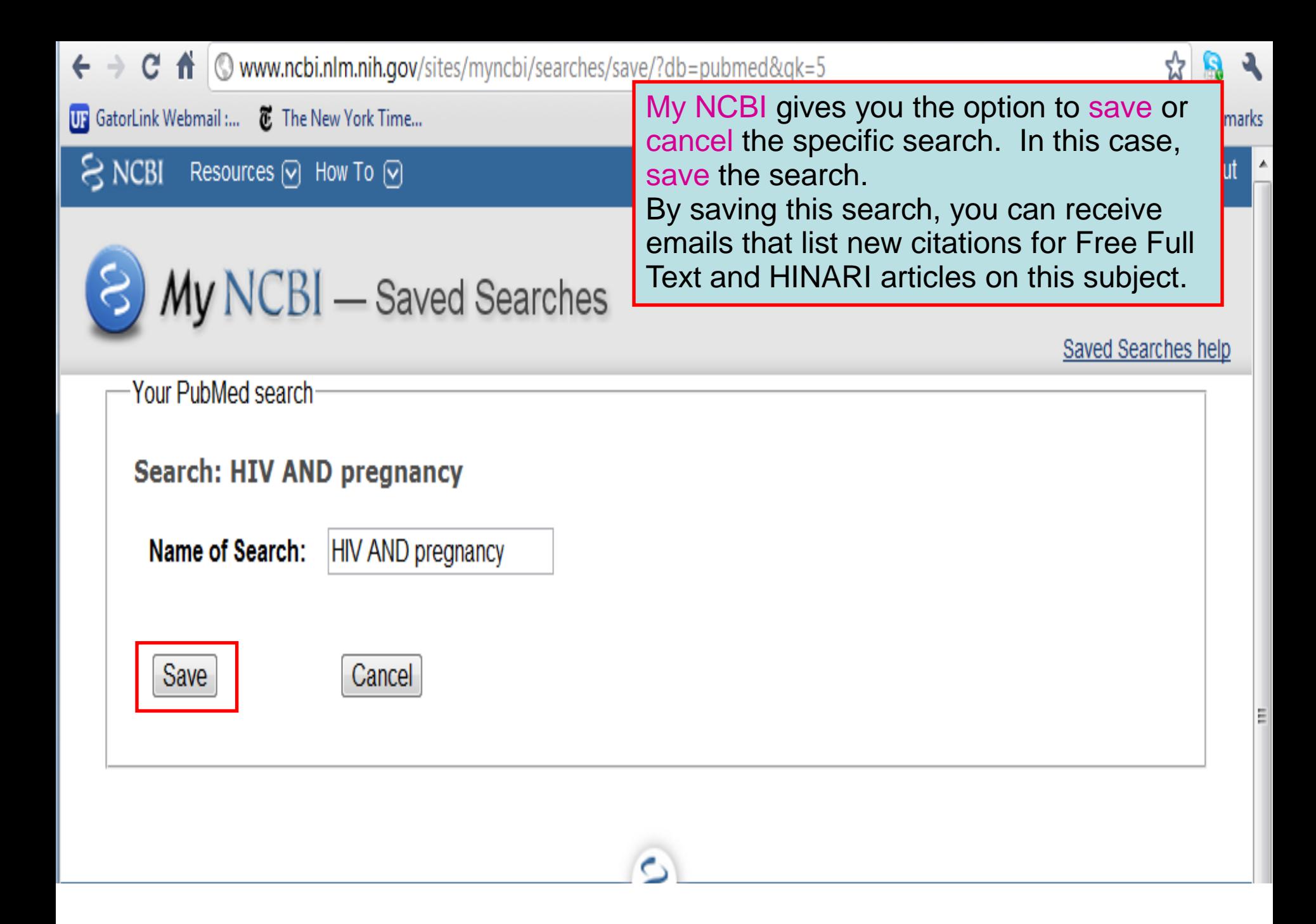

# My NCBI - Saved Search Settings

### Save Search successful.

**Vour Bubbled coord** 

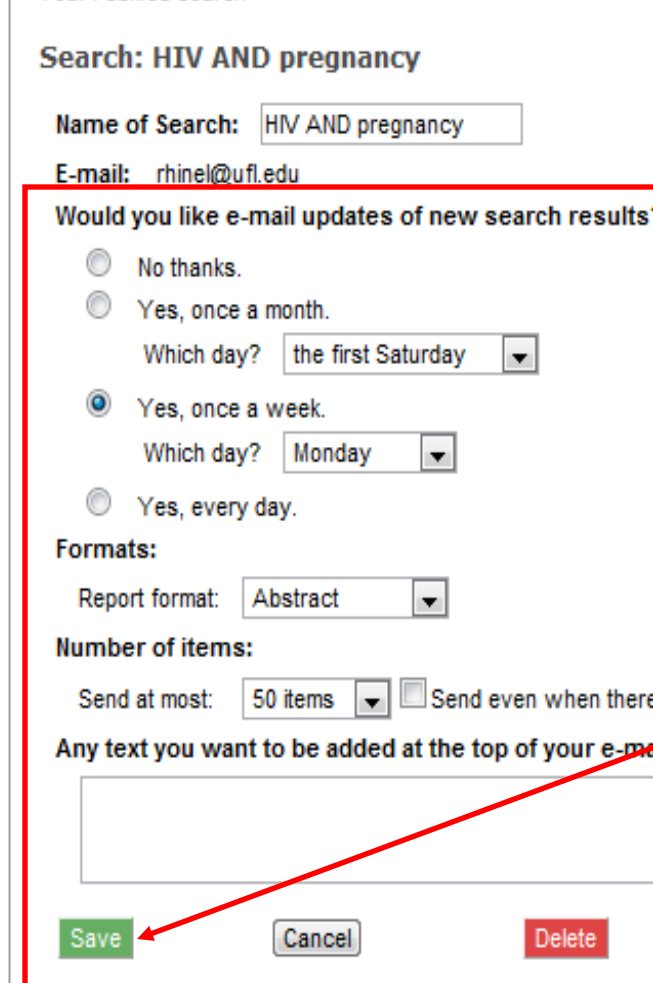

aren't any new results

(optional):

My NCBI has confirmed that this search was saved. You now have the option to receive email updates or not receive updates (about the new articles published on this search topic).

In this case, the email updates options chosen are: 'Yes, once a week' on 'Monday' in the Abstract format (other options are text or MEDLINE) and receive 50 items. Select the options you want and click on the Save button.

Skip scheduling and return to your search, or proceed to manage your Saved Searches.

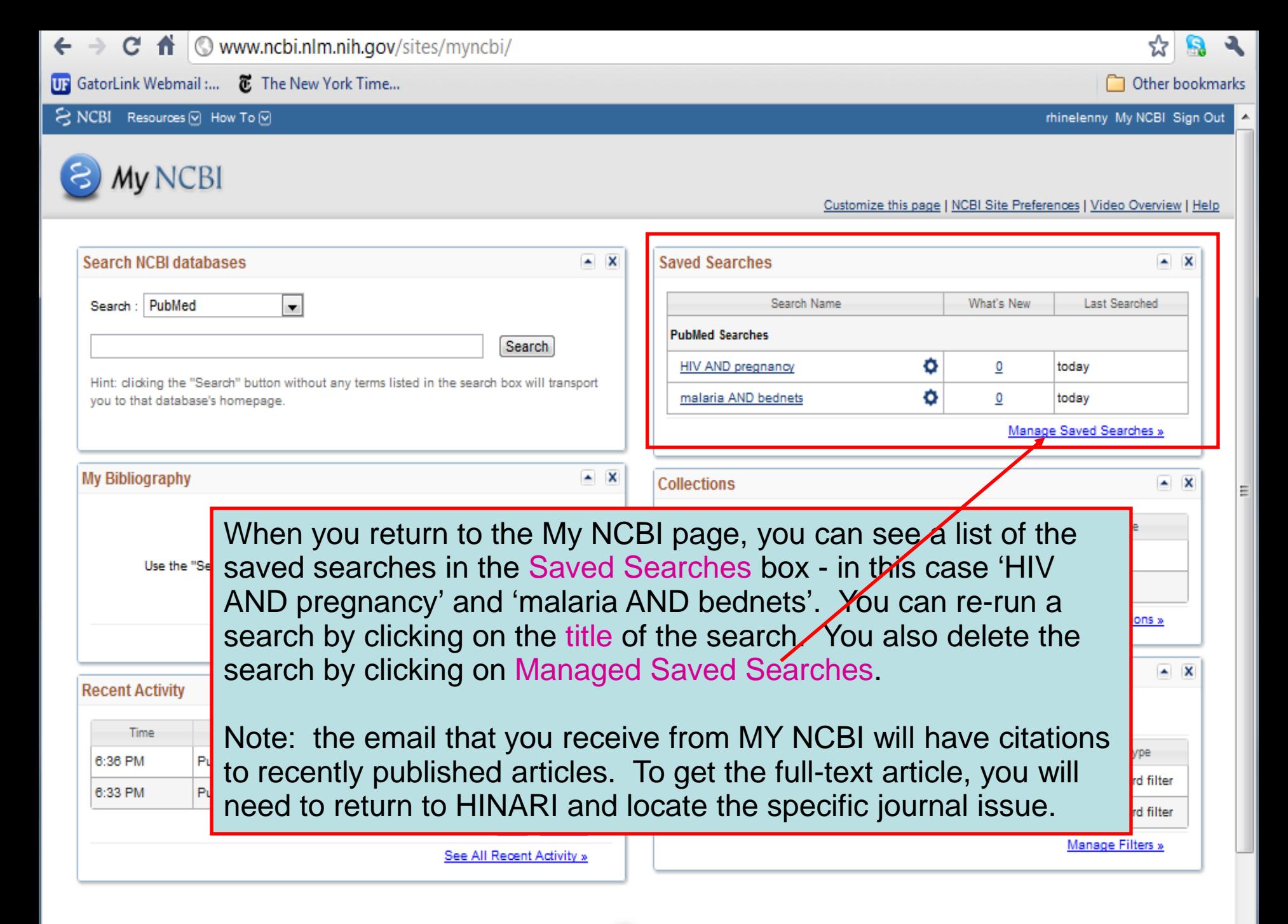

ల

#### www.who.int/hinari/en/ C ₩. For quick access, place your bookmarks here on the bookmarks bar. Import bookmarks now... Other bookmarks English | Français | Русский | Español عويى 由立 We have returned to the initial page of the HINARI website as we want to note **Login to HINARI** Training and Using HINARI resources. We will access the Training subpage.  $\alpha$ **HINARI Access to Research in Health Programme HINARI** Sitio HINARI em Português About HINARI Ξ Sitio HINARI em Português HINARI Programme set up by WHO together with major publishers, enables Full-text journals, databases and other resources developing countries to gain access to one of the world's largest collections of biomedical and health literature. More than 7,500 information resources (in 30 Eligibility different languages) are now available to health institutions in 105 countries, areas **Other Sister Programmes with** Register and territories benefiting many thousands of health workers and researchers, and in Partners turn, contributing to improve world health. research4life Publishers' statement Training ← Map of country breakdown  $\Box$  jpg, 249kb Promotional materials  $\square$  more information 4800 institutions registered in 105 countries in 2010 Using HINARI Frequently asked questions  $R \wedge$ **News** New Partners in 2010 Access to Global Online Research We are pleased to recognize the following in Agriculture **Tailoring Workshops to the Participants'** new publisher partners who have joined **Needs** □ Brief video about AGORA HINARI this year: In recent workshops in Papua New Guinea - Dansk Psykologisk Forlag and Nepal, the trainers have worked with - John Libbey Eurotext the local organizers to identify the specific

information needs of the participants. (February 2011)

### read more

- National Institute of Mental Health

- Oxford University Press Books
- Royal College of Obstetricians and
- Gynaecologists

EA market and a market

Environment

□ Online Access to Research in the

# $\alpha$

## Search

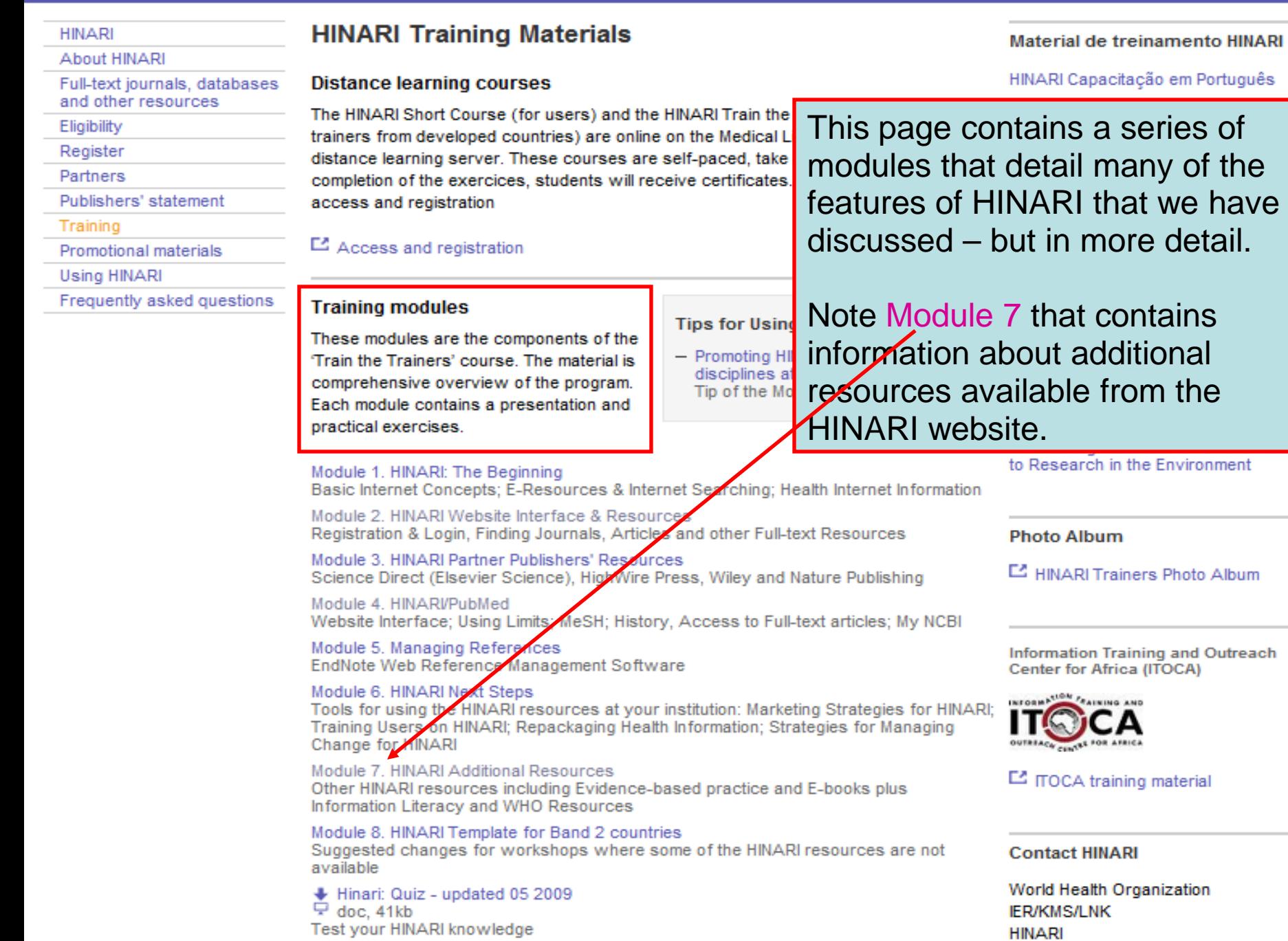

#### **Brief training**

**HINARI Short Course** 

**Basic HINARI SKIIS Including Background, Registration & Login, Searching** Strategies, HINARI and PubMed website features, MY NCBI and Training Materials. Self-paced, 4-6 hours to complete; also available as a distance learning course

GH-1211 Geneva 27 Switzerland Fax: +41 22 791 4150 hinari@who.int

### **Training tools**

Hinari 10 top Hints for use ppt. 321kb Useful ideas to use HINARI

HINARI: Access Problems and Solutions - updated 02 2010  $\Box$  ppt, 1.10Mb Answers for common access problems

HINARI: The Basics - updated 02 2010 D doc, 46kb One page summary of key points

HINARI: Do's and Don'ts - updated 04 2010 Summary of copyright do's and don'ts

HINARI Frequently Asked Questions  $\Box$  ppt, 307kb Common questions asked by others

HINARI Payment: The Basics - updated 05 2009 D doc, 30kb Outline of procedures for Band 2 countries

HINARI Printing, Copying, Saving and Emailing Articles: Problems and Solutions 모 - updated 03 2009 ppt. 1.96Mb Answers for common printing and downloading problems

HINARI Registration Guidelines - updated 12 2010 pdf, 266kb A step by step guide to registering

HINARI Training Material Overview - updated 09 2010  $\nabla$  ppt, 2.29Mb A summary of the HINARI training material - for trainers & course participants.

### **Presentations**

HINARI & R4L Overview for visitors from Eligible Countries - updated 12 2010  $\Box$  ppt. 2.33Mb

Overview for potential users or individuals who have linkages with eligible institutions.

HINARI Overview for Registered Institutions - updated 04 2010 For presentation at HINARI registered institutions; to promote the various resources (e-journals, reference sources, databases, etc.) to potential users.

### **Authorship skills**

Hinari Authorship Skills

Modules developed to assist authors in HINARI eligible countries; includes 'How to Write a Scientific Paper/Structured Abstract', 'Copyright and Plagiarism', 'Strategies of Effective Writing' and a 'Web-Bibliography'.

This additional slide highlights the Brief training HINARI Short **Course and various Training Tools plus Presentations.** Also note the Authorship Skills material – series of modules written to assist researchers in publishing their outcomes.

- Complete exercises 18-22 in the workbook.
- You have completed the HINARI Short Course!
- For further instruction, go to the HINARI Training page at www.who.int/hinari/training/en/

Updated 2011 05